Science **made** smarter

ๅใ∿

Οδηγίες χρήσης - Ελληνικά - EL

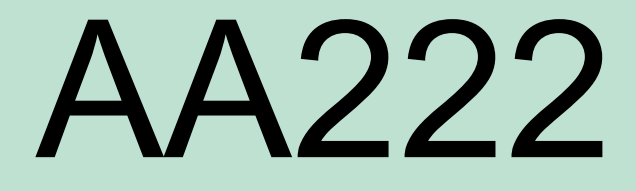

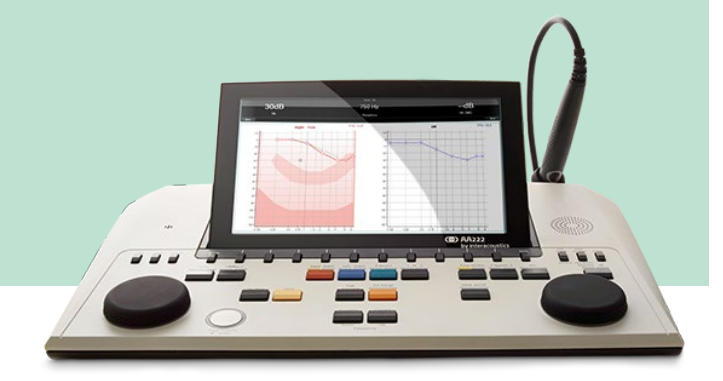

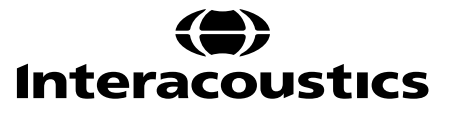

D-0113180-F-2022/12 D-0113180-F – 2022/12

### ΠΊΝΑΚΑΣ ΠΕΡΙΕΧΟΜΈΝΩΝ

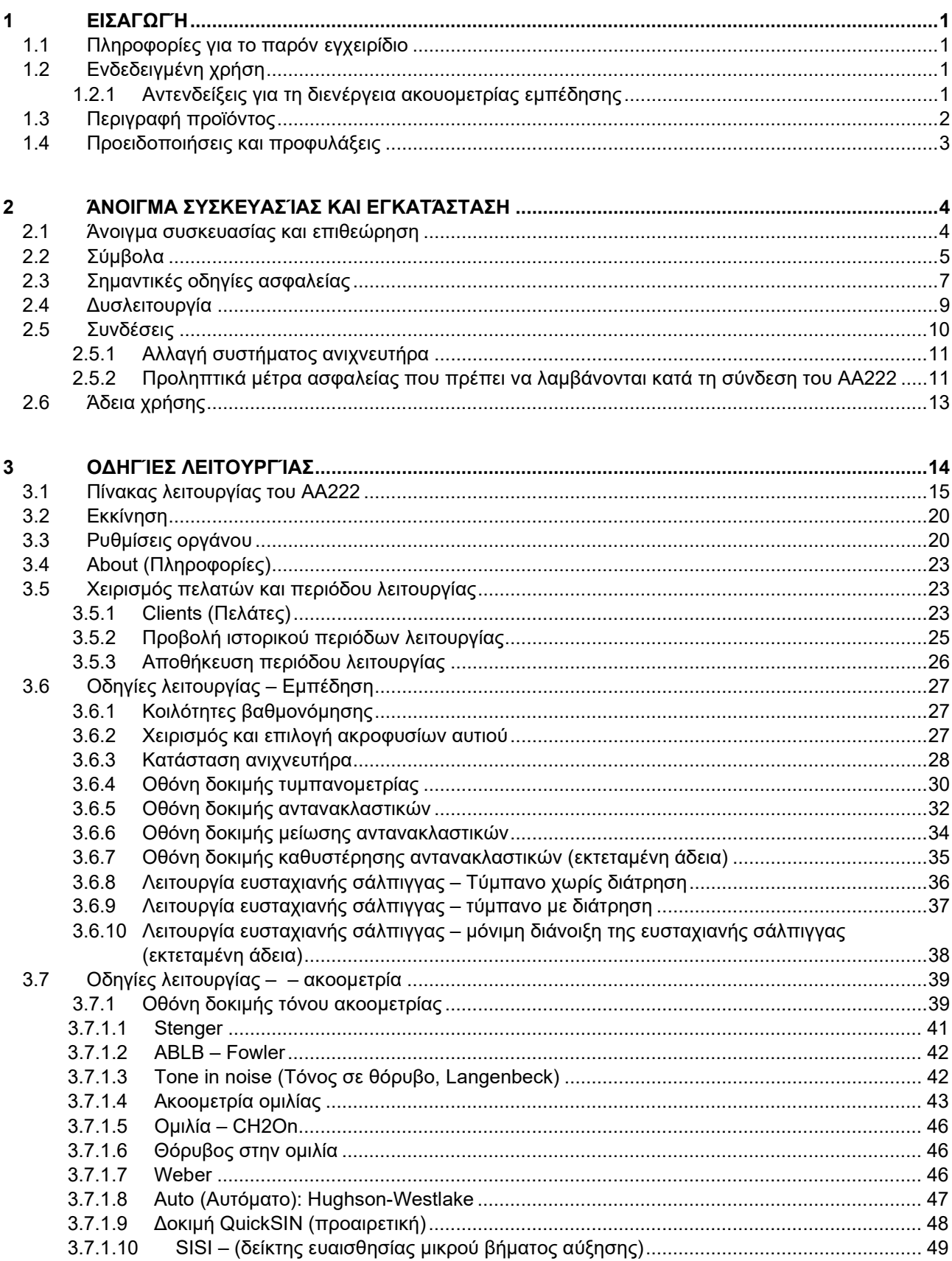

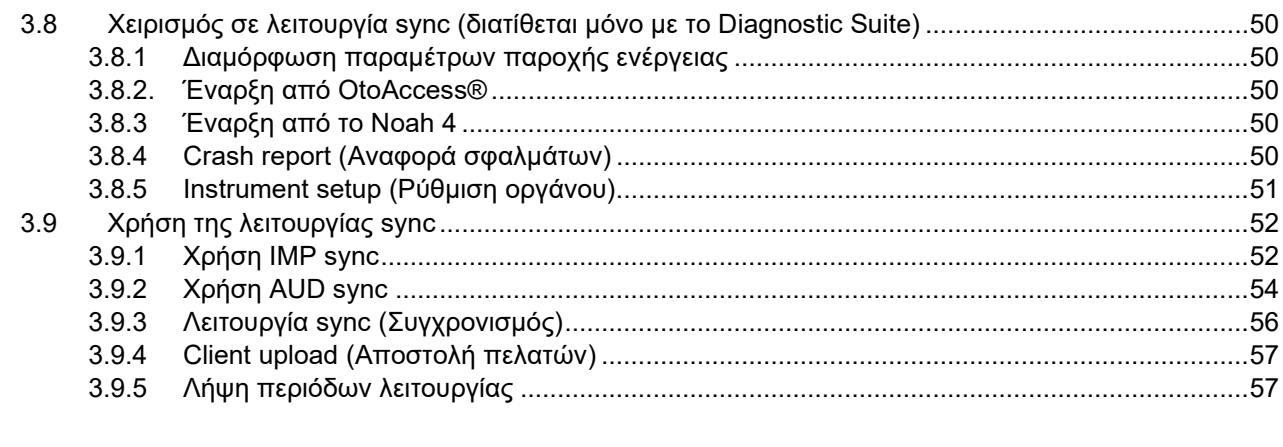

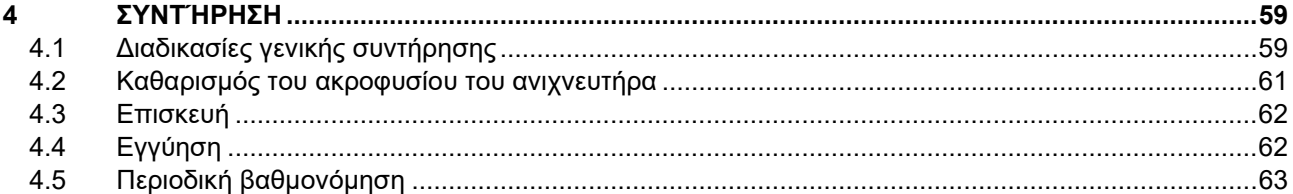

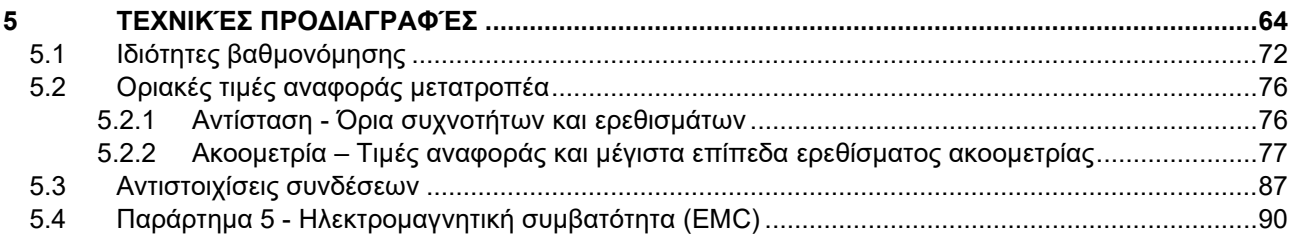

### <span id="page-3-0"></span>1 Εισαγωγή

#### <span id="page-3-1"></span>**1.1 Πληροφορίες για το παρόν εγχειρίδιο**

Το παρόν εγχειρίδιο ισχύει για το AA222 (Μοντέλο 1078),έκδοση υλικολογισμικού 1.11.

Το προϊόν κατασκευάζεται από την:

Interacoustics A/S Audiometer Allé 1 5500 Middelfart Denmark Τηλ.: +45 6371 3555 Φαξ: +45 6371 3522 E-mail: info@interacoustics.com Web: www.interacoustics.com

### <span id="page-3-2"></span>**1.2 Ενδεδειγμένη χρήση**

#### **Ενδείξεις χρήσης**

Το Audio Traveller ΑΑ222 της Interacoustics προορίζεται για χρήση από εκπαιδευμένους χειριστές σε νοσοκομεία, θαλάμους νεογνών, ωτολαρυγγολογικές κλινικές και γραφεία ακοολογίας κατά τη διενέργεια διαγνωστικών αξιολογήσεων της ακοής και για να συμβάλλει στη διάγνωση πιθανών ακοολογικών διαταραχών. Το ΑΑ222 είναι ένας συνδυασμός ακοομέτρου και τυμπανομέτρου, ο οποίος μειώνει την ποσότητα του απαραίτητου εξοπλισμού.

#### **Ενδεικνυόμενος χειριστής**

Εκπαιδευμένος χειριστής όπως ακοολόγος, ιατρικό προσωπικό στον τομέα της ακοής ή εκπαιδευμένος τεχνικός

#### **Ενδεδειγμένος πληθυσμός**

Χωρίς περιορισμούς

#### <span id="page-3-3"></span>**1.2.1 Αντενδείξεις για τη διενέργεια ακουομετρίας εμπέδησης**

- Πρόσφατη αναβολεκτομή ή άλλη χειρουργική επέμβαση στο μέσο αυτί
- Εκκρίσεις από το αυτί
- Οξύς τραυματισμός του έξω ακουστικού πόρου
- Δυσφορία (π.χ. σοβαρή εξωτερική ωτίτιδα)
- Απόφραξη του έξω ακουστικού πόρου
- Παρουσία εμβοής, υπερακουσίας ή άλλης ευαισθησίας σε οξείς ήχους ενδέχεται να αποτελεί αντένδειξη για την εξέταση όταν χρησιμοποιούνται ερεθίσματα μεγάλης έντασης.

*Η τυμπανομετρία θα πρέπει να αποφεύγεται σε ασθενείς με τα προαναφερθέντα συμπτώματα χωρίς την έγκριση του εκάστοτε θεράποντος ιατρού.* 

*Πριν από τη δοκιμή θα πρέπει να γίνεται οπτικός έλεγχος για εμφανείς δομικές ανωμαλίες στη δομή και τη θέση του έξω ωτός καθώς και του έξω ακουστικού πόρου.*

### whenhand

### <span id="page-4-0"></span>**1.3 Περιγραφή προϊόντος**

Το AA222 αποτελείται από τα εξής τμήματα:

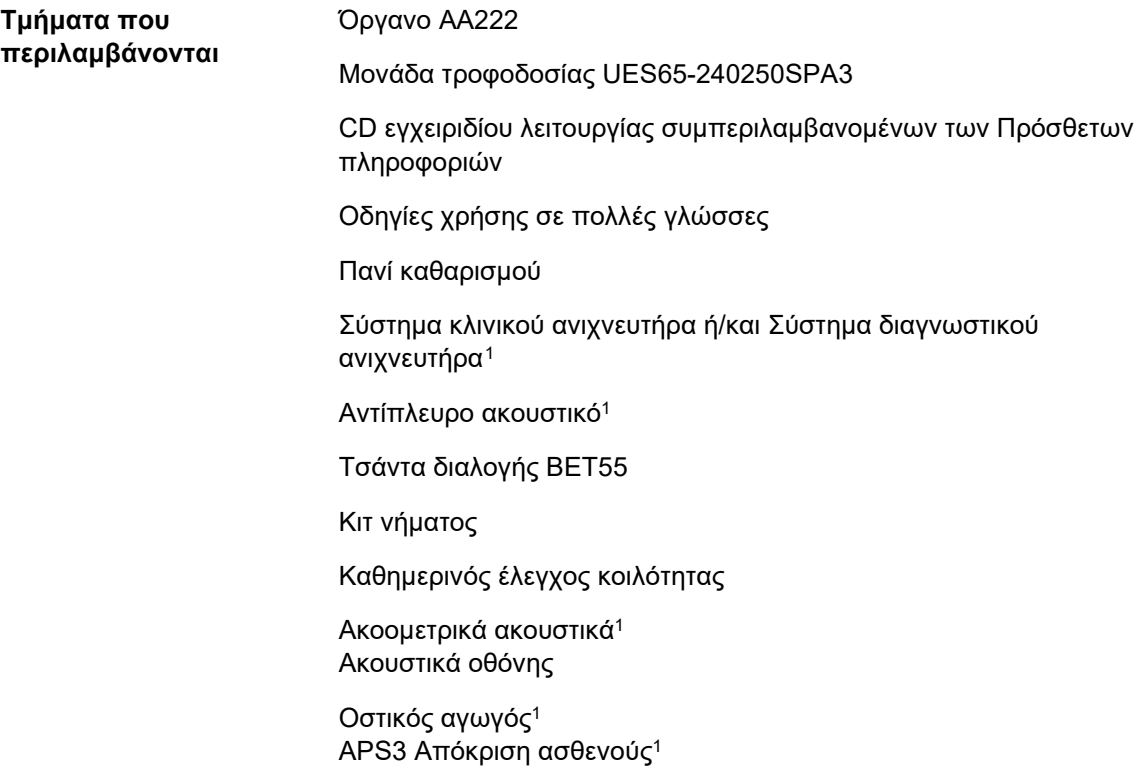

<span id="page-4-1"></span><sup>1</sup> Εφαρμοζόμενο εξάρτημα σύμφωνα με όσα ορίζονται στο IEC60601-1

### Manana

**Προαιρετικά τμήματα** Κιτ εκτυπωτή συμπεριλαμβανομένου του εκτυπωτή MTPIII

Βάση στήριξης

Κοιλότητες βαθμονόμησης CAT50

Αντιπλευρικά ένθετα ακουστικά IP301

Ένθετα ακουστικά CIR<sup>1</sup>

Αντιπλευρικά ακουστικά TDH391

Περιβλήματα ακουστικών Amplivox, ακουστικά μείωσης θορύβου<sup>1</sup> Ακοομετρικά ένθετα ακουστικά EARTone3A/5A1 Ακοομετρικά ένθετα ακουστικά IP301

Ακοομετρικά ακουστικά με διπλό μονό τζακ 6,3 mm HDA3001

Ακοομετρικά ακουστικά HDA280 1

Ακοομετρικά ένθετα ακουστικά TDH391 Ακουομετρικά ακουστικά με απομόνωση θορύβου περιβάλλοντος DD4501

Ηχείο ελεύθερου πεδίου

Μικρόφωνο επιστροφής ομιλίας

Λογισμικό Diagnostic Suite Βάση δεδομένων OtoAccess®

#### <span id="page-5-0"></span>**1.4 Προειδοποιήσεις και προφυλάξεις**

Σε όλη την έκταση του παρόντος εγχειριδίου χρησιμοποιούνται οι ακόλουθοι ορισμοί για την προειδοποίηση, την προσοχή και την ειδοποίηση:

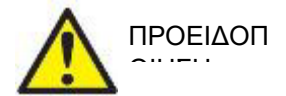

Η ετικέτα **ΠΡΟΕΙΔΟΠΟΙΗΣΗ** προσδιορίζει συνθήκες ή πρακτικές που μπορεί να θέτουν σε κίνδυνο τον ασθενή ή/και τον χρήστη.

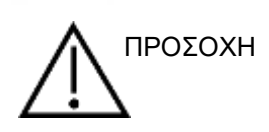

Η ετικέτα **ΠΡΟΣΟΧΗ** προσδιορίζει συνθήκες και πρακτικές που θα μπορούσαν να οδηγήσουν σε πρόκληση ζημίας στον εξοπλισμό.

ΕΙΔΟΠΟΙΗΣΗ Η ετικέτα **ΕΙΔΟΠΟΙΗΣΗ** χρησιμοποιείται για την αντιμετώπιση πρακτικών που δεν έχουν σχέση με τραυματισμό προσώπων.

Ομοσπονδιακοί νόμοι περιορίζουν την πώληση, διανομή ή χρήση της συσκευής αυτής προς, από, ή σύμφωνα με τις προδιαγραφές ενός αδειοδοτημένου ιατρού.

### <span id="page-6-0"></span>2 Άνοιγμα συσκευασίας και εγκατάσταση

### <span id="page-6-1"></span>**2.1 Άνοιγμα συσκευασίας και επιθεώρηση**

#### **Κρατήστε το κουτί αποστολής για μελλοντική αποστολή**

Παρακαλούμε φυλάξτε το κουτί αποστολής του AA222. Είναι απαραίτητο για την περίπτωση που χρειαστεί να επιστρέψετε το όργανο για συντήρηση. Εάν απαιτηθεί συντήρηση, επικοινωνήστε με τον τοπικό διανομέα. **Επιθεωρήστε πριν από τη σύνδεση** 

Πριν από τη σύνδεση του προϊόντος, πρέπει να επιθεωρηθεί εκ νέου για τυχόν ζημίες. Ο θάλαμος και τα εξαρτήματα πρέπει να ελεγχθούν οπτικά για τυχόν γρατζουνιές και εξαρτήματα που λείπουν.

#### **Αναφέρετε αμέσως οποιοδήποτε σφάλμα**

Η έλλειψη κάποιου εξαρτήματος ή οποιαδήποτε δυσλειτουργία πρέπει να αναφερθούν αμέσως στον προμηθευτή του οργάνου, μαζί με το τιμολόγιο, τον αριθμό σειράς και μια λεπτομερή αναφορά του προβλήματος. Στο πίσω μέρος του παρόντος εγχειριδίου θα βρείτε μια «Αναφορά επιστροφής», όπου μπορείτε να περιγράψετε το πρόβλημα.

#### **Χρησιμοποιήστε την «Αναφορά επιστροφής»**

Η χρήση της αναφοράς επιστροφής παρέχει στον μηχανικό συντήρησης τα συναφή στοιχεία για τη διερεύνηση του αναφερόμενου θέματος. Η απουσία αυτών των στοιχείων, ενδεχομένως να δυσχεράνει τον προσδιορισμό του σφάλματος και την επισκευή της συσκευής. Πάντα να επιστρέφετε τη συσκευή με συμπληρωμένη Αναφορά επιστροφής προκειμένου να μείνετε ικανοποιημένοι από τη διόρθωση του προβλήματος.

#### **Αποθήκευση**

Εάν χρειαστεί να αποθηκεύσετε το AA222 για ένα χρονικό διάστημα, φροντίστε να αποθηκευτεί σύμφωνα με τις συνθήκες που καθορίζονται στην ενότητα για τις τεχνικές προδιαγραφές.

### whenhand

### <span id="page-7-0"></span>**2.2 Σύμβολα**

Επάνω στο όργανο, τα εξαρτήματα ή τη συσκευασία βρίσκονται τα ακόλουθα σύμβολα:

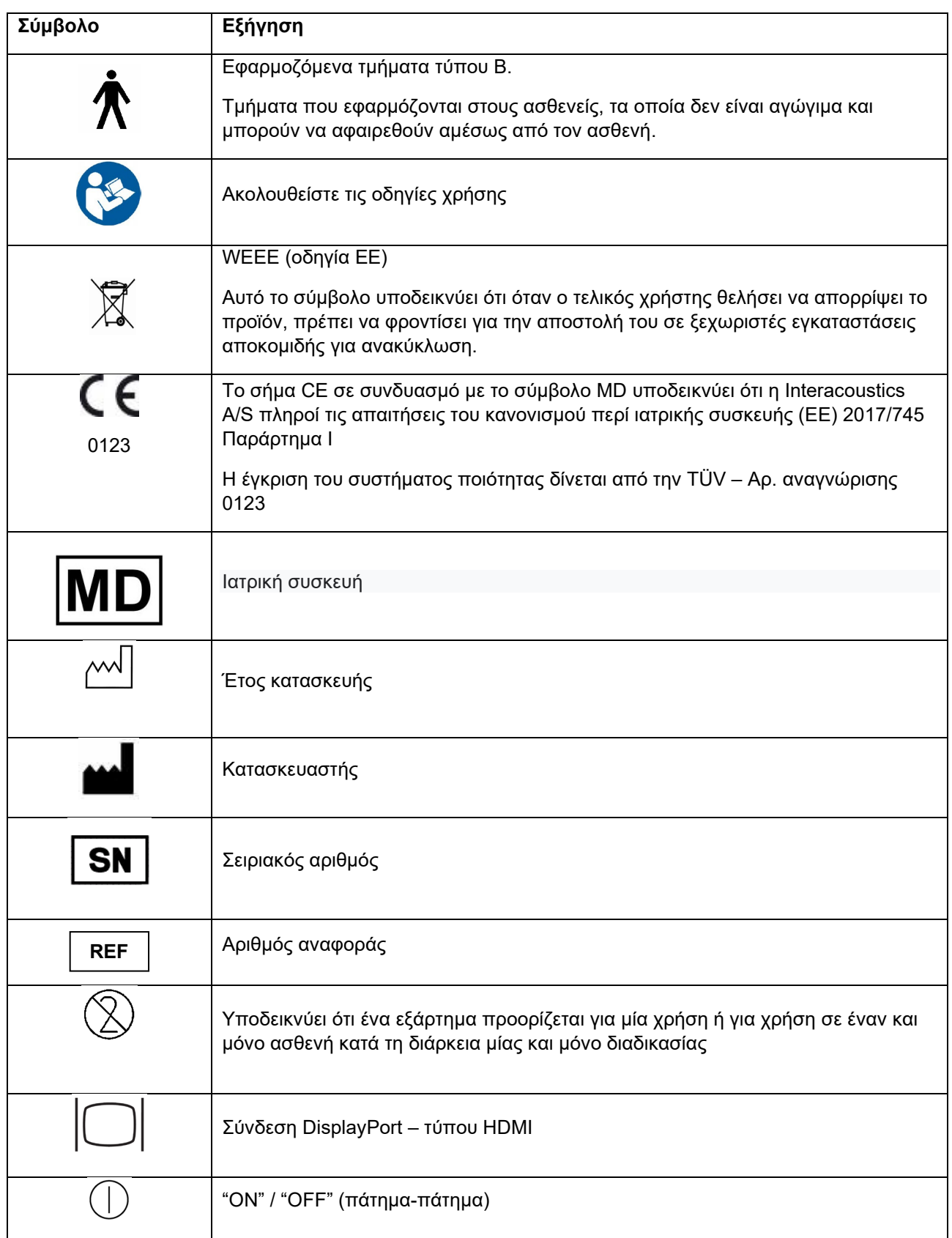

## monde

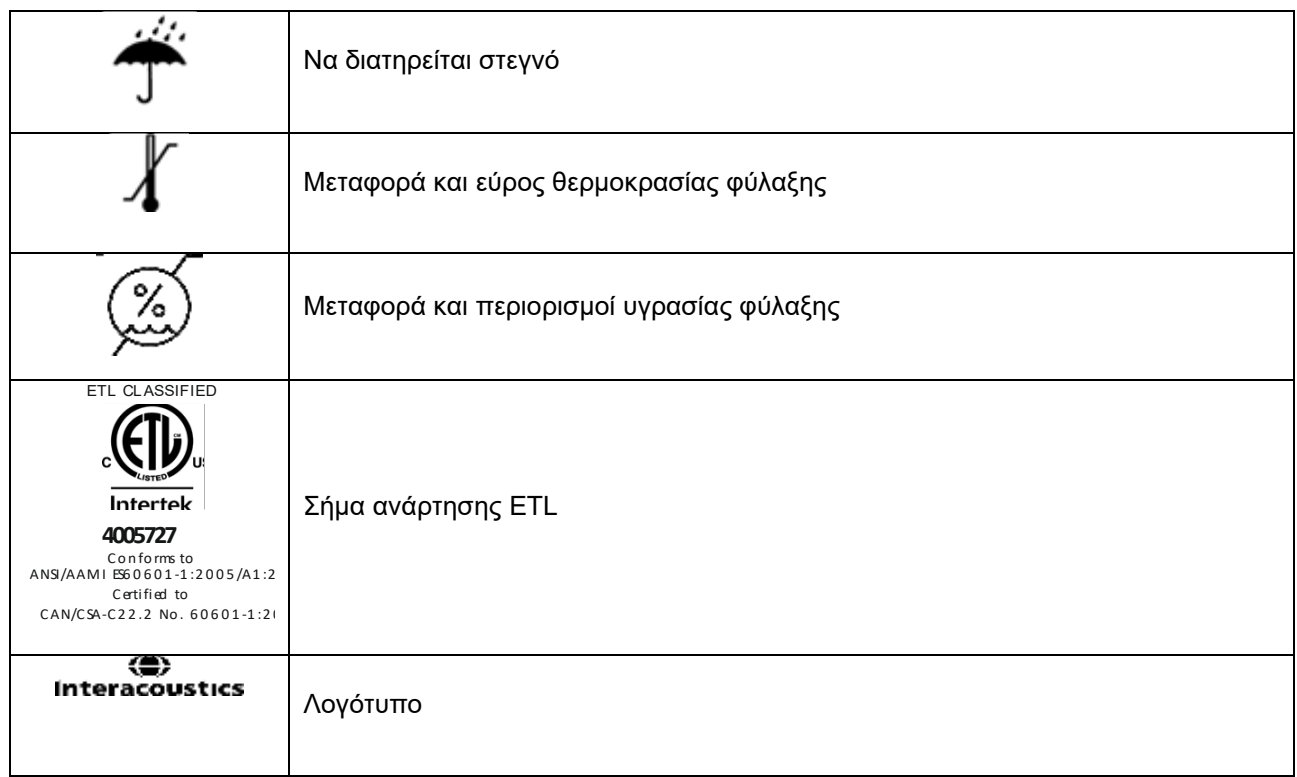

![](_page_9_Picture_0.jpeg)

### <span id="page-9-1"></span><span id="page-9-0"></span>**2.3 Σημαντικές οδηγίες ασφαλείας**

Διαβάστε προσεχτικά και πλήρως αυτές τις οδηγίες προτού χρησιμοποιήσετε το προϊόν

![](_page_9_Picture_3.jpeg)

![](_page_9_Picture_4.jpeg)

- 1. Ο εν λόγω εξοπλισμός προορίζεται για σύνδεση σε άλλον εξοπλισμό σχηματίζοντας με αυτό τον τρόπο ένα ιατρικό ηλεκτρικό σύστημα. Ο εξωτερικός εξοπλισμός που προορίζεται για σύνδεση σε είσοδο σήματος, σε έξοδο σήματος ή σε άλλους συνδέσμους, πρέπει να συμμορφώνεται με το πρότυπο των σχετικών προϊόντων (π.χ. το IEC 60950-1 για εξοπλισμό πληροφορικής και τη σειρά προτύπων IEC 60601 για ιατρικό ηλεκτρικό εξοπλισμό). Επιπλέον, όλοι οι παρόμοιοι συνδυασμοί –ιατρικά ηλεκτρικά συστήματα– πρέπει να συμμορφώνονται με τις απαιτήσεις ασφάλειας που καθορίζονται στο γενικό πρότυπο IEC 60601-1, (έκδοση 3.1), ρήτρα 16. Οποιοσδήποτε εξοπλισμός δεν συμμορφώνεται με τις προδιαγραφές του IEC 60601-1 για τα ρεύματα διαρροής, πρέπει να διατηρείται εκτός του περιβάλλοντος του ασθενούς δηλ. σε απόσταση τουλάχιστον 1,5 m από το στήριγμα του ασθενούς ή πρέπει να παρέχεται μέσω μετασχηματιστή διαχωρισμού για μείωση των ρευμάτων διαρροής. Οποιοδήποτε άτομο συνδέει εξωτερικό εξοπλισμό σε είσοδο σήματος, έξοδο σήματος ή άλλους συνδέσμους σχηματίζει ιατρικό ηλεκτρικό σύστημα και ως εκ τούτου φέρει ευθύνη για τη συμμόρφωση του συστήματος με αυτές τις προδιαγραφές. Σε περίπτωση αμφιβολίας, επικοινωνήστε με τεχνικό καταρτισμένο σε ιατρικό εξοπλισμό ή με τον τοπικό σας αντιπρόσωπο. Ενόσω το όργανο είναι συνδεδεμένο σε έναν Η/Υ ή άλλα συναφή στοιχεία, έχετε υπόψη ότι δεν πρέπει να αγγίζετε ταυτόχρονα τον Η/Υ και τον ασθενή.
- 2. Για απομόνωση του εξοπλισμού που βρίσκεται εκτός του περιβάλλοντος του ασθενούς από τον εξοπλισμό που βρίσκεται εντός του περιβάλλοντός του, απαιτείται συσκευή διαχωρισμού (συσκευή απομόνωσης). Συγκεκριμένα, μια τέτοια συσκευή διαχωρισμού απαιτείται όταν πραγματοποιείται σύνδεση δικτύου. Η προδιαγραφή για τη συσκευή διαχωρισμού ορίζεται στο IEC 60601-1, ρήτρα 16.
- 3. Για την αποφυγή του κινδύνου ηλεκτροπληξίας, ο εξοπλισμός αυτός πρέπει να συνδέεται μόνο σε κεντρικό δίκτυο παροχής με προστατευτική γείωση.
- 4. Να μην χρησιμοποιείται πρόσθετο πολύπριζο ή καλώδιο προέκτασης. Για ασφαλή ρύθμιση ανατρέξτε στην ενότητα [2.4.2](#page-13-2)
- 5. Το παρόν όργανο περιέχει μια μπαταρία λιθίου σε μορφή νομίσματος. Η κυψέλη μπορεί να αλλαχθεί μόνο από προσωπικό συντήρησης. Σε περίπτωση που αποσυναρμολογηθούν, συντριβούν ή εκτεθούν σε φωτιά ή υψηλές θερμοκρασίες, οι μπαταρίες ενδέχεται να εκραγούν ή να προκαλέσουν εγκαύματα. Μην τις βραχυκυκλώνετε.
- 6. Δεν επιτρέπεται η τροποποίηση του παρόντος εξοπλισμού χωρίς την εξουσιοδότηση της Interacoustics. Η Interacoustics θα καταστήσει διαθέσιμα κατόπιν αιτήματος διαγράμματα κυκλωμάτων, λίστες σύνθετων προϊόντων, περιγραφές, οδηγίες βαθμονόμησης ή άλλες πληροφορίες. Αυτό θα βοηθήσει το προσωπικό τεχνικής εξυπηρέτησης στην επισκευή των μερών αυτού του ακοομέτρου που έχουν χαρακτηριστεί από το προσωπικό τεχνικής εξυπηρέτησης της Interacoustics ως επισκευάσιμα.
- 7. Για μέγιστη ηλεκτρική ασφάλεια, να απενεργοποιείτε το ρεύμα στο όργανο που τροφοδοτείται από το ηλεκτρικό δίκτυο, όταν παραμένει αχρησιμοποίητο.
- 8. Το όργανο δεν προστατεύεται από είσοδο νερού ή άλλων υγρών. Αν προκύψει διαρροή, ελέγξτε προσεχτικά το όργανο πριν από τη χρήση ή επιστρέψτε το για επισκευή.
- 9. Δεν υπάρχει εξάρτημα του εξοπλισμού το οποίο να μπορεί να επισκευαστεί ή να συντηρηθεί όσο χρησιμοποιείται στον ασθενή.
- 10. Μη χρησιμοποιείτε τον εξοπλισμό εάν εμφανίζει ορατά σημεία ζημίας.

### ակրանայի

![](_page_10_Picture_1.jpeg)

- 1. Ποτέ μην εισαγάγετε ή χρησιμοποιήσετε με οποιονδήποτε τρόπο τα ένθετα ακουστικά κεφαλής χωρίς να έχετε τοποθετήσει ένα καινούριο και καθαρό, μη ελαττωματικό, ακροφύσιο δοκιμής. Να βεβαιώνεστε πάντοτε ότι το αφρώδες υλικό ή το ακροφύσιο αυτιού έχουν τοποθετηθεί σωστά. Τα ακροφύσια αυτιού και το αφρώδες υλικό είναι για μία και μόνο χρήση.
- 2. Το όργανο δεν προορίζεται για χρήση σε περιβάλλοντα εκτεθειμένα σε διάχυση υγρών.
- 3. Το όργανο δεν προορίζεται για χρήση σε περιβάλλοντα πλούσια σε οξυγόνο ή για χρήση σε συνδυασμό με εύφλεκτους παράγοντες.
- 4. Ελέγξτε τη βαθμονόμηση εφόσον εξαρτήματα του εξοπλισμού εκτεθούν σε κραδασμό ή κακό χειρισμό.
- 5. Τα εξαρτήματα με την ένδειξη «μίας χρήσης» ενδείκνυνται για έναν και μόνο ασθενή κατά τη διάρκεια μίας διαδικασίας και υπάρχει κίνδυνος επιμόλυνσης εάν το εξάρτημα επαναχρησιμοποιηθεί. Τα εξαρτήματα με την ένδειξη «μίας χρήσης» δεν ενδείκυνται για εκ νέου επεξεργασία.

#### ΕΙΔΟΠΟΙΗΣΗ:

- 1. Για την αποφυγή σφαλμάτων στο σύστημα, λαμβάνετε τις κατάλληλες προφυλάξεις για την αποφυγή ιών στον υπολογιστή και συναφών προβλημάτων.
- 2. Χρησιμοποιείτε μόνο μορφοτροπείς που έχουν βαθμονομηθεί με το αντίστοιχο όργανο. Για να διαπιστώσετε εάν η βαθμονόμηση είναι έγκυρη, ο αριθμός σειράς του οργάνου επισημαίνεται επάνω στον μορφοτροπέα.
- 3. Παρόλο που το όργανο πληροί τις σχετικές προϋποθέσεις της ΗΜΣ, θα πρέπει να λαμβάνονται προφυλάξεις ούτως ώστε να αποφευχθεί τυχόν ανεπιθύμητη έκθεση σε ηλεκτρομαγνητικά πεδία, π.χ. από κινητά τηλέφωνα κλπ. Εάν η συσκευή χρησιμοποιείται κοντά σε άλλο εξοπλισμό, θα πρέπει να παρακολουθείται ώστε να εξασφαλίζεται ότι δεν υπάρχει αλληλεπίδραση μεταξύ τους. Συμβουλευτείτε ακόμα τις παραμέτρους ΗΜΣ στην ενότητα [5.3.](#page-92-1)
- 4. Η χρήση εξαρτημάτων, μορφοτροπέων και καλωδίων διαφορετικών από αυτά που έχουν καθοριστεί, με την εξαίρεση των μορφοτροπέων και των καλωδίων που πωλούνται από την Interacoustics ή αντιπροσώπους μπορεί να αυξήσει την εκπομπή ή να μειώσει την ατρωσία του εξοπλισμού. Για λίστα με εξαρτήματα, μορφοτροπείς και καλώδια που πληρούν τις προδιαγραφές ανατρέξτε στην ενότητα [5.3](#page-92-1)
- 5. Εντός της Ευρωπαϊκής Ένωσης είναι παράνομη η διάθεση απορριμμάτων ηλεκτρικών και ηλεκτρονικών

![](_page_10_Picture_13.jpeg)

αντικειμένων ως μη ταξινομημένα αστικά απορρίμματα. Τα απορρίμματα ηλεκτρικού και ηλεκτρονικού εξοπλισμού ενδέχεται να περιέχουν επικίνδυνες ουσίες και ως εκ τούτου, πρέπει να συλλέγονται ξεχωριστά. Τα προϊόντα αυτού του είδους θα σημειώνονται με το σύμβολο του διαγραμμένου κάδου απορριμμάτων που απεικονίζεται παρακάτω. Η συνεργασία του χρήστη είναι σημαντική προκειμένου να διασφαλίζεται ένα υψηλό επίπεδο επαναχρησιμοποίησης και ανακύκλωσης των απορριμμάτων ηλεκτρικού και ηλεκτρονικού εξοπλισμού. Η μη ανακύκλωση απορριμμάτων τέτοιου είδους με κατάλληλο

τρόπο μπορεί να θέσει σε κίνδυνο το περιβάλλον και, κατά συνέπεια, την ανθρώπινη υγεία. 6. Εκτός Ευρωπαϊκής Ένωσης, κατά την απόρριψη του προϊόντος μετά το πέρας της διάρκειας ζωής του

θα πρέπει να τηρούνται οι κατά τόπους κανονισμοί.

### MIMMM

#### <span id="page-11-0"></span>**2.4 Δυσλειτουργία**

![](_page_11_Picture_2.jpeg)

Σε περίπτωση δυσλειτουργίας του προϊόντος, είναι σημαντικό να προστατέψετε ασθενείς, χρήστες και άλλα άτομα από βλάβες. Επομένως, εάν το προϊόν προκάλεσε ή ενδέχεται να προκαλέσει τέτοια βλάβη, πρέπει να τεθεί αμέσως σε καραντίνα.

Τόσο οι βλαβερές όσο και οι αβλαβείς δυσλειτουργίες, που σχετίζονται με το ίδιο το προϊόν ή με τη χρήση του, πρέπει να αναφέρονται αμέσως στον διανομέα από όπου αποκτήθηκε το προϊόν. Θυμηθείτε να συμπεριλάβετε όσο το δυνατόν περισσότερες λεπτομέρειες, π.χ. τον τύπο βλάβης, τον σειριακό αριθμό του προϊόντος, την έκδοση λογισμικού, τα συνδεδεμένα εξαρτήματα και οποιεσδήποτε άλλες σχετικές πληροφορίες.

Σε περίπτωση θανάτου ή σοβαρού συμβάντος σε σχέση με τη χρήση της συσκευής, το συμβάν πρέπει να αναφέρεται αμέσως στην Interacoustics και στην τοπική αρμόδια αρχή.

### whenhand

### <span id="page-12-0"></span>**2.5 Συνδέσεις**

Ο οπίσθιος πίνακας περιέχει τους συνδέσμους (υποδοχές):

![](_page_12_Picture_3.jpeg)

![](_page_12_Picture_219.jpeg)

 $\bigoplus$ 

### womund

### <span id="page-13-0"></span>**2.5.1 Αλλαγή συστήματος ανιχνευτήρα**

Η διαδικασία αλλαγής μεταξύ κοινού και κλινικού ανιχνευτήρα έχει ως εξής:

![](_page_13_Picture_3.jpeg)

- 1. Εντοπίστε τη σύνδεση του ανιχνευτήρα στην πίσω πλευρά της μονάδας.
- 2. Ανοίξτε τις 2 ασφάλειες σπρώχνοντας προς τα πλάγια.

![](_page_13_Picture_6.jpeg)

- 3. Αλλάξτε το ένα σύστημα ανιχνευτήρα με το άλλο.
- 4. Κλείστε τις 2 ασφάλειες σπρώχνοντας προς το κέντρο.

### <span id="page-13-2"></span><span id="page-13-1"></span>**2.5.2 Προληπτικά μέτρα ασφαλείας που πρέπει να λαμβάνονται κατά τη σύνδεση του AA222**

![](_page_13_Picture_10.jpeg)

Έχετε υπόψη ότι εάν πραγματοποιηθούν συνδέσεις με κοινό εξοπλισμό όπως εκτυπωτές και δίκτυα, είναι απαραίτητη η λήψη ειδικών προληπτικών μέτρων για τη διασφάλιση της ιατρικής ασφάλειας. Παρακαλούμε ανατρέξτε στην ενότητα [2.3.](#page-9-1)

![](_page_13_Picture_12.jpeg)

**Να χρησιμοποιείται μόνο η καθορισμένη μονάδα τροφοδοτικού τύπου UES65-240250SPA3.**

### wllwww

**ΕΙΔΟΠΟΙΗΣΗ:** Για τους σκοπούς της προστασίας δεδομένων, βεβαιωθείτε ότι συμμορφώνεστε με όλα τα παρακάτω σημεία:

- 1. Χρήση υποστηριζόμενων λειτουργικών συστημάτων Microsoft<br>2. Διασφάλιση ότι τα λειτουρνικά συστήματα διαθέτουν τις κατάλλ
- 2. Διασφάλιση ότι τα λειτουργικά συστήματα διαθέτουν τις κατάλληλες ενημερώσεις ασφάλειας<br>3. Ενεργοποίηση κρυπτογράφησης βάσης δεδομένων
- 3. Ενεργοποίηση κρυπτογράφησης βάσης δεδομένων
- 4. Χρήση μεμονωμένων λογαριασμών χρήστη και κωδικών πρόσβασης
- 5. Διασφάλιση φυσικής και δικτυακής πρόσβασης στους υπολογιστές με τοπικό χώρο αποθήκευσης δεδομένων
- 6. Χρήση ενημερωμένου αντιικού, τείχους προστασίας και λογισμικού προστασίας από κακόβουλο λογισμικό
- 7. Εφαρμογή κατάλληλης πολιτικής εφεδρικών αντιγράφων<br>8. Εφαρμονή κατάλληλης πολιτικής διατήρησης αρχείων κα
- Εφαρμογή κατάλληλης πολιτικής διατήρησης αρχείων καταγραφής

Φροντίστε για την εφαρμογή των εξής οδηγιών.

Σχ. 1. Το AA222 που χρησιμοποιείται με το εγκεκριμένο για ιατρική χρήση τροφοδοτικό UES65- 240250SPA3.

![](_page_14_Figure_12.jpeg)

Σχ. 2. Το AA222 χρησιμοποιείται με εγκεκριμένο για ιατρική χρήση μετασχηματιστή ασφαλείας και ενσύρματη σύνδεση με Η/Υ.

![](_page_14_Figure_14.jpeg)

⇔

### womund

Σχ. 3. Το AA222 χρησιμοποιείται με το εγκεκριμένο για ιατρική χρήση τροφοδοτικό UES65-240250SPA3 και οπτική σύνδεση USB σε Η/Υ.

![](_page_15_Figure_2.jpeg)

Σχ. 4. Το AA222 χρησιμοποιείται με το εγκεκριμένο για ιατρική χρήση τροφοδοτικό UES65-240250SPA3 και εκτύπωση με εκτυπωτή MPT-III.

![](_page_15_Figure_4.jpeg)

![](_page_15_Picture_5.jpeg)

Το αποσπώμενο βύσμα ρεύματος για το UES65-240250SPA3 χρησιμοποιείται για την ασφαλή αποσύνδεση του ηλεκτρικού δικτύου από τη συσκευή. Μην τοποθετείτε το τροφοδοτικό σε θέση που να δυσχεραίνει την αποσύνδεση της συσκευής.

### <span id="page-15-0"></span>**2.6 Άδεια χρήσης**

Όταν παραλαμβάνετε το AA222, διαθέτει ήδη την άδεια χρήσης που έχετε παραγγείλει. Αν επιθυμείτε να προσθέσετε άδειες χρήσης που διατίθενται στο AA222, αποταθείτε στον αντιπρόσωπο της περιοχής σας.

### <span id="page-16-0"></span>3 Οδηγίες λειτουργίας

Κατά τη λειτουργία του οργάνου, τηρείτε τις ακόλουθες οδηγίες:

![](_page_16_Picture_3.jpeg)

- 1. Χρησιμοποιήστε αυτή τη συσκευή μόνο με τον τρόπο που περιγράφεται στο παρόν εγχειρίδιο.
- 2. Να χρησιμοποιείτε μόνο τα αναλώσιμα ακροφύσια αυτιού SanibelTM που έχουν σχεδιαστεί για χρήση με αυτό το όργανο.
- 3. Πάντα να χρησιμοποιείται νέο ακροφύσιο αυτιού για κάθε ασθενή προς αποφυγή επιμόλυνσης. Το ακροφύσιο αυτιού δεν έχει σχεδιαστεί για πολλαπλές χρήσεις.
- 4. Ποτέ μην εισάγετε την άκρη του ανιχνευτήρα στον ακουστικό πόρο, εάν προηγουμένως δεν έχετε προσαρτήσει ένα ακροφύσιο αυτιού, διαφορετικά ενδέχεται να προκαλέσετε βλάβη στον ακουστικό πόρο του ασθενή.
- 5. Διατηρείτε το κουτί με τα ακροφύσια αυτιού μακριά από την περιοχή προσέγγισης του ασθενή. Κίνδυνος πνιγμού.
- 6. Φροντίστε να εισαγάγετε το ακροφύσιο του ανιχνευτήρα, διασφαλίζοντας την αεροστεγή εφαρμογή, χωρίς να προκαλέσετε βλάβη στον ασθενή. Η χρήση κατάλληλου και καθαρού ακροφυσίου αυτιού είναι υποχρεωτική.
- 7. Βεβαιωθείτε ότι οι εντάσεις των ερεθισμάτων που χρησιμοποιείτε είναι αποδεκτές για τον ασθενή.
- 8. Κατά την αντίπλευρη διέγερση με ακουστικά εισαγωγής, μην εισάγετε τα ακουστικά και μην επιχειρήσετε να διεξαγάγετε με οποιονδήποτε τρόπο μετρήσεις χωρίς να έχετε τοποθετήσει το κατάλληλο ακροφύσιο αυτιού.
- 9. Καθαρίζετε τακτικά το μαξιλαράκι του ακουστικού χρησιμοποιώντας επώνυμο καθαριστικό (70% ισοπροπυλική αλκοόλη).
- 10. Η παρουσία εμβοής, υπερακουσίας ή άλλης ευαισθησίας σε οξείς ήχους ενδέχεται να αποτελεί αντένδειξη για την εξέταση όταν χρησιμοποιούνται ερεθίσματα μεγάλης έντασης.

#### ΕΙΔΟΠΟΙΗΣΗ

- 1. Πρέπει να δίνεται υψηλή προτεραιότητα στον προσεκτικό χειρισμό του συστήματος του ανιχνευτήρα όποτε αυτό έρχεται σε επαφή με τον ασθενή. Για βέλτιστη ακρίβεια, πρέπει να προτιμάται μια ήσυχη και σταθερή θέση κατά την εξέταση.
- 2. Το AA222 πρέπει να λειτουργεί σε ήσυχο περιβάλλον, ώστε οι μετρήσεις να μην επηρεαστούν από εξωτερικούς ακουστικούς θορύβους. Αυτό μπορεί να προσδιοριστεί από κατάλληλα εξειδικευμένα άτομα στην ακουστική. Η ενότητα 11 του ISO 8253-1 ορίζει οδηγίες σχετικά με τον επιτρεπόμενο περιβάλλοντα θόρυβο για τις ακοομετρικές δοκιμές ακοής.
- 3. Συνιστάται το όργανο να λειτουργεί σε ένα εύρος θερμοκρασιών περιβάλλοντος από 15°C/59°F έως 35°C/95°F.
- 4. Τα ακουστικά κεφαλής και το ακουστικό εισαγωγής έχουν βαθμονομηθεί για το AA222. Σε περίπτωση αντικατάστασης μορφοτροπέων από άλλο εξοπλισμό απαιτείται νέα βαθμονόμηση.
- 5. Ποτέ μην καθαρίζετε το περίβλημα του μορφοτροπέα με νερό ούτε να εισαγάγετε μη προσδιοριζόμενα όργανα εντός του μορφοτροπέα.
- 6. Μην αφήνετε τη συσκευή να πέσει και μην την υποβάλλετε με άλλο τρόπο σε μη απαραίτητες κρούσεις. Εάν το όργανο πέσει ή υποστεί ζημιά με οποιονδήποτε άλλο τρόπο, επιστρέψτε το στον κατασκευαστή για επισκευή ή/και βαθμονόμηση. Μη χρησιμοποιείτε το όργανο σε περίπτωση υποψίας για ύπαρξη ζημιάς.

### ummun

<span id="page-17-1"></span><span id="page-17-0"></span>**3.1 Πίνακας λειτουργίας του AA222**

![](_page_17_Figure_2.jpeg)

![](_page_17_Picture_148.jpeg)

## monde

![](_page_18_Picture_269.jpeg)

### Manhool

Κατά την εγκατάσταση του CD, πιέζοντας τη λειτουργία μία ή δύο φορές, είναι δυνατό να έχετε ηχογραφημένη ομιλία στο κανάλι 1 ή στο κανάλι 2 ξεχωριστά.

Εάν γίνεται εγκατάσταση του CD, με πίεση αυτού του κουμπιού για ένα δευτερόλεπτο θα δοθεί η δυνατότητα ρύθμισης της εξόδου ενίσχυσης. Ενίσχυση 1 με χρήση του τροχού (34) και ενίσχυση 2 με χρήση του τροχού (38).

![](_page_19_Figure_3.jpeg)

27 Mic Το Mic επιτρέπει την παρουσίαση της ομιλίας με χρήση μικροφώνου. Μπορείτε να δείτε τον μετρητή VU στην οθόνη.

> Ρυθμίστε την ενίσχυση του μικροφώνου πατώντας αυτό το κουμπί ενόσω ρυθμίζεται ο τροχός (34).

![](_page_19_Figure_6.jpeg)

28 Monitor (Οθόνη)/ΤΒ To Monitor/TB ενεργοποιεί την οθόνη και την επιστροφή ομιλίας (ΤΒ) για ανάδραση ομιλίας από τον ασθενή στην καμπίνα δοκιμών.

> Με την ενεργοποίηση αυτής της οθόνης, η παρουσίαση στον ασθενή από π.χ. το CD μπορεί να ακουστεί μέσω της ενσωματωμένης οθόνης του ΑΑ222 ή των ακουστικών της οθόνης.

> Ρυθμίστε την ενίσχυση της οθόνης με ένα πάτημα διαρκείας του κουμπιού. Για το κανάλι 1 χρησιμοποιώντας τον τροχό (34), για το κανάλι 2 χρησιμοποιώντας τον τροχό (38).

![](_page_19_Figure_10.jpeg)

Ρυθμίστε την ενίσχυση της επιστροφής ομιλίας (ΤΒ) με ένα πάτημα διαρκείας του κουμπιού κι ένα εκ νέου πάτημα. Και οι δύο τροχοί (34/38) μπορούν να χρησιμοποιηθούν για τη ρύθμιση της ενίσχυσης.

![](_page_19_Picture_180.jpeg)

Πάτημα διαρκείας για έξοδο μετά το τέλος της ρύθμισης της ενίσχυσης.

- 29 No Resp (Μη απόκριση) Επιτρέπει την αποθήκευση μια αρνητικής απόκρισης όταν ο ασθενής δεν αποκρίνεται στον τόνο/στο σήμα που παρουσιάζεται.
	- (Αποθήκευση) Αποθηκεύει με μη αυτόματο τρόπο τα λαμβανόμενα όρια κατωφλίου (π.χ. κατά τη διάρκεια ακοομετρίας καθαρού τόνου και ακοομετρίας ομιλίας).

30 Store

## monde

![](_page_20_Picture_265.jpeg)

### womund

Το μικρόφωνο που χρησιμοποιείται για άμεση ομιλία είναι το TF (15, οπίσθιος πίνακας), ως πρώτη προτεραιότητα. Εάν δεν υπάρχει συνδεδεμένο μικρόφωνο, θα χρησιμοποιηθεί το εσωτερικό μικρόφωνο (39).

Η ένταση αλλάζει περιστρέφοντας τον τροχό (34) ενώ κρατάτε πατημένο το κουμπί «Talk Forward».

![](_page_21_Figure_3.jpeg)

40 Ηχείο οθόνης Το ηχείο οθόνης, το οποίο παρακολουθεί και τα δύο κανάλια ταυτόχρονα, είναι διαθέσιμο με επιλογή του κουμπιού «Monitor» (28), εάν δεν είναι συνδεδεμένα βοηθητικά ακουστικά οθόνης (3, οπίσθιος πίνακας).

### whenhand

#### <span id="page-22-0"></span>**3.2 Εκκίνηση**

Το ΑΑ222 θα φορτώνει πάντα το τελευταίο πρωτόκολλο και θα ξεκινά στην οθόνη έναρξης που έχει οριστεί στις ρυθμίσεις του οργάνου - Aud ή Imp.

#### <span id="page-22-1"></span>**3.3 Ρυθμίσεις οργάνου**

Οι ρυθμίσεις του οργάνου μοιράζονται στις μονάδες ακοομετρίας και εμπέδησης και περιέχουν όλες τις γενικές ρυθμίσεις όπως η άδεια, το φως, η ημερομηνία και ο χρόνος καθώς και οι ρυθμίσεις του εκτυπωτή.

Κρατήστε το κουμπί **Setup** (4) και επιλέξτε **Instrument Settings** στρέφοντας τον τροχό (34/38).

![](_page_22_Picture_85.jpeg)

*Μονάδα εμπέδησης Μονάδα ακοομετρίας*

Με περιστροφή του τροχού, μπορούν να επιλεγούν και να αλλάξουν οι παρακάτω ρυθμίσεις:

![](_page_22_Picture_86.jpeg)

### ՊՈռոլ

#### **Άδεια χρήσης**

- A **Πλήκτρο AUD**. Κατά το πάτημα του κουμπιού **Change του** ανοίγει ένα αναδυόμενο παράθυρο στο οποίο μπορείτε να εισάγετε ένα νέο κλειδί άδειας για την ακοομετρική μονάδα. Το νέο κλειδί άδειας ενεργοποιείται πατώντας το κουμπί . Το προηγούμενο κλειδί δεν θα αλλάξει εάν το νέο κλειδί δεν είναι έγκυρο κλειδί. B **Πλήκτρο IMP.** Κατά το πάτημα του κουμπιού **Change and αν**οίνει ένα αναδυόμενο παράθυρο στο οποίο μπορείτε να εισάγετε ένα νέο κλειδί άδειας για την μονάδα εμπέδησης. Το νέο κλειδί άδειας ενεργοποιείται πατώντας το κουμπί . Το προηγούμενο κλειδί δεν θα αλλάξει εάν το νέο κλειδί δεν είναι έγκυρο κλειδί. **Λυχνία**
- C

Η **Λυχνία προβολής** μπορεί να αλλάξει κρατώντας πατημένο το κουμπί **και και και και** περιστρέφοντας τον τροχό. Θα δείτε τη φωτεινότητα της οθόνης σας να αλλάζει ανάλογα με τη ρύθμιση αυτή.

D

Η **λυχνία LED** μπορεί να αλλάξει κρατώντας πατημένο το κουμπί **και και και και και** περιστρέφοντας τον τροχό. Θα δείτε τη φωτεινότητα των LED να μεταβάλλεται γύρω από το κουμπί **Enter**ανάλογα με τη ρύθμιση αυτή. Να σημειωθεί ότι η λυχνία LED στο σύστημα του ανιχνευτήρα δεν μπορεί να ρυθμιστεί.

#### **Ρυθμίσεις περιόδου λειτουργίας**

E Με το **Keep session on save** η περίοδος λειτουργίας θα διατηρείται στη συσκευή πατώντας «save session».

#### **Σύστημα**

F

Πατώντας το κουμπί όταν επιλέγεται το **Date and time** μπορείτε να τροποποιήσετε με μη αυτόματο τρόπο την ημερομηνία και την ώρα. Θα αναδυθεί το παρακάτω παράθυρο

![](_page_23_Picture_12.jpeg)

Χρησιμοποιήστε τον τροχό για να επιλέξετε ημέρα, μήνα, έτος, ώρα ή λεπτά. Με το

**Change** και το **Change + κουμ**πί ρυθμίζετε τη γλώσσα. Πατήστε το κουμπί Set

για να διατηρήσετε τις αλλαγές και να ορίσετε την ημερομηνία και την ώρα ή

πατήστε το κουμπί **Βack τουμπί και το εναλ**για να απορρίψετε τις όποιες αλλαγές.

Εάν το AA222 συνδέεται με το Diagnostic Suite, ο υπολογιστής σας ενημερώνει αυτόματα την ημερομηνία και την ώρα.

### Manhool

#### **Printer (Εκτυπωτής)**

G Με τη ρύθμιση **Printer type** μπορείτε να επιλέξετε τον εκτυπωτή που θα συνδέεται με τη θύρα USB του AA222. Έχει προεπιλεγεί ο θερμικός εκτυπωτής SanibelTM MPT-III. Στην παρακάτω λίστα παρατίθενται οι εκτυπωτές που υποστηρίζονται επί του παρόντος.

![](_page_24_Picture_138.jpeg)

H Με το **Printer color mode** μπορείτε να επιλέξετε αν ο εκτυπωτής σας πρέπει να τυπώνει στην ασπρόμαυρη λειτουργία ή στη λειτουργία 3 χρωμάτων (CMY) ή 4 χρωμάτων (CMYK).

#### **Οθόνη έναρξης**

I Επιλέξτε την οθόνη έναρξης για τη συσκευή Aud ή Imp

Επιπλέον είναι διαθέσιμα τα παρακάτω κουμπιά:

![](_page_24_Picture_139.jpeg)

Πατώντας **Install** μπορεί να εγκατασταθεί νέο υλικολογισμικό στο AA222. Κατά το πάτημα του **Install,** η συσκευή θα αναζητήσει μια συσκευή κλειδώματος USB. Εάν υπάρχουν ένα ή περισσότερα αρχεία εγκατάστασης διαθέσιμα, η εγκατάσταση θα ξεκινήσει μετά την επιβεβαίωση αυτής της ενέργειας.

Κρατώντας το κουμπί **Language** και περιστρέφοντας τον τροχό (34/38) δίνεται η δυνατότητα επιλογής μίας από τις διαθέσιμες γλώσσες. Να σημειωθεί ότι χρειάζεται επανεκκίνηση του συστήματος πριν από τη χρήση της ρύθμισης της νέας γλώσσας.

Πατήστε **Exit** για να αφήσετε τις ρυθμίσεις της Συσκευής

### wllwww

### <span id="page-25-0"></span>**3.4 About (Πληροφορίες)**

Με Shift+Setup ανοίγει το παρακάτω παράθυρο «Πληροφορίες» που παρέχει πληροφορίες σχετικά με την έκδοση OS του υλικολογισμικού, την έκδοση DSP και τη διαμόρφωση της άδειας. Επιπλέον, δηλώνονται οι μορφοτροπείς με τους οποίους βαθμονομείται η συσκευή.

![](_page_25_Figure_3.jpeg)

### <span id="page-25-1"></span>**3.5 Χειρισμός πελατών και περιόδου λειτουργίας**

#### <span id="page-25-2"></span>**3.5.1 Clients (Πελάτες)**

![](_page_25_Picture_91.jpeg)

![](_page_25_Picture_92.jpeg)

D-0113180-F – 2022/12 AA222 - Οδηγίες χρήσης - Ελληνικά Σελ. 23<br> **Interacoustics** Σελ. 23 Χρησιμοποιήστε τον **τροχό** (34/38) για να επιλέξετε πελάτη από τη λίστα και πατήστε "**Enter**" (35) ή "Save" (Αποθήκευση) για να επιβεβαιώσετε την αποθήκευση δεδομένων για τον επιλεγμένο πελάτη. Πριν

![](_page_26_Picture_0.jpeg)

αποθηκεύσετε την περίοδο λειτουργίας μπορείτε να επεξεργαστείτε έναν υφιστάμενο πελάτη ή να δημιουργήσετε νέο πελάτη με το πάτημα του κουμπιού **Edit** (Επεξεργασία) ή **New** (Νέος). Η διαδικασία καταχώρισης στοιχείων πελάτη έχει ως εξής:

![](_page_26_Picture_2.jpeg)

Χρησιμοποιήστε τον **τροχό** για κύλιση και το «**Enter**» για να επιλέξετε την πληκτρολόγηση του ID (Αναγνωριστικό) του πελάτη. Πατήστε **για να προχωρήσετε.** 

![](_page_26_Picture_109.jpeg)

Χρησιμοποιήστε τον **τροχό** για κύλιση και το «**Enter**» για να επιλέξετε το γράμμα που θα εισαχθεί στο όνομα του πελάτη. Οι λειτουργίες clear (διαγραφή), backspace, shift, caps lock (κεφαλαία) και spacebar (κενό διάστημα) βρίσκονται κάτω από τα προγραμματιζόμενα πλήκτρα

![](_page_26_Picture_110.jpeg)

Πατήστε **- <sup>Next</sup> για να προχωρήσετε.** 

Πατήστε **Σείνε για να αποθηκεύσετε τον πελάτη.** 

### wllwww

#### <span id="page-27-0"></span>**3.5.2 Προβολή ιστορικού περιόδων λειτουργίας**

Πατήστε το κουμπί «**Clients**» (3 - Πελάτες) και χρησιμοποιήστε τον **τροχό** (34/38) για κύλιση μεταξύ των πελατών. Επιλέξτε τον πελάτη με πάτημα του κουμπιού «**Select**» (Επιλογή) και θα εμφανιστεί μια λίστα με τις διαθέσιμες περιόδους λειτουργίας. Χρησιμοποιήστε ξανά τον **τροχό** (34/38) για να υπογραμμίσετε την περίοδο λειτουργίας που πρέπει να επιλεγεί. Πατήστε **View** για να παρουσιάσετε το ιστορικό των περιόδων λειτουργίας.

![](_page_27_Picture_3.jpeg)

Χρησιμοποιήστε το κουμπί «**Next**» (Επόμενο) ή «**Tests**» (Δοκιμές) για περιήγηση στις δοκιμές εντός της περιόδου λειτουργίας. Επιστρέψτε στην οθόνη της δοκιμής πατώντας το «**Back**» (Πίσω). Πατήστε **Trans.** για να μεταφέρετε την επιλεγμένη περίοδο λειτουργίας στην τρέχουσα περίοδο λειτουργίας για την ακοομετρία. Η μεταφερθείσα περίοδος λειτουργίας μπορεί να χρησιμοποιηθεί ως αναφορά κατά τη λήψη της τρέχουσας περιόδου λειτουργίας.

![](_page_27_Figure_5.jpeg)

### whenhand

### <span id="page-28-0"></span>**3.5.3 Αποθήκευση περιόδου λειτουργίας**

Πατώντας **Save Session** στη λίστα εμφανίζονται τα ονόματα των πελατών που δημιουργήθηκαν. Η περίοδος λειτουργίας μπορεί να αποθηκευτεί σε έναν υπάρχοντα πελάτη ή να δημιουργηθεί ένας νέος πελάτης.

![](_page_28_Figure_3.jpeg)

![](_page_28_Picture_104.jpeg)

![](_page_29_Picture_0.jpeg)

### <span id="page-29-0"></span>**3.6 Οδηγίες λειτουργίας – Εμπέδηση**

#### <span id="page-29-1"></span>**3.6.1 Κοιλότητες βαθμονόμησης**

Μπορείτε να χρησιμοποιήσετε τις κοιλότητες 0,2 ml, 0,5 ml, 2,0 ml και 5 ml για τον καθημερινό έλεγχο της εγκυρότητας της βαθμονόμησης του ανιχνευτήρα.

Για να εκτελεστεί ο έλεγχος βαθμονόμησης, επιλέξτε το πρωτόκολλο που καταγράφει το τυμπανόγραμμα.

Μην χρησιμοποιήσετε ακροφύσιο αυτιού! Τοποθετήστε το ακροφύσιο ανιχνευτήρα πλήρως μέσα στην κοιλότητα. Εκτελέστε τη μέτρηση. Ελέγξτε τον όγκο που μετρήθηκε.

Η επιτρεπόμενη ανοχή στη μέτρηση όγκου είναι ± 0,1ml για κοιλότητες έως και ± 5% για μεγαλύτερες κοιλότητες. Αυτές οι τιμές ανοχής ισχύουν για όλες τις τονικές συχνότητες ανιχνευτήρα.

Συνιστούμε ιδιαίτερα τη βαθμονόμηση του ανιχνευτήρα και του αντιπλευρικού ακουστικού τουλάχιστον μία φορά το χρόνο.

#### <span id="page-29-2"></span>**3.6.2 Χειρισμός και επιλογή ακροφυσίων αυτιού**

Κατά τη χρήση του ανιχνευτήρα AA222 και του αντιπλευρικού ακουστικού CIR, θα πρέπει να χρησιμοποιούνται ακροφύσια αυτιού SanibelTM.

# ΠΡΟΣΟΧΗ

Τα ακροφύσια αυτιού SanibelTM προορίζονται για μία και μόνο χρήση και δε θα πρέπει να επαναχρησιμοποιούνται. Η εκ νέου χρήση των ακροφυσίων αυτιού μπορεί να προκαλέσει τη διάδοση λοιμώξεων μεταξύ ασθενών.

Στον ανιχνευτήρα και το αντιπλευρικό ακουστικό CIR πρέπει να τοποθετηθεί ακροφύσιο αυτιού κατάλληλου τύπου και μεγέθους πριν από την εκτέλεση της δοκιμής. Η επιλογή σας θα εξαρτάται από το μέγεθος και το σχήμα του ακουστικού πόρου και του αυτιού. Η επιλογή σας μπορεί επίσης να εξαρτάται από την προσωπική προτίμηση και τη μέθοδο εκτέλεσης της δοκιμής.

![](_page_29_Picture_13.jpeg)

Κατά την εκτέλεση γρήγορης δοκιμής παρακολούθησης εμπέδησης μπορείτε να επιλέξετε ακροφύσιο αυτιού με σχήμα ομπρέλας. Τα ακροφύσια αυτιού με σχήμα ομπρέλας εφαρμόζουν αεροστεγώς στον ακουστικό πόρο χωρίς να εισέρχεται το ακροφύσιο του ανιχνευτήρα μέσα στον ίδιο τον ακουστικό πόρο. Πιέστε το ακροφύσιο αυτιού σταθερά εντός του ακουστικού πόρου έτσι ώστε να διατηρείται καλή σφράγιση σε όλη τη διάρκεια του ελέγχου.

![](_page_29_Picture_15.jpeg)

Για πιο σταθερές δοκιμές, συνιστούμε τη χρήση καλωδίου προέκτασης με ακροφύσιο αυτιού με σχήμα μανιταριού. Φροντίστε αυτό το ακροφύσιο αυτιού να εισέλθει πλήρως μέσα στον ακουστικό πόρο. Τα ακροφύσια αυτιού με σχήμα μανιταριού σάς επιτρέπουν να εκτελείτε δοκιμές χωρίς να απασχολείτε τα χέρια σας με το ΑΑ222. Έτσι μειώνεται η πιθανότητα διατάραξης της μέτρησης λόγω θορύβου επαφής.

Για βελτιστοποίηση της σταθερότητας των μετρήσεων, συνιστάται να μην κρατάτε τον ανιχνευτήρα μεταξύ των δακτύλων κατά τη διάρκεια του ελέγχου. Ιδιαίτερα οι ακουστικές μετρήσεις αντανακλαστικών θα μπορούσαν να επηρεαστούν από τον ανιχνευτήρα.

### MMMM

#### <span id="page-30-0"></span>**3.6.3 Κατάσταση ανιχνευτήρα**

Η κατάσταση του ανιχνευτήρα υποδεικνύεται από το χρώμα της λυχνίας στον πίνακα ελέγχου, το σύστημα κοινού ανιχνευτήρα και το σύστημα κλινικού ανιχνευτήρα. Παρακάτω, επεξηγούνται τα χρώματα και οι σημασίες τους:

![](_page_30_Picture_3.jpeg)

### womund

Αναλαμπή **Το ΑΑ222 βρίσκεται σε παύση** ή/και αναμένεται αλληλεπίδραση. Το AA222, για παράδειγμα, θα συνεχίσει την αναλαμπή με πράσινο εάν το πρωτόκολλο έχει ολοκληρώσει τη δοκιμή και ο ανιχνευτήρας παραμένει μέσα στο αυτί. Ο χρήστης μπορεί να διακόψει προσωρινά το AA222 προτού εισαγάγει τον ανιχνευτήρα με αποτέλεσμα μπλε ή κόκκινη αναλαμπή.

Σβησμένη Το AA222 δεν παρακολουθεί την κατάσταση του ανιχνευτήρα.

#### **Για έναρξη και τερματισμό μιας δοκιμής εμπέδησης**

Μετά από την εκκίνηση το AA222 είναι έτοιμο για αυτόματη έναρξη μέτρησης από τη στιγμή που θα εντοπίσει ότι ο ανιχνευτήρας βρίσκεται μέσα στο αυτί. Όταν ο ανιχνευτήρας βρίσκεται μέσα στο αυτί, η δοκιμή μπορεί να διακοπεί πλήρως (ή προσωρινά) με μη αυτόματο τρόπο και μετά να ξεκινήσει πάλι με το πάτημα του κουμπιού «Start/stop» (35 - Έναρξη/διακοπή) ή με το πάτημα του κουμπιού του ανιχνευτήρα. Όταν ο ανιχνευτήρας βρίσκεται έξω από το αυτί, η δοκιμή μπορεί να διακοπεί πλήρως (σαν να διακόπτεται προσωρινά πριν από την εισαγωγή του ανιχνευτήρα) ή να ξεκινήσει με το πάτημα του κουμπιού «Start/Stop» (35 - Έναρξη/διακοπή). Με τη χρήση του κουμπιού του ανιχνευτήρα όσο αυτός βρίσκεται έξω από το αυτί αλλάζει η επιλεγμένη πλευρά αυτιού και ταυτόχρονα επαναφέρεται η λειτουργία αυτόματης έναρξης, αν χρειάζεται.

### Manhool

![](_page_32_Figure_1.jpeg)

### <span id="page-32-0"></span>**3.6.4 Οθόνη δοκιμής τυμπανομετρίας**

#### **Πλήκτρο ειδικής λειτουργίας**

Open

226 Hz

300 daPa

 $200$ 

24x Reflex growth ipsi

**Prev.Test** 

**Next Test** 

MTymp 226Hz

۰.

300

↵

 $\theta$ 

600

#### **Περιγραφή**

- A Η κατάσταση του ανιχνευτήρα που εμφανίζει το χρώμα που αντιστοιχεί στη λυχνία του ανιχνευτήρα σύμφωνα με όσα περιγράφονται στην παράγραφο [3.1](#page-17-1). Εμφανίζει τις ετικέτες: in ear (μέσα στο αυτί), out of ear (έξω από το αυτί), leaking (διαρροή) ή blocked (απόφραξη)
- B Τονική συχνότητα ανιχνευτήρα.
- C Η τρέχουσα πίεση αναγράφεται σε daPa.
- D Το κενό τρίγωνο εμφανίζει την τρέχουσα πίεση. Το γεμάτο τρίγωνο (μόνο σε μη αυτόματη (O) λειτουργία) εμφανίζει την πίεση στόχο.
- E Το όνομα του τρέχοντος πρωτοκόλλου.
- F Λίστα πρωτοκόλλων που δείχνει ποια είναι η δοκιμή που εμφανίζεται τη δεδομένη στιγμή και στα πλαίσια ελέγχου τις δοκιμές που θα διενεργηθούν μετά την έναρξη της δοκιμής.
- G Πατήστε Prev. Test (Προηγ. Δοκιμή) για να επιλέξετε την προηγούμενη δοκιμή της λίστας πρωτοκόλλων.
- H Πατήστε Next Test (Επόμ. Δοκιμή) για να επιλέξετε την επόμενη δοκιμή της λίστας πρωτοκόλλων.

### այրտոր

![](_page_33_Figure_1.jpeg)

### Manhool

![](_page_34_Figure_1.jpeg)

### <span id="page-34-0"></span>**3.6.5 Οθόνη δοκιμής αντανακλαστικών**

Η επάνω γραμμή των πλήκτρων λογισμικού υποδεικνύει τη λειτουργία σε αυτόματο, ενώ ή κάτω γραμμή δείχνει τη λειτουργία για τα κουμπιά λογισμικού σε χειροκίνητο.

![](_page_34_Figure_4.jpeg)

## monde

![](_page_35_Picture_132.jpeg)
### **3.6.6 Οθόνη δοκιμής μείωσης αντανακλαστικών**

Να σημειωθεί ότι σε περιπτώσεις όπου στο πρωτόκολλό σας δεν συμπεριλαμβάνεται δοκιμή μείωσης αντανακλαστικών, μπορείτε να συμπεριλάβετε προσωρινά μια δοκιμή μείωσης αντανακλαστικών στο πρωτόκολλό σας κρατώντας πατημένο το κουμπί **Shift** ενώ πατάτε το κουμπί **I Reflex C**. Το πάτημα αυτού του συνδυασμού κουμπιών, δίνει επίσης τη δυνατότητα συμπερίληψης και αποκλεισμού μιας δοκιμής μείωσης αντανακλαστικών από την αυτόματη λειτουργία.

Η δοκιμή μείωσης θα πραγματοποιείται αυτόματα με ένταση ενεργοποιητή 10 dB πάνω από το όριο κατωφλίου του αντανακλαστικού. Η δοκιμή θα εμφανίσει ένα αναδυόμενο παράθυρο και θα ζητήσει την ένταση του ενεργοποιητή σε περιπτώσεις όπου:

- εντός του ίδιου πρωτοκόλλου, το όριο κατωφλίου του αντανακλαστικού δεν μπορεί να βρεθεί
- η απαιτούμενη συχνότητα βρίσκεται στο ίδιο ή σε ανώτερο επίπεδο προειδοποίησης, όπως έχει οριστεί στις ρυθμίσεις πρωτοκόλλου
- η απαιτούμενη συχνότητα είναι πάνω από τη μέγιστη ένταση που ο μορφοτροπέας επιτρέπει να παιχτεί για τον συγκεκριμένο ενεργοποιητή.

Η προεπιλεγμένη οθόνη των δοκιμών μείωσης αντανακλαστικών παρουσιάζει τα γραφήματα των μετρήσεων της μείωσης που μετρώνται στο επιλεγμένο αυτί. Στην οθόνη εμφανίζονται οι παρακάτω πληροφορίες:

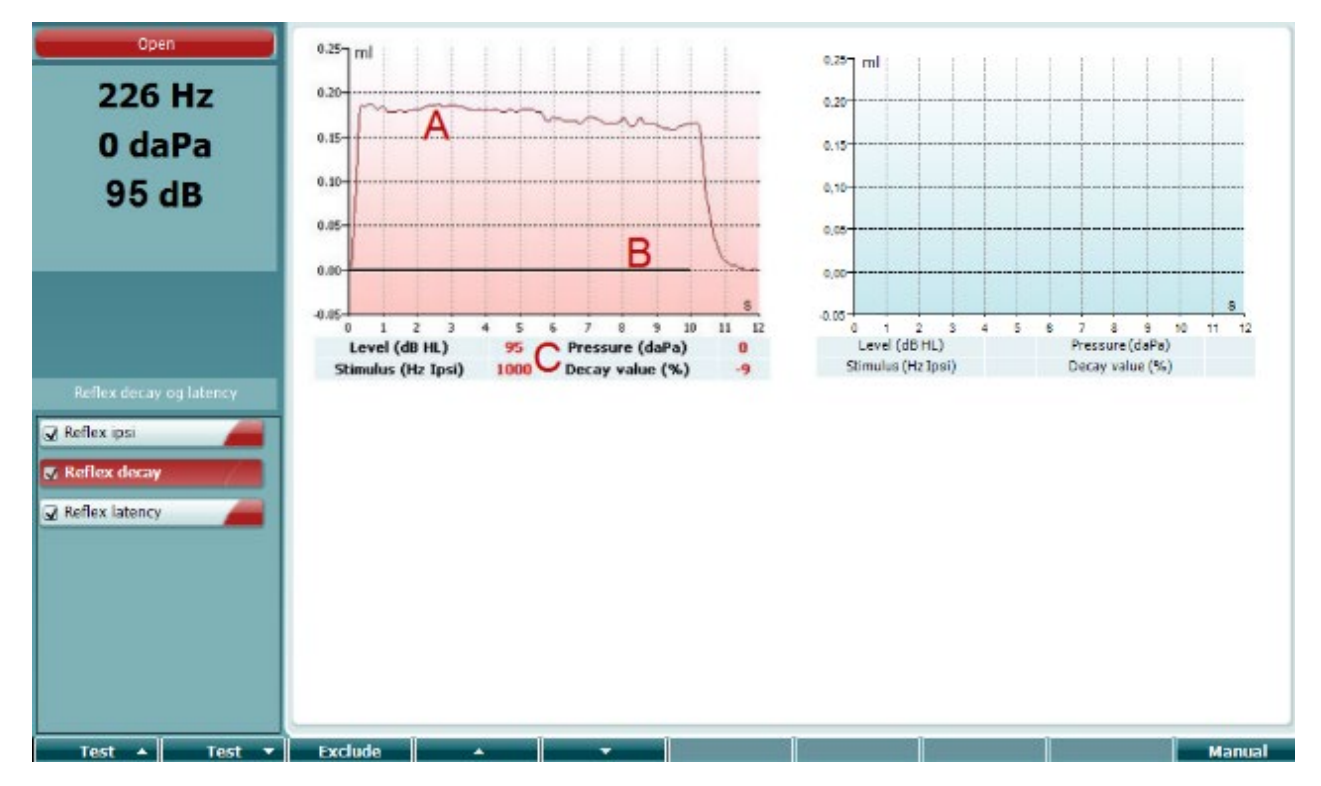

- A Η καμπύλη τυμπανομετρίας
- B Εντός του γραφήματος, ο άξονας x είναι η χρονική κλίμακα στην οποία η μπλε ράβδος υποδεικνύει πότε δόθηκε το ερέθισμα.
- C Ο πίνακας με τις τιμές των μετρήσεων οι οποίες υπολογίζονται μόνο εάν η μέτρηση μπορεί να ολοκληρωθεί.
	- **Level (επίπεδο)**, επίπεδο ερεθίσματος
	- **Pressure (πίεση)**, η πίεση στην οποία μετράται η μείωση του αντανακλαστικού. Συνήθως η δοκιμή μείωσης θα εγκατασταθεί έτσι ώστε να χρησιμοποιεί τη μέγιστη πίεση του προηγούμενου τυμπανογράμματος.
	- **Stimulus (ερέθισμα)**, συχνότητα του ερεθίσματος

# (●

Manhool

• **Decay Value (τιμή μείωσης)**, η τιμή μείωσης είναι η ποσοστιαία διαφορά των δύο τιμών απόκλισης του αντανακλαστικού που λαμβάνονται μισό δευτερόλεπτο μετά την έναρξη του ερεθίσματος και μισό δευτερόλεπτο πριν από τον τερματισμό του ερεθίσματος. Εάν υπάρχει μείωση, το ποσοστό εμφανίζεται ως αρνητικός αριθμός. Όταν ο υπολογισμός οδηγεί σε αριθμούς μεγαλύτερους από 125% ή μικρότερους από -115%, το αποτέλεσμα είναι άκυρο και δεν θα εμφανιστεί

### **3.6.7 Οθόνη δοκιμής καθυστέρησης αντανακλαστικών (εκτεταμένη άδεια)**

Η δοκιμή καθυστέρησης αντανακλαστικών θα πραγματοποιείται αυτόματα με ένταση ενεργοποιητή 10 dB πάνω από το όριο κατωφλίου του αντανακλαστικού. Η δοκιμή θα εμφανίσει ένα αναδυόμενο παράθυρο και θα ζητήσει την ένταση του ενεργοποιητή σε περιπτώσεις όπου:

- εντός του ίδιου πρωτοκόλλου, το όριο κατωφλίου του αντανακλαστικού δεν μπορεί να βρεθεί
- η απαιτούμενη συχνότητα βρίσκεται στο ίδιο ή σε ανώτερο επίπεδο προειδοποίησης, όπως έχει οριστεί στις ρυθμίσεις πρωτοκόλλου
- η απαιτούμενη συχνότητα είναι πάνω από τη μέγιστη ένταση που ο μορφοτροπέας επιτρέπει να παιχτεί για τον συγκεκριμένο ενεργοποιητή.

Η προεπιλεγμένη οθόνη της δοκιμής καθυστέρησης αντανακλαστικών παρουσιάζει τα γραφήματα των μετρήσεων της καθυστέρησης που μετρώνται στο επιλεγμένο αυτί. Στην οθόνη εμφανίζονται οι παρακάτω πληροφορίες:

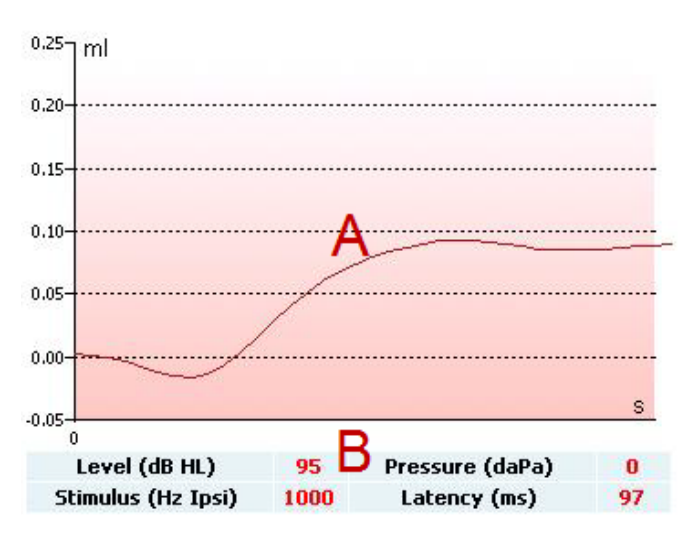

- A Τα πρώτα 300 ms της καμπύλης τυμπανομετρίας.
- B Ο πίνακας με τις τιμές των μετρήσεων οι οποίες υπολογίζονται μόνο εάν η μέτρηση μπορεί να ολοκληρωθεί.
	- **Level (επίπεδο)**, επίπεδο ερεθίσματος
	- **Pressure (πίεση)**, η πίεση στην οποία μετράται η μείωση του αντανακλαστικού. Συνήθως η δοκιμή μείωσης θα εγκατασταθεί έτσι ώστε να χρησιμοποιεί τη μέγιστη πίεση του προηγούμενου τυμπανογράμματος.
	- **Stimulus (ερέθισμα)**, συχνότητα του ερεθίσματος
	- **Latency Value (τιμή καθυστέρησης)**, είναι το χρονικό διάστημα μεταξύ της εμφάνισης του ερεθίσματος και του σημείου επίτευξης του 10% της τιμής καθυστέρησης. Η τιμή καθυστέρησης αντανακλαστικών μετράται ως μέσος όρος της καθυστέρησης μεταξύ των 250 και 300 ms μετά την έναρξη του ερεθίσματος.

# (●

# womund

### **3.6.8 Λειτουργία ευσταχιανής σάλπιγγας – Τύμπανο χωρίς διάτρηση**

Η οθόνη της δοκιμής της λειτουργίας της ευσταχιανής σάλπιγγας για τύμπανο χωρίς διάτρηση παρουσιάζει γραφήματα για το επιλεγμένο αυτί, στα οποία απεικονίζονται τα τρία τυμπανογράμματα της προσαρμοσμένης διαδικασίας Williams. Η διαδικασία Williams διατηρεί την πίεση μεταξύ του πρώτου και του δεύτερου τυμπανογράμματος στη πίεση τερματισμού και μεταξύ του πρώτου και τρίτου τυμπανογράμματος στην πίεση έναρξης. Μεταξύ των τυμπανογραμμάτων, στην αρχική διαδικασία Williams από τον ασθενή ζητείται να καταπιεί. Προκειμένου να ληφθεί μεγαλύτερη μετατόπιση των τυμπανογραμμάτων, συνιστούμε να ζητείται από τον ασθενή να πραγματοποιήσει έναν χειρισμό Valsalva μετά το πρώτο τυμπανόγραμμα και να καταπιεί μετά το δεύτερο τυμπανόγραμμα.

Κατά τη διάρκεια της δοκιμής, οι παρακάτω πληροφορίες είναι διαθέσιμες:

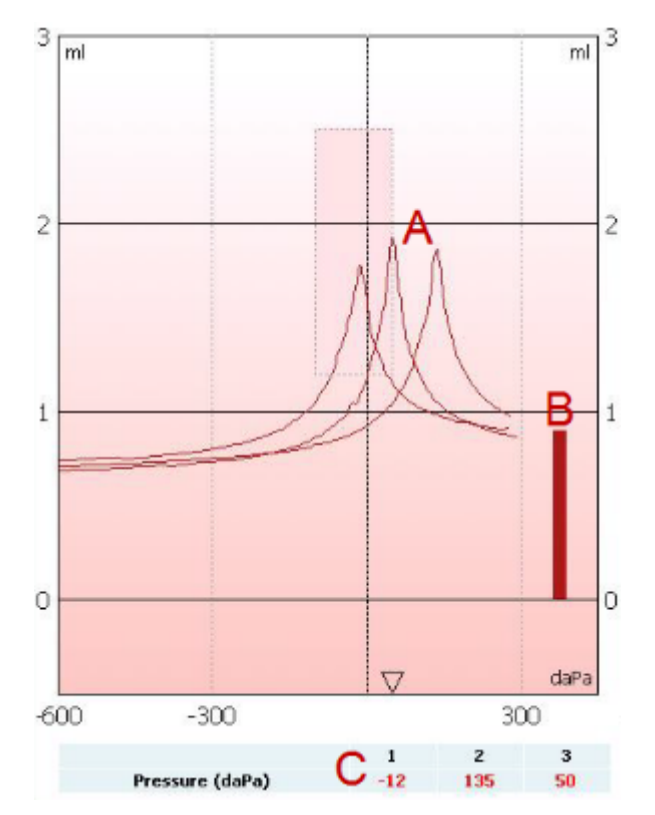

- A Οι μη αντισταθμισμένες καμπύλες τυμπανομετρίας.
- B Ο ισοδύναμος όγκος ακουστικού πόρου όπου η ακουστική αγωγιμότητα (Υ) στην πίεση έναρξης του πρώτου τυμπανογράμματος λαμβάνεται ως τιμή αναφοράς.
- C Στον πίνακα παρουσιάζονται οι τιμές πίεσης στις οποίες εντοπίζονται οι τρεις κορυφές (ή ο μεγαλύτερος ισοδύναμος όγκος εάν δεν υπάρχει κορυφή).

# womund

Μεταξύ των τριών τυμπανογραμμάτων αναδύεται μια οδηγία σχετικά με το πώς να καθοδηγήσετε τον ασθενή. Πατήστε **Continue** ή αγγίξτε τι κουμπί **Enter** για να συνεχίσετε.

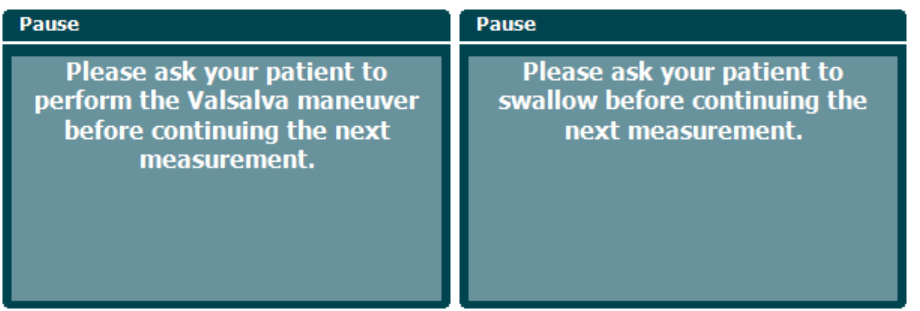

### **3.6.9 Λειτουργία ευσταχιανής σάλπιγγας – τύμπανο με διάτρηση**

Η προεπιλεγμένη οθόνη της δοκιμής λειτουργίας της ευσταχιανής σάλπιγγας για το τύμπανο με διάτρηση παρουσιάζει ένα γράφημα για το επιλεγμένο αυτί. Κατά τη διάρκεια της δοκιμής, οι παρακάτω πληροφορίες είναι διαθέσιμες:

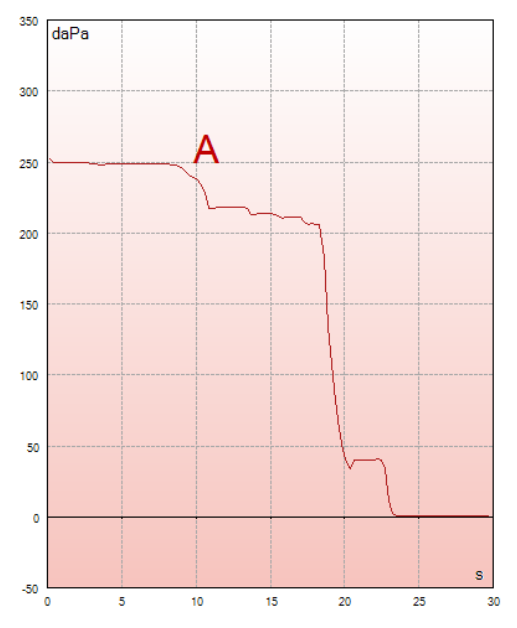

A Η καμπύλη πίεσης που δείχνει ότι η πίεση πέφτει κάθε φορά που ο ασθενής καταπίνει. Να σημειωθεί ότι μια εκθετική απελευθέρωση πίεσης σημαίνει ότι η σφράγιση του ανιχνευτήρα ενδέχεται να μην είναι επαρκής.

Πριν από την έναρξη της μέτρησης, αναδύεται μια οδηγία σχετικά με το πώς να καθοδηγήσετε τον ασθενή. Πατήστε **Continue** ή αγγίξτε τι κουμπί **Enter** για να συνεχίσετε.

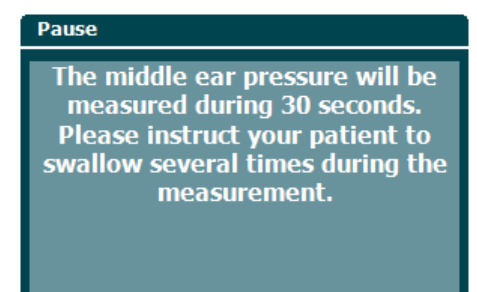

# WIMMW

### **3.6.10 Λειτουργία ευσταχιανής σάλπιγγας – μόνιμη διάνοιξη της ευσταχιανής σάλπιγγας (εκτεταμένη άδεια)**

Βασικά, η δοκιμή μόνιμης διάνοιξης της ευσταχιανής σάλπιγγας είναι μια δοκιμή αναφοράς εμπέδησης. Καταγράφει τις μεταβολές της εμπέδησης με τον χρόνο χωρίς την εφαρμογή μεταβολών στην πίεση ή ακουστικών ερεθισμάτων. Όταν υπάρχει μόνιμη διάνοιξη της ευσταχιανής σάλπιγγας, συνήθως αυτό που αναμένεται είναι να αναγνωρίζεται η αναπνοή του ασθενούς από την καμπύλη τυμπανομετρίας. Εάν η ευσταχιανή σάλπιγγα είναι κλειστή και η τυμπανική μεμβράνη είναι άθικτη, αναμένεται η μέτρηση μικρών τυμπανομετρικών μεταβολών, οι οποίες μπορεί να προκαλούνται από ακουστικές διαταραχές γύρω από τον ασθενή, τυχαίες μετατοπίσεις του ανιχνευτήρα ή αυθόρμητες κινήσεις του τυμπάνου. Επιπλέον, επιτρέπει τη μέτρηση κινήσεων λόγω καρδιακών παλμών, όπως, για παράδειγμα, στο παραγαγγλίωμα. Η δοκιμή μπορεί επίσης να χρησιμοποιηθεί για τη μέτρηση αντανακλαστικών όπου το ερέθισμα παρουσιάζεται μέσω μιας εξωτερικής συσκευής όπως ένα κοχλιακό εμφύτευμα.

Η προεπιλεγμένη οθόνη της δοκιμής λειτουργίας της ευσταχιανής σάλπιγγας για τη μόνιμη διάνοιξη ευσταχιανής σάλπιγγας παρουσιάζει το γράφημα για το επιλεγμένο αυτί. Παρακάτω φαίνεται ένα παράδειγμα μέτρησης, όπου ο ρυθμός αναπνοής του ασθενούς μπορεί να αναγνωριστεί λόγω της ύπαρξης μόνιμης διάνοιξης ευσταχιανής σάλπιγγας.

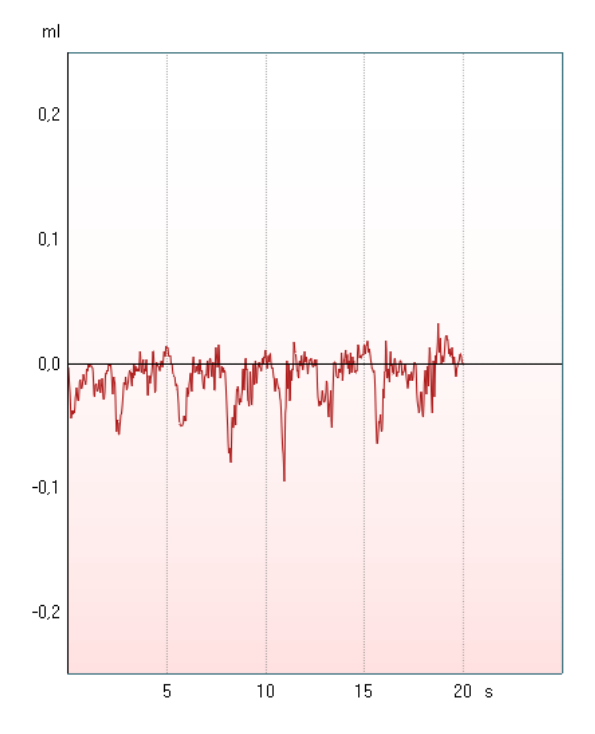

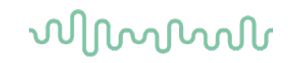

### **3.7 Οδηγίες λειτουργίας – – ακοομετρία**

Η μονάδα ακοομετρίας περιέχει τις παρακάτω δοκιμές, οι οποίες μπορούν να επιλεγούν από τις λίστες δοκιμών (15), με περιστροφή του τροχού (34/38).

- Τόνος
- Stenger
- Weber
- ABLB Fowler
- SISI Δείκτης ευαισθησίας μικρού βήματος αύξησης
- Auto (Αυτόματα) Hughson Westlake
- Ομιλία
- Ομιλία Ch2On (εκτεταμένη έκδοση μόνο)
- Θόρυβος στην ομιλία
- QuickSIN Γρήγορη ομιλία σε θόρυβο (προαιρετικό)

Έχετε υπόψη ότι οι δοκιμές που είναι διαθέσιμες σε αυτήν τη λίστα εξαρτώνται από τη διαμόρφωση της άδειας.

#### **3.7.1 Οθόνη δοκιμής τόνου ακοομετρίας**

Η οθόνη της δοκιμής του τόνου ακοομετρίας χρησιμοποιείται για ακοομετρία του τόνου μέσω τυπικών ακουστικών ή ένθετων ακουστικών, αγωγιμότητα οστού ή μεγάφωνα ελεύθερου πεδίου. Παρακάτω παρέχεται μια περιγραφή των λειτουργικών δυνατοτήτων της οθόνης της δοκιμής του τόνου ακοομετρίας.

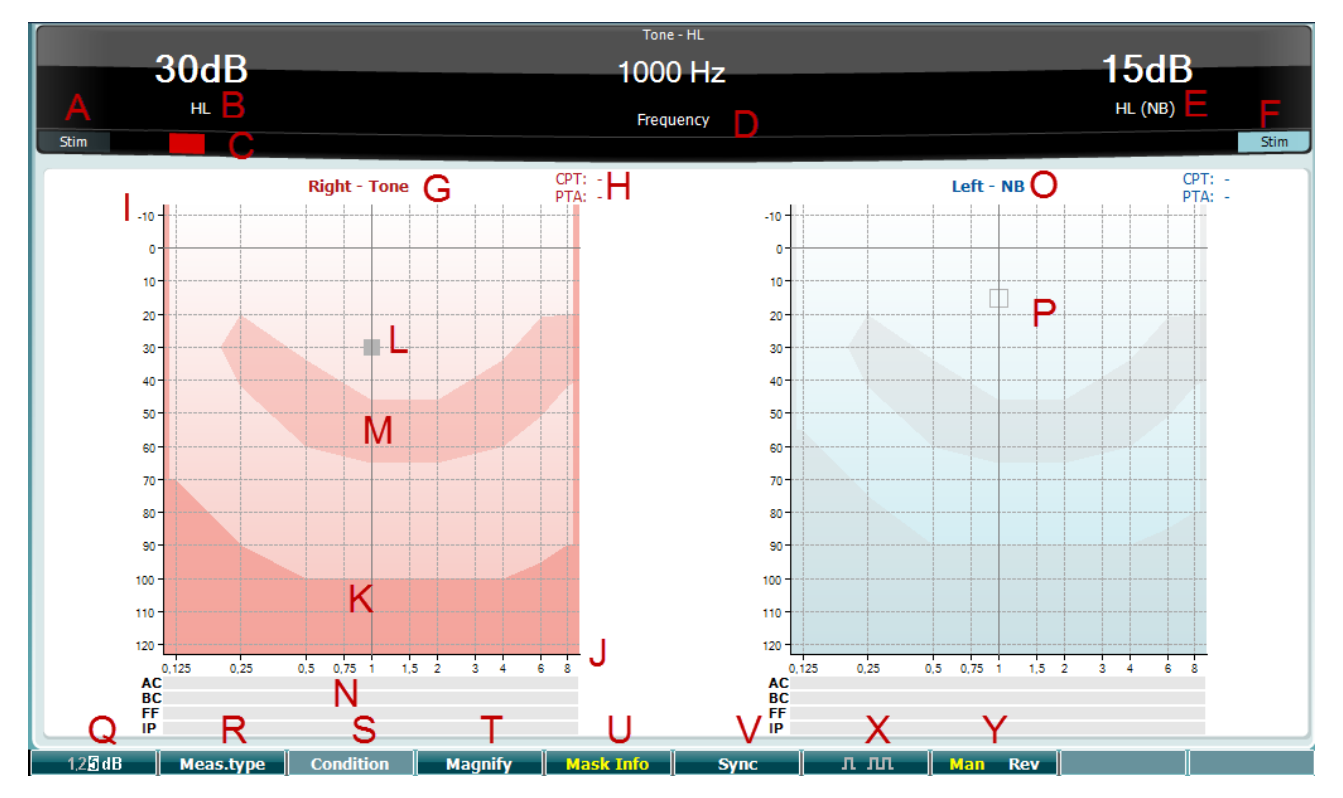

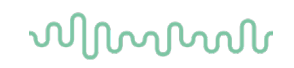

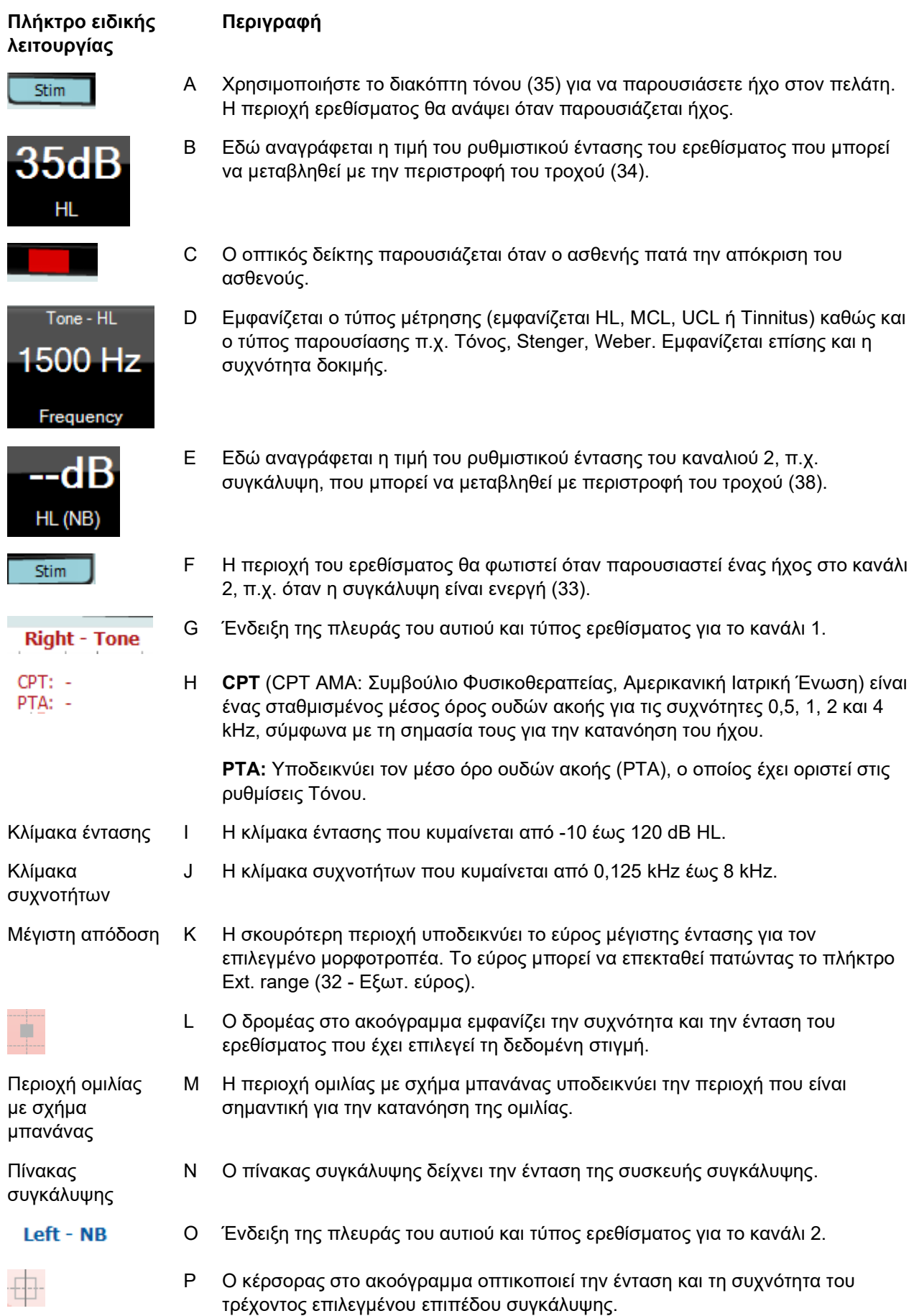

# whenhal

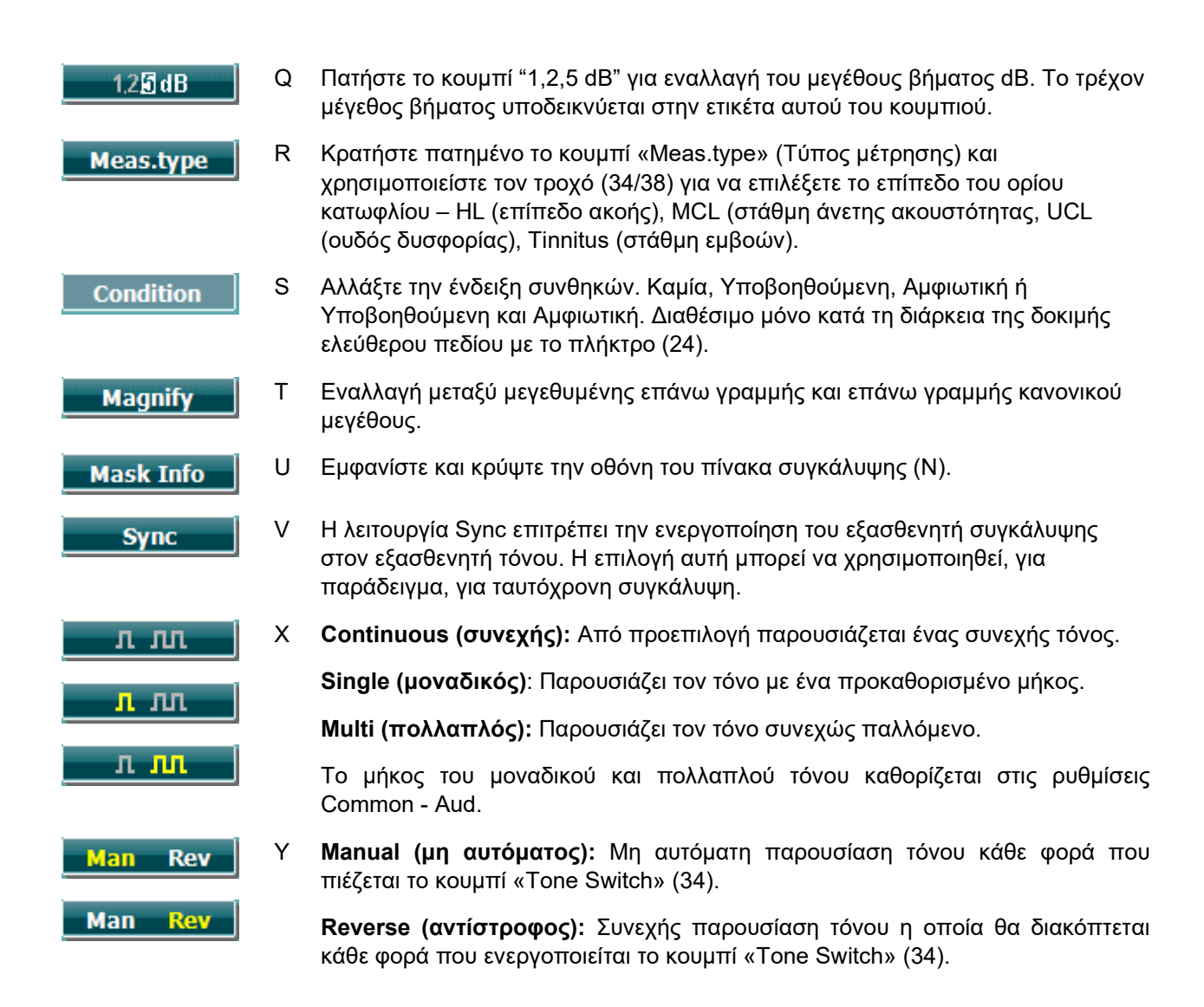

#### **3.7.1.1 Stenger**

Η δοκιμή Stenger είναι μια δοκιμή που χρησιμοποιείται εάν υπάρχει υποψία ότι ο ασθενής υποκρίνεται απώλεια ακοής και βασίζεται στο ακουστικό φαινόμενο της «Αρχής του Stenger», η οποία πρεσβεύει ότι από δύο παρόμοιους τόνους που παρουσιάζονται ταυτόχρονα και στα δύο αυτιά αντιληπτός γίνεται μόνο ο δυνατότερος τόνος. Κατά γενικό κανόνα, προτείνεται η εκτέλεση της δοκιμής Stenger σε περιπτώσεις μονόπλευρης απώλειας ακοής ή σημαντικής ασυμμετρίας.

Η οθόνη της δοκιμής Stenger επιλέγεται πατώντας το κουμπί «Tests» και επιλέγοντας Stenger. Η οθόνη είναι ίδια όπως και στην ακοομετρία απλού τόνου. Παρακαλούμε ανατρέξτε στην παραπάνω οθόνη δοκιμής της ακοομετρίας τόνου για την περιγραφή της οθόνης δοκιμής. Τα κουμπιά λειτουργίας Q, T, X, Y είναι διαθέσιμα από την οθόνη της δοκιμής Stenger.

Στη δοκιμή Stenger, το σήμα παρουσιάζεται και στα δύο αυτιά όταν πατιέται ο διακόπτης τόνου. Χρησιμοποιείστε τον τροχό (34) για να ρυθμίσετε την ένταση του καναλιού 1 (υποδεικνύεται από τον κέρσορα L) και τον τροχό (38) για να ρυθμίσετε την ένταση του καναλιού 2 (υποδεικνύεται από τον κέρσορα Ρ), πριν από το πάτημα του διακόπτη τόνου.

# wllwww

#### **3.7.1.2 ABLB – Fowler**

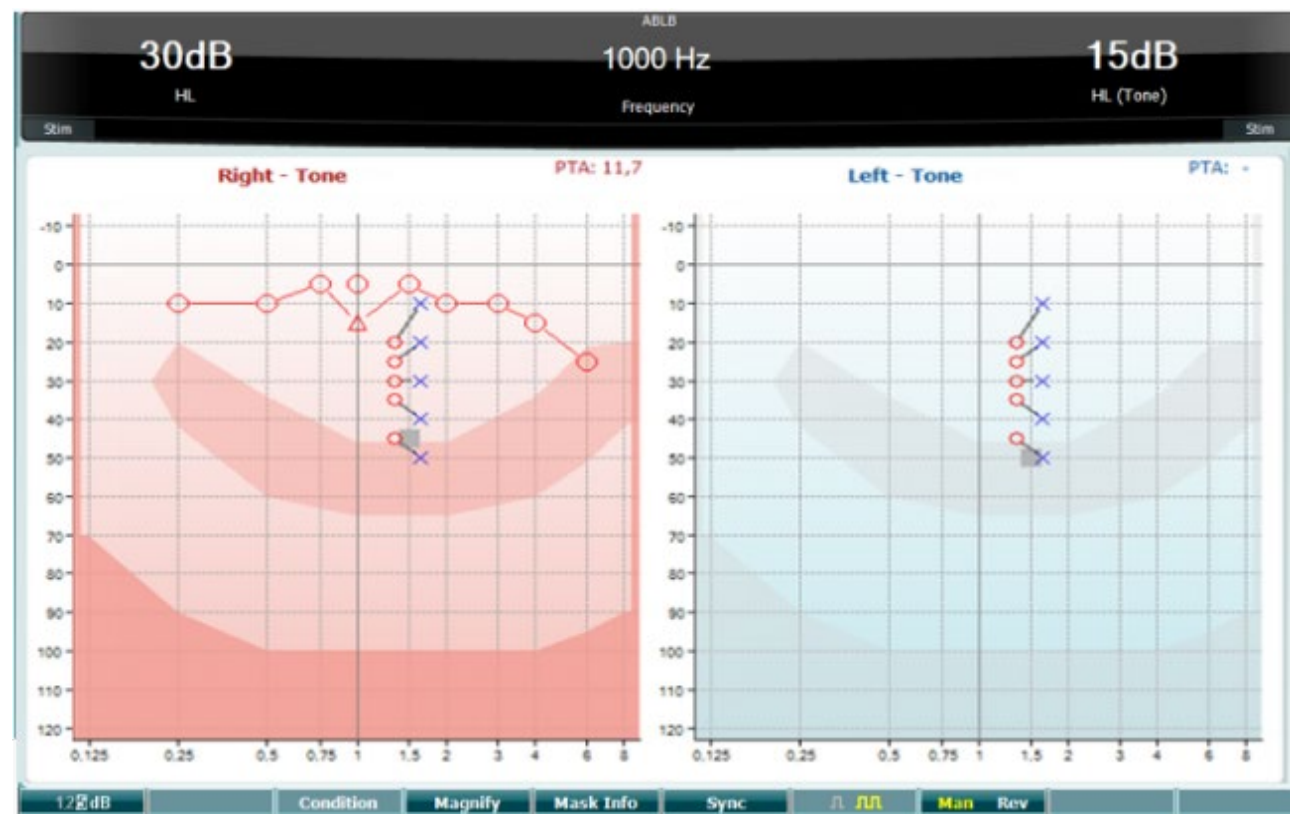

Η δοκιμή ABLB (Εναλλακτική αμφιωτική εξισορρόπηση ακουστότητας) είναι μια δοκιμή για τον εντοπισμό των αντιληπτών διαφορών ακουστότητας μεταξύ των αυτιών. Η δοκιμή έχει σχεδιαστεί για άτομα με μονόπλευρη απώλεια ακοής. Εξυπηρετεί ως δυνατή δοκιμή για θεραπεία.

Η εξέταση εκτελείται στις συχνότητες όπου θεωρείται ότι γίνεται η θεραπεία. Ο ίδιος τόνος παρουσιάζεται εναλλάξ και στα δύο αυτιά. Η ένταση είναι σταθερή στο αυτί με τη βλάβη (20 dB επάνω από το όριο κατωφλίου του απλού τόνου). Αυτό που πρέπει να κάνει ο ασθενής είναι να προσαρμόσει το επίπεδο του καλού αυτιού έως ότου το σήμα και στα δύο αυτιά να είναι ίσης έντασης. Ωστόσο, έχετε υπόψη ότι η δοκιμή μπορεί επίσης να εκτελεστεί σταθεροποιώντας την ένταση στο αυτί με την κανονική ακοή και αφήνοντας τον ασθενή να ρυθμίσει τον τόνο για το αυτί με τη βλάβη.

Τα κουμπιά λειτουργίας Q, T, U, V, Y είναι διαθέσιμα από την οθόνη δοκιμής ABLB.

### **3.7.1.3 Tone in noise (Τόνος σε θόρυβο, Langenbeck)**

Για την περιγραφή των πλήκτρων λειτουργίας στον Τόνο σε θόρυβο, παρακαλούμε ανατρέξτε στην οθόνη δοκιμών της ακοομετρίας απλού τόνου.. Τα κουμπιά λειτουργίας που είναι διαθέσιμα για την οθόνη είναι τα Q, R, T U, X, Y.

# whenhout

### **3.7.1.4 Ακοομετρία ομιλίας**

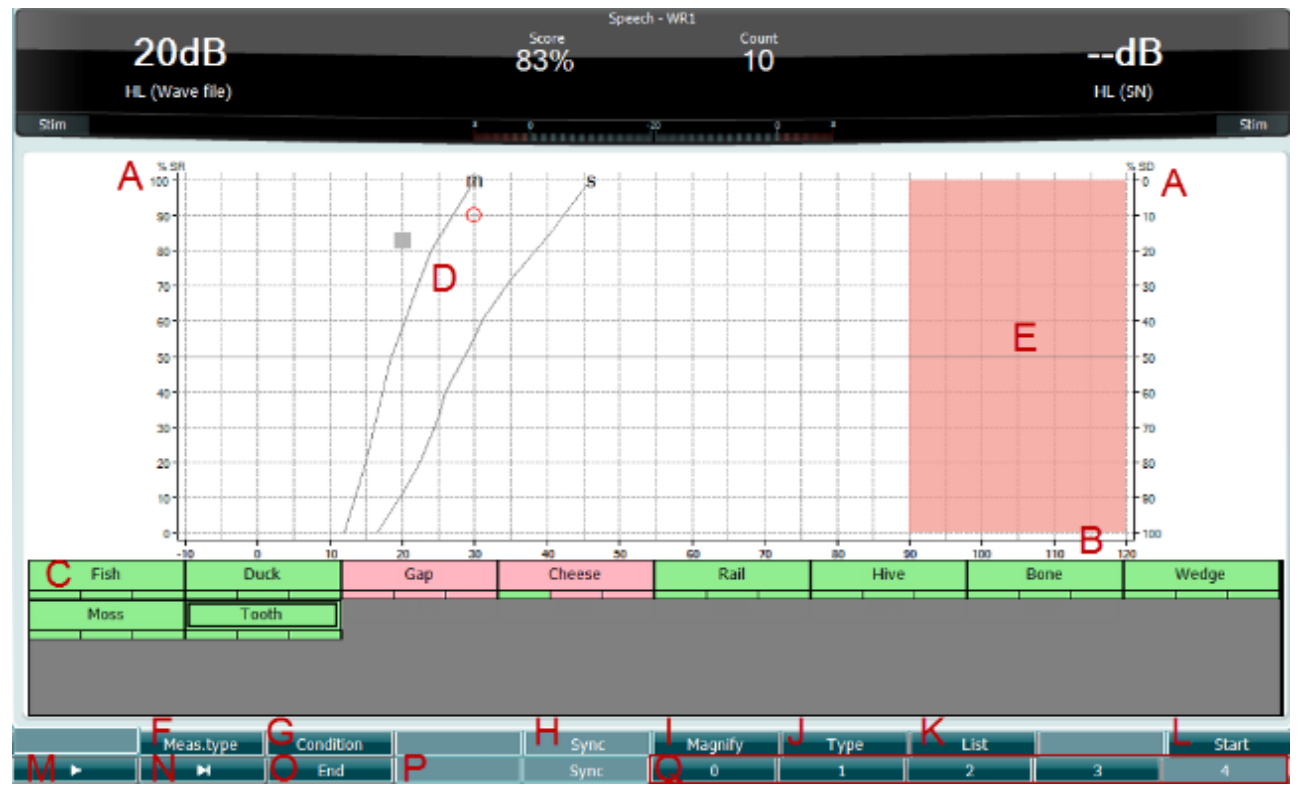

Η ακοομετρία ομιλίας έχει το πλεονέκτημα της χρήσης ενός σήματος ομιλίας και χρησιμοποιείται για την ποσοτική απεικόνιση της ικανότητας του ασθενή να κατανοεί καθημερινή επικοινωνία. Εξετάζει την ικανότητα επεξεργασίας του ασθενή σε σχέση με τον βαθμό και το είδος της απώλειας ακοής του, τα οποία μπορούν να διαφέρουν σημαντικά μεταξύ ασθενών με την ίδια διαμόρφωση απώλειας ακοής.

Η ακουομετρία ομιλίας μπορεί να εκτελεστεί χρησιμοποιώντας έναν αριθμό δοκιμών.

Η δοκιμή **SRT** (Speech Reception Threshold, Όριο κατωφλίου αποδοχής ομιλίας) αναφέρεται στο επίπεδο στο οποίο ο ασθενής μπορεί να επαναλαμβάνει σωστά το 50% των λέξεων που του παρουσιάζονται. Εξυπηρετεί ως έλεγχος του ακουογράμματος απλού τόνου, παρέχει έναν δείκτη για την ευαισθησία της ακοής στην ομιλία και βοηθάει στον προσδιορισμό του σημείου εκκίνησης για άλλες μετρήσεις πέρα του ορίου κατωφλίου όπως είναι η WR (Word Recognition - Αναγνώριση λέξεων).

Η λειτουργία **WR** (Αναγνώριση λέξεων) μερικές φορές αναφέρεται και ως SDS (Speech Discrimination Scores - Βαθμολογίες διάκρισης ομιλίας) και αντιπροσωπεύει τον αριθμό των λέξεων που επαναλαμβάνονται σωστά, εκφρασμένο σε μορφή ποσοστού. Χρησιμοποιείστε το Correct (36) ή το Incorrect (37) για να υποδείξετε την αναγνώριση των λέξεων. Όσο το κάνετε αυτό, η βαθμολογία αναγνώρισης λέξεων υπολογίζεται αυτόματα.

Η δοκιμή ομιλίας πρέπει να γίνεται μέσω προ-καταγεγραμμένων αρχείων κυματομορφών (26), εισόδου CD (26) ή μικροφώνου (27) και μπορεί να εκτελεστεί είτε σε κατάσταση γραφήματος είστε σε κατάσταση πίνακα.

# unne

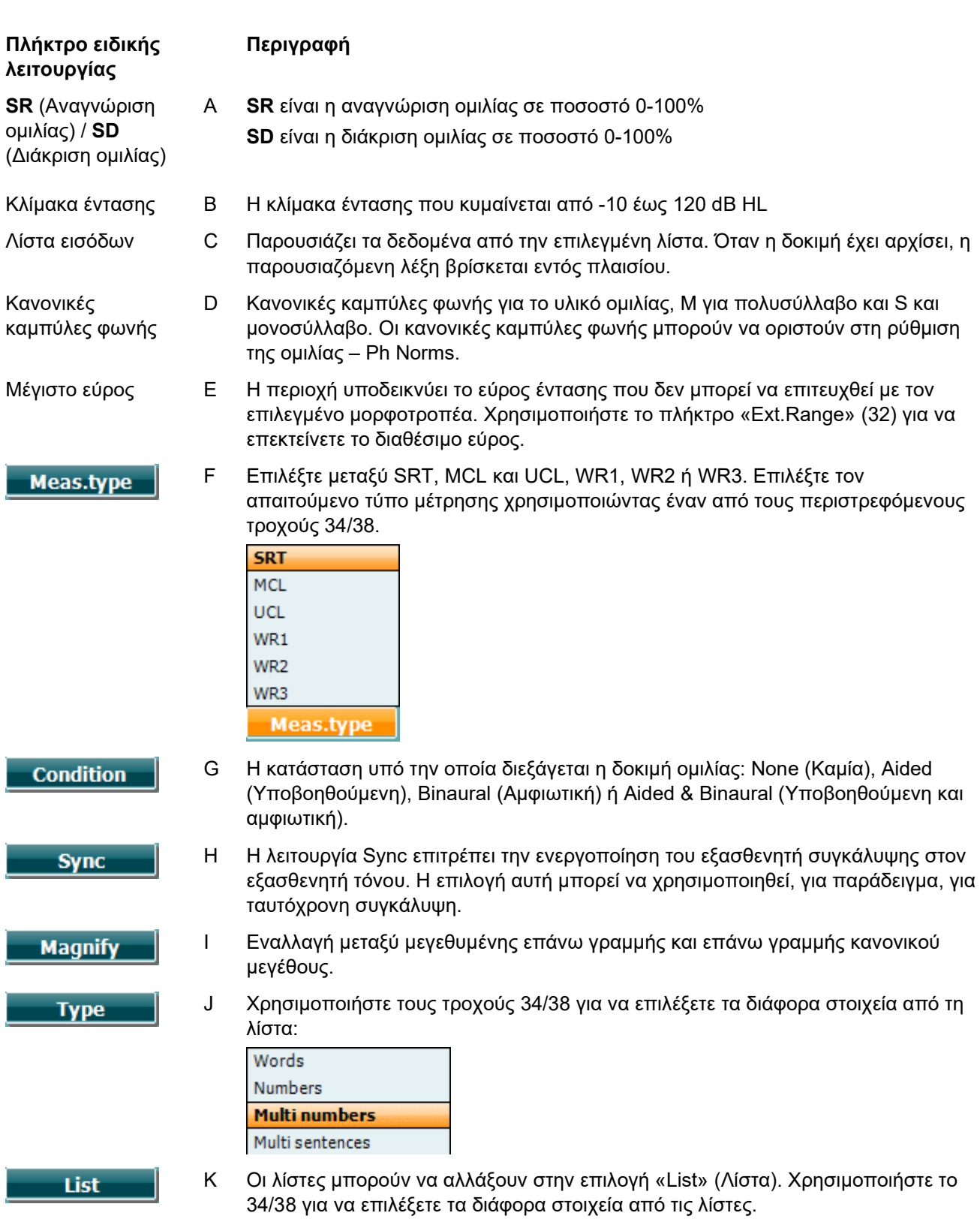

# womb

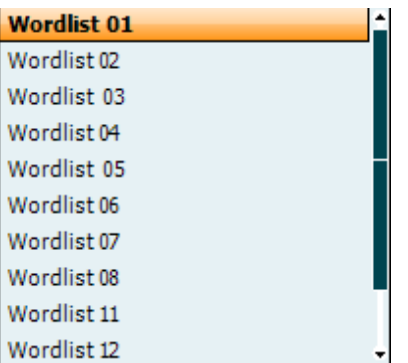

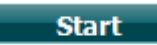

L Έναρξη αναπαραγωγής των αρχείων κυματομορφών.

Όταν αρχίσει η δοκιμή του αρχείου κυματομορφής, τα κουμπιά F αλλάζουν σε λειτουργία εγγραφής.

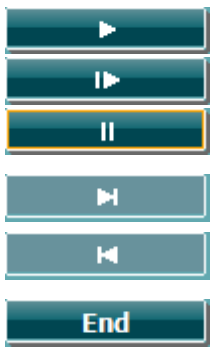

- M Play (Αναπαραγωγή) Resume (Επανεκκίνηση) Pause (Παύση)
- N Manual forward (Μη αυτόματη προώθηση) Το πάτημα του «Shift» με αυτό το κουμπί δίνει τη δυνατότητα μη αυτόματης αναστροφής.
- O Διακοπή αναπαραγωγής των αρχείων κυματομορφών. Όταν ο κατάλογος λέξεων ολοκληρωθεί ή πρέπει να επιλεγεί άλλο αρχείο, χρησιμοποιήστε το κουμπί End F (Τέλος F) για να βγείτε από τη λειτουργία εγγραφής.

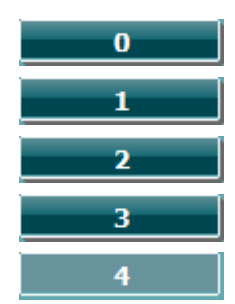

P Χρησιμοποιείστε τους αριθμούς κατά τη φωνητική βαθμολόγηση για να υποδείξετε τον αριθμό των φωνημάτων στη λέξη με την κατάλληλη απόκριση.

### **Ομιλία – Μικρόφωνο (Mic)**

Η οθόνη για την ομιλία με χρήση του μικροφώνου είναι ίδια με αυτήν που περιγράφηκε παραπάνω. Η οθόνη εμφανίζεται πατώντας το πλήκτρο Mic (27). Κρατήστε πατημένο το πλήκτρο Mic (27) για να ρυθμίσετε την απευθείας φωνή. Ρυθμίστε τα επίπεδα έως ότου προσεγγίσετε μια μέση τιμή 0 dB VU κατά προσέγγιση στον μετρητή VU.

### ΕΙΔΟΠΟΙΗΣΗ

Εάν το σήμα ομιλίας και το σήμα βαθμονόμησης δεν βρίσκονται στο ίδιο επίπεδο, πρέπει να διορθωθούν χειροκίνητα.

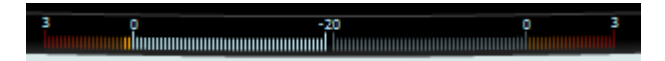

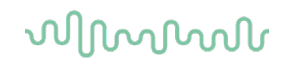

#### **Ομιλία – CD**

Η οθόνη για την ομιλία με χρήση μιας εξωτερικής εισόδου φωνής «speech CD» είναι ίδια με αυτή που περιγράφηκε παραπάνω. Η είσοδος για την ομιλία πρέπει να ρυθμιστεί στο CD στις ρυθμίσεις ομιλίας.

#### **3.7.1.5 Ομιλία – CH2On**

Αυτή η οθόνη δοκιμής είναι ίδια με αυτήν της ομιλίας. Στην οθόνη Ομιλία – Ch2On, το υλικό ομιλίας παρουσιάζεται αμφιωτικά.

#### **3.7.1.6 Θόρυβος στην ομιλία**

Αυτή η οθόνη δοκιμής είναι ίδια με αυτήν της ομιλίας. Στην οθόνη Θόρυβος στην ομιλία, το υλικό ομιλίας και ο θόρυβος στην ομιλία παρουσιάζονται στο ίδιο αυτί.

#### **3.7.1.7 Weber**

Η δοκιμασία Weber διακρίνει μεταξύ της αγώγιμης και νευροαισθητήριας απώλειας ακοής μέσω της χρήσης ενός οστικού αγωγού. Χρησιμοποιήστε τις ενδείξεις για να υποδείξετε που γίνεται αντιληπτός ο ήχος. Εάν ο ασθενής ακούει τον τόνο καλύτερα στο χειρότερο αυτί, τότε η απώλεια ακοής είναι αγώγιμη, και αν ο ήχος ακούγεται καλύτερα στο καλύτερο αυτί η απώλεια ακοής είναι νευροαισθητήρια στη δεδομένη συχνότητα.

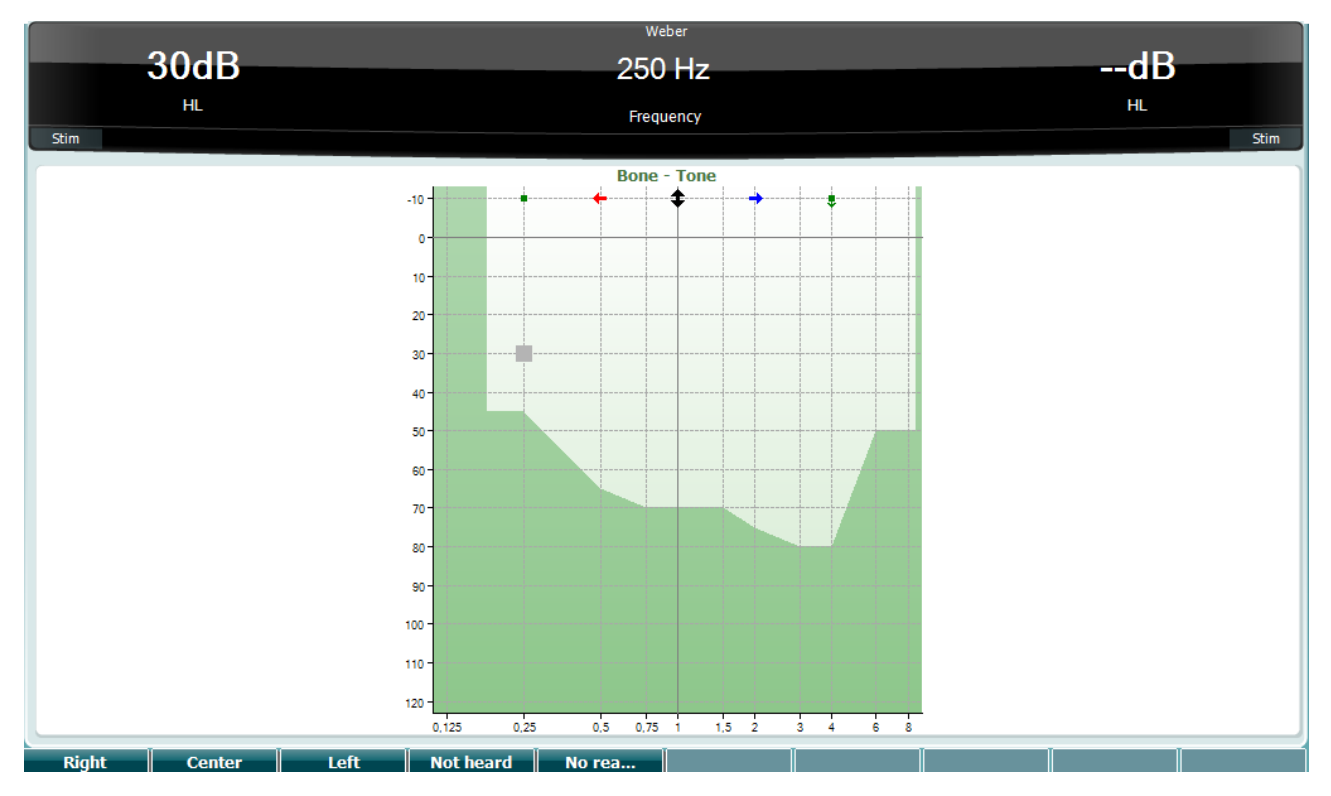

Τα σύμβολα για τη Weber αντιστοιχούν στα κουμπιά λογισμικού:

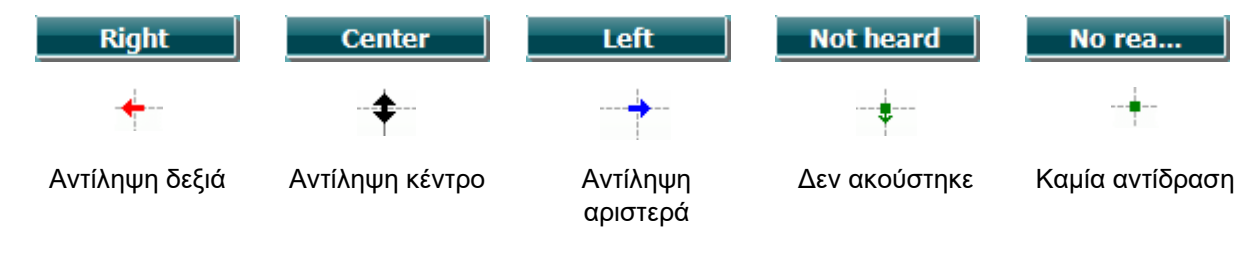

# whenhand

### **3.7.1.8 Auto (Αυτόματο): Hughson-Westlake**

Η δοκιμή Hughson Westlake είναι αυτόματη διαδικασία δοκιμής απλού τόνου. Το όριο κατωφλίου της ακοής ορίζεται σε 2 από 3 (ή σε 3 από 5) σωστές αποκρίσεις στο επίπεδο ορίου κατωφλίου σε μια διαδικασία δοκιμής με αύξηση 5 dB και μείωση 10 dB.

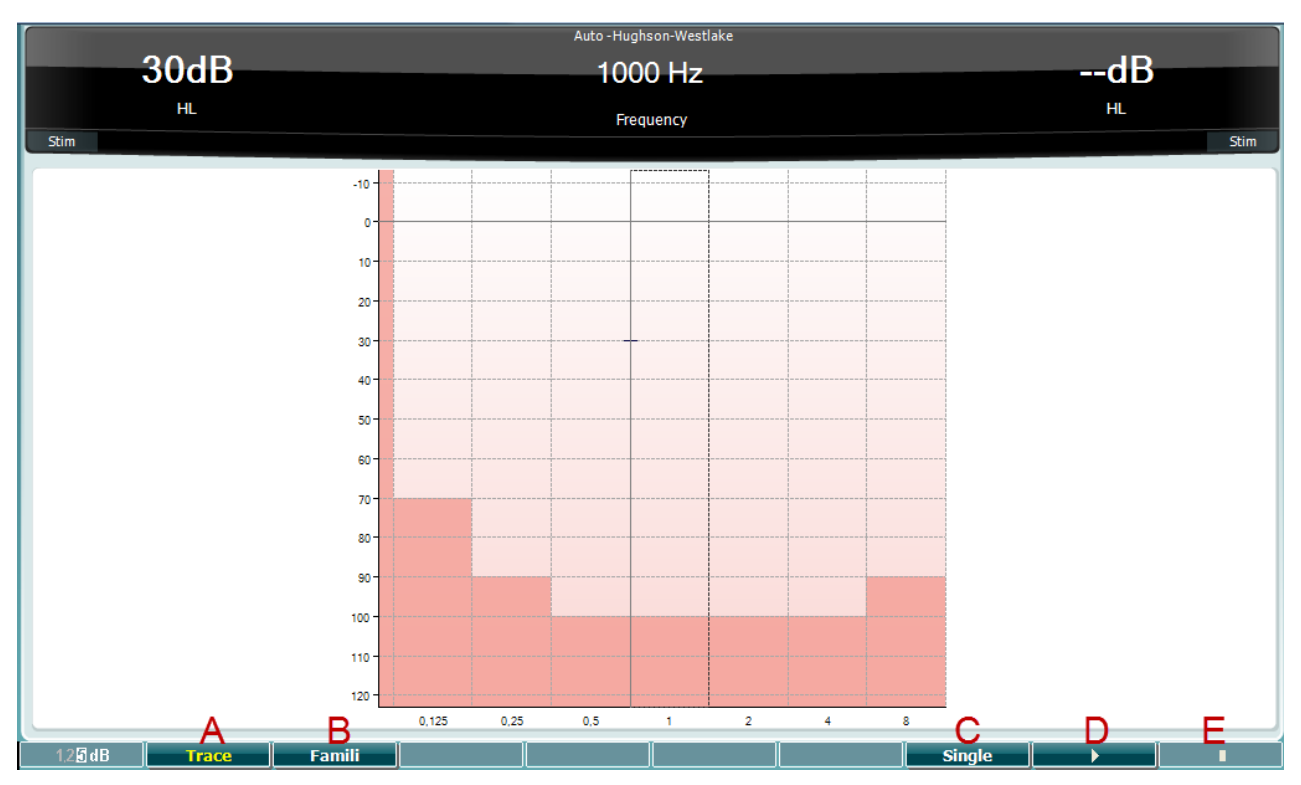

**Πλήκτρο ειδικής λειτουργίας**

**Περιγραφή**

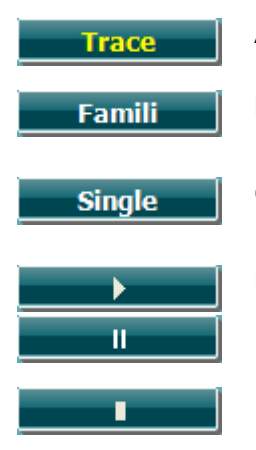

A Εναλλάσσει μεταξύ εμφάνισης και απόκρυψης του ίχνους.

- B Όταν είναι ενεργοποιημένο, ο ασθενής μπορεί να εξοικειωθεί με τη διαδικασία δοκιμών χωρίς τα δεδομένα να αποτελούν μέρος της καταγραφής.
- C Όταν είναι πατημένο, ελέγχεται η επί του παρόντος επιλεγμένη συχνότητα. Η δοκιμή ξεκινά αμέσως, όταν είναι πατημένο.
- D Πιέστε το κουμπί «play» ώστε να ξεκινήσετε τη δοκιμή για όλες τις συχνότητες. Pause (Παύση)
- E Stop (Τερματισμός)

### **3.7.1.9 Δοκιμή QuickSIN (προαιρετική)**

Η δοκιμή QuickSIN αναπτύχθηκε για να παράσχει μια γρήγορη εκτίμηση της απώλειας SNR. Μια λίστα έξι προτάσεων με πέντε λέξεις-κλειδιά ανά πρόταση παρουσιάζεται σε θόρυβο φλυαρίας μεταξύ τεσσάρων ομιλητών. Οι προτάσεις παρουσιάζονται με προηχογραφημένους λόγους σήματος προς θόρυβο, οι οποίοι μειώνονται σε βήματα των 5 dB από το 25 (πολύ εύκολο) έως το 0 (εξαιρετικά δύσκολο). Οι χρησιμοποιούμενοι λόγοι SNR είναι: 25, 20, 15, 10, 5 και 0, περιλαμβάνοντας από κανονική απόδοση έως εξαιρετικά επιβαρυμένη απόδοση στον θόρυβο. Για περισσότερες πληροφορίες, ανατρέξτε στην έκδοση 1.3 του εγχειριδίου *QuickSIN*TM *Speech-in-Noise Test (Δοκιμή ομιλίας σε θόρυβο QuickSIN) της Etymotic Research.*

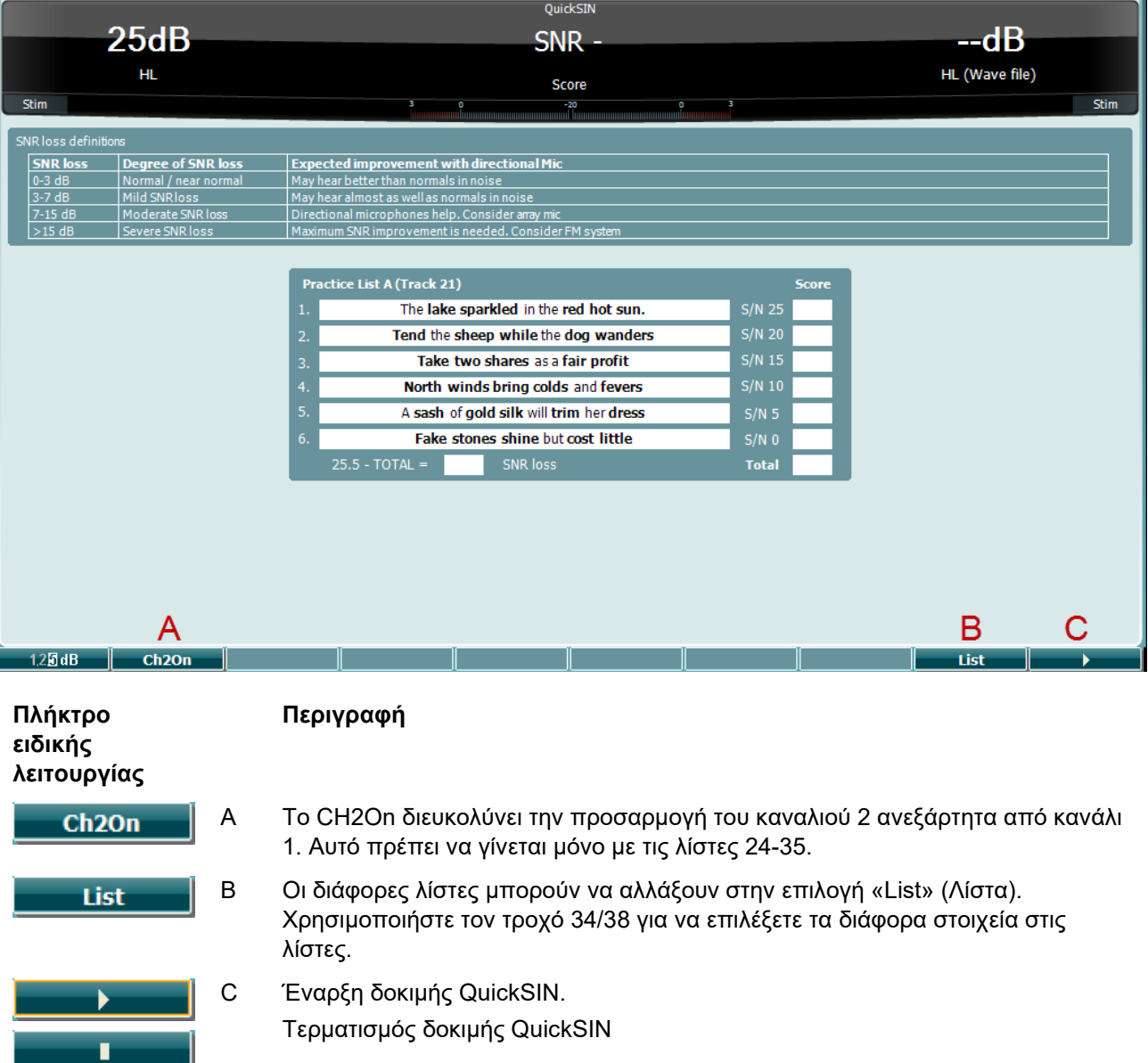

# whenhand

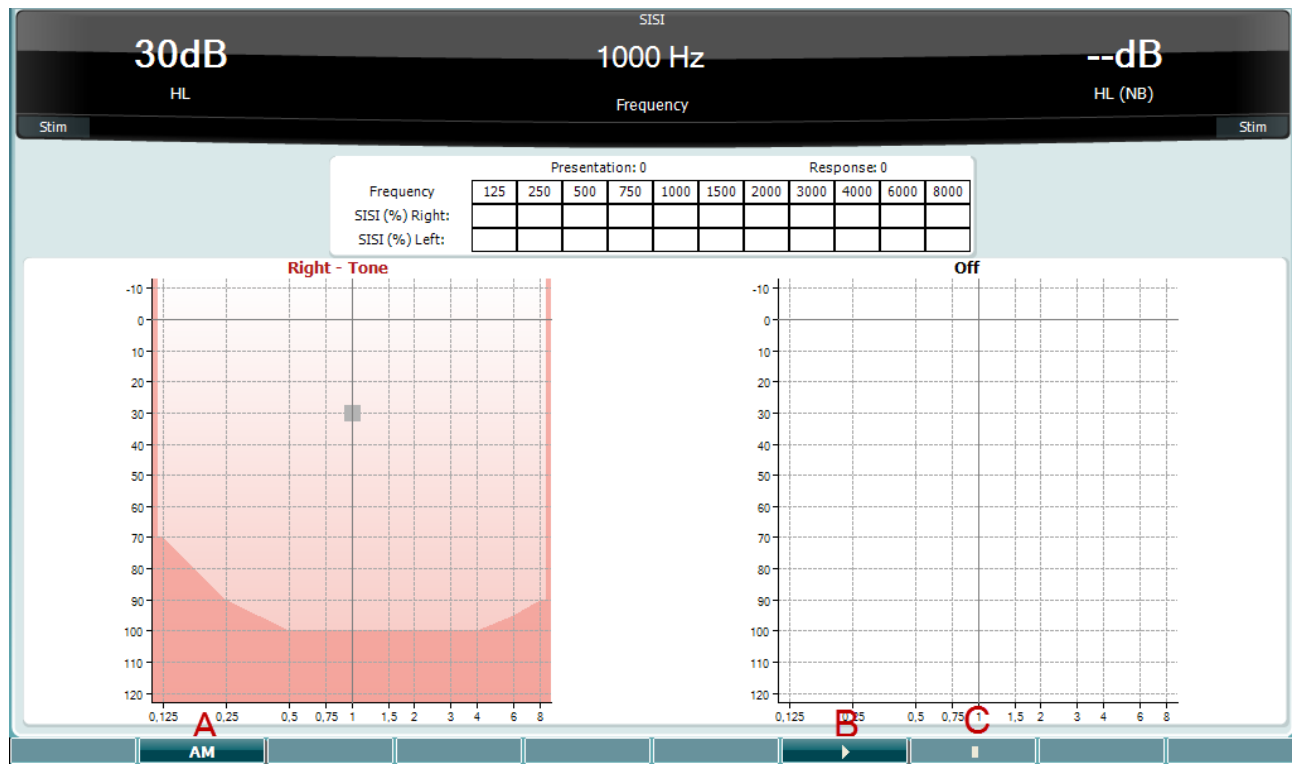

### **3.7.1.10 SISI – (δείκτης ευαισθησίας μικρού βήματος αύξησης)**

Η δοκιμή SISI έχει σχεδιαστεί για να εξετάσει την ικανότητα αναγνώρισης μιας αύξησης κατά 1 dB στην ένταση κατά τη διάρκεια μιας σειράς ριπών απλού τόνου που παρουσιάζονται στα 20 dB επάνω από το όριο κατωφλίου απλού τόνου για τη συχνότητας δοκιμής. Μπορεί να χρησιμοποιηθεί για τον διαχωρισμό ανάμεσα σε κοχλιακές και οπισθοκοχλιακές διαταραχές, καθώς ένας ασθενής με κοχλιακή διαταραχή μπορεί να αντιληφθεί τα βήματα του 1 dB, ενώ αυτό δεν ισχύει για τον ασθενή με οπισθοκοχλιακή διαταραχή. Πρέπει να ληφθούν 20 μετρήσεις ώστε να έχουμε το όριο κατωφλίου SISI που φαίνεται στη δεδομένη συχνότητα.

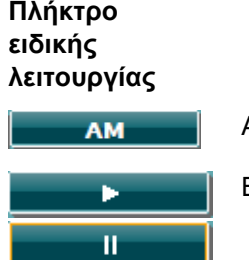

#### **Περιγραφή**

A Διαμόρφωση πλάτους (0, 1(*SISI*), 2, 5)

- B Έναρξη της δοκιμής SISI Διακοπή της δοκιμής SISI
- C Διακοπή της δοκιμής SISI

### whenhand

### **3.8 Χειρισμός σε λειτουργία sync (διατίθεται μόνο με το Diagnostic Suite)**

#### ΕΙΔΟΠΟΙΗΣΗ

#### **3.8.1 Διαμόρφωση παραμέτρων παροχής ενέργειας**

Αν επιτρέπετε στον Η/Υ να περιέρχεται σε κατάσταση αναστολής λειτουργίας ή αδρανοποίησης μπορεί να προκληθεί σφάλμα στη Σουίτα όταν ο Η/Υ ενεργοποιηθεί ξανά. Από το μενού Start (Έναρξη) του λειτουργικού συστήματος, μεταβείτε σε **Control Panel** | **Power Options** (Πίνακας ελέγχου | Επιλογές παροχής ενέργειας) για να αλλάξετε αυτές τις ρυθμίσεις.

#### **3.8.2.Έναρξη από OtoAccess®**

Για οδηγίες σχετικά με την εργασία με τη βάση δεδομένων, OtoAccess® ανατρέξτε στο εγχειρίδιο λειτουργίας του OtoAccess®.

#### **3.8.3 Έναρξη από το Noah 4**

Για να ξεκινήσετε το Diagnostic Suite από το Noah 4:

- 1. Ανοίξτε το Noah 4.
- 2. Αναζητήστε και επιλέξτε τον ασθενή με τον οποίο θέλετε να δουλέψετε.
- 3. Αν ο ασθενής δεν αναγράφεται ακόμα:
	- Κάντε κλικ στο εικονίδιο **Add a New Patient** (Προσθήκη νέου ασθενούς)
	- Συμπληρώστε τα απαιτούμενα πεδία και κάντε κλικ στην επιλογή **OK**
- 4. Κάντε κλικ στο εικονίδιο **Diagnostic Suite module** (Μονάδα Diagnostic Suite) στην κορυφή της οθόνης.

Για περαιτέρω οδηγίες σχετικά με την εργασία με τη βάση δεδομένων, ανατρέξτε στο εγχειρίδιο λειτουργίας του Noah 4.

### **3.8.4 Crash report (Αναφορά σφαλμάτων)**

Σε περίπτωση σφάλματος του Diagnostic Suite, οι λεπτομέρειες του σφάλματος μπορούν να καταγραφούν από το σύστημα. Το παράθυρο αναφοράς σφαλμάτων θα αναδυθεί στην οθόνη δοκιμών (όπως φαίνεται παρακάτω). Η αναφορά σφαλμάτων παρέχει πληροφορίες στην Interacoustics σχετικά με το μήνυμα σφάλματος. Επιπλέον πληροφορίες μπορούν να προστεθούν από τον χρήστη, με τις οποίες θα περιγράφονται οι ενέργειες που πραγματοποιήθηκαν πριν από την εμφάνιση του σφάλματος ώστε να βοηθηθεί η επίλυση του προβλήματος. Υπάρχει επίσης η δυνατότητα να αποσταλεί στιγμιότυπο οθόνης του λογισμικού.

Πριν από την αποστολή της αναφοράς σφάλματος μέσω Διαδικτύου θα πρέπει να επιλεχθεί το πλαίσιο ελέγχου "I agree to the Exclusion of Liability" (Αποδέχομαι την εξαίρεση από την ευθύνη). Για όσους χρήστες δε διαθέτουν σύνδεση διαδικτύου, η αναφορά σφάλματος μπορεί να αποθηκευτεί σε εξωτερική μονάδα δίσκου ούτως ώστε να αποσταλεί έπειτα από άλλον υπολογιστή που διαθέτει σύνδεση διαδικτύου.

# whomover

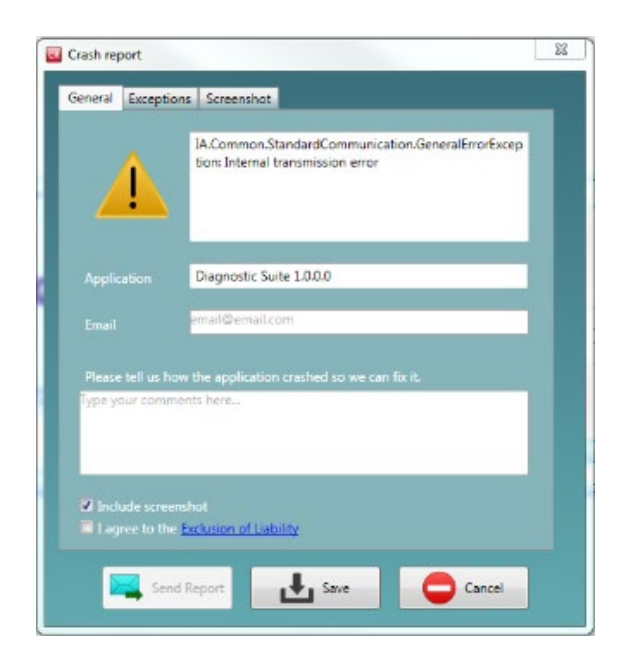

### **3.8.5 Instrument setup (Ρύθμιση οργάνου)**

Επιλέξτε Menu | Setup | Suite setup (Μενού | Ρύθμιση | Ρύθμιση σουίτας)… για να ανοίξετε τις γενικές ρυθμίσεις σουίτας.

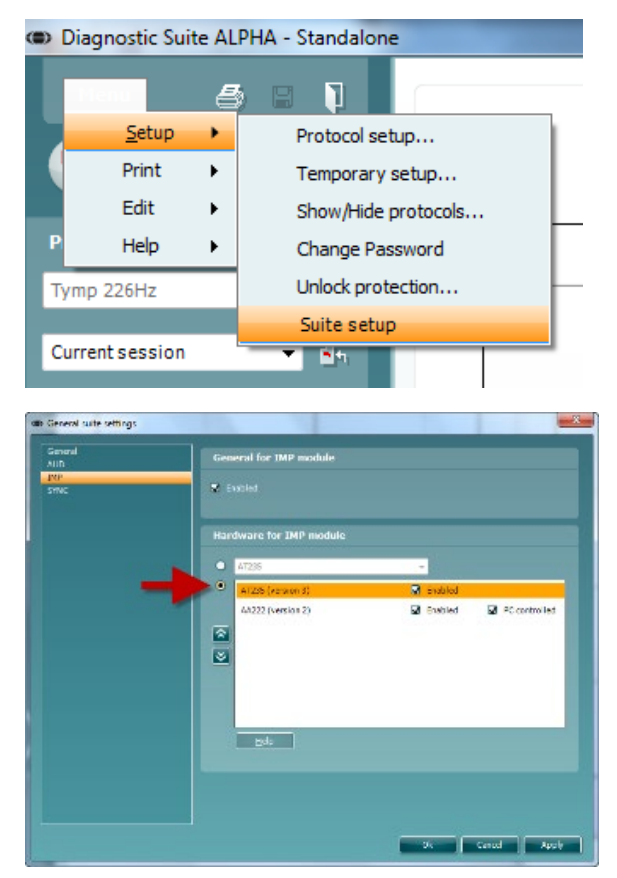

**Επισήμανση:** Τόσο στη μονάδα AUD όσο και στη μονάδα IMP, φροντίστε να επιλέξετε το "AA222 (version 2)" και όχι το σκέτο "AA222", που αφορά παλαιότερη έκδοση.

 $\bigoplus$ 

### **3.9 Χρήση της λειτουργίας sync**

Η λειτουργία sync δίνει τη δυνατότητα μεταφοράς δεδομένων με ένα κλικ. Εάν πιέσετε Save Session (Αποθήκευση περιόδου λειτουργίας) στο όργανο, η περίοδος λειτουργίας θα μεταφερθεί αυτόματα στο λογισμικό Diagnostic Suite. Ξεκινήστε τη σουίτα με συνδεδεμένη συσκευή.

### **3.9.1 Χρήση IMP sync**

Οι διαδικασίες που ακολουθούν διατίθενται στην καρτέλα IMP του Diagnostic Suite:

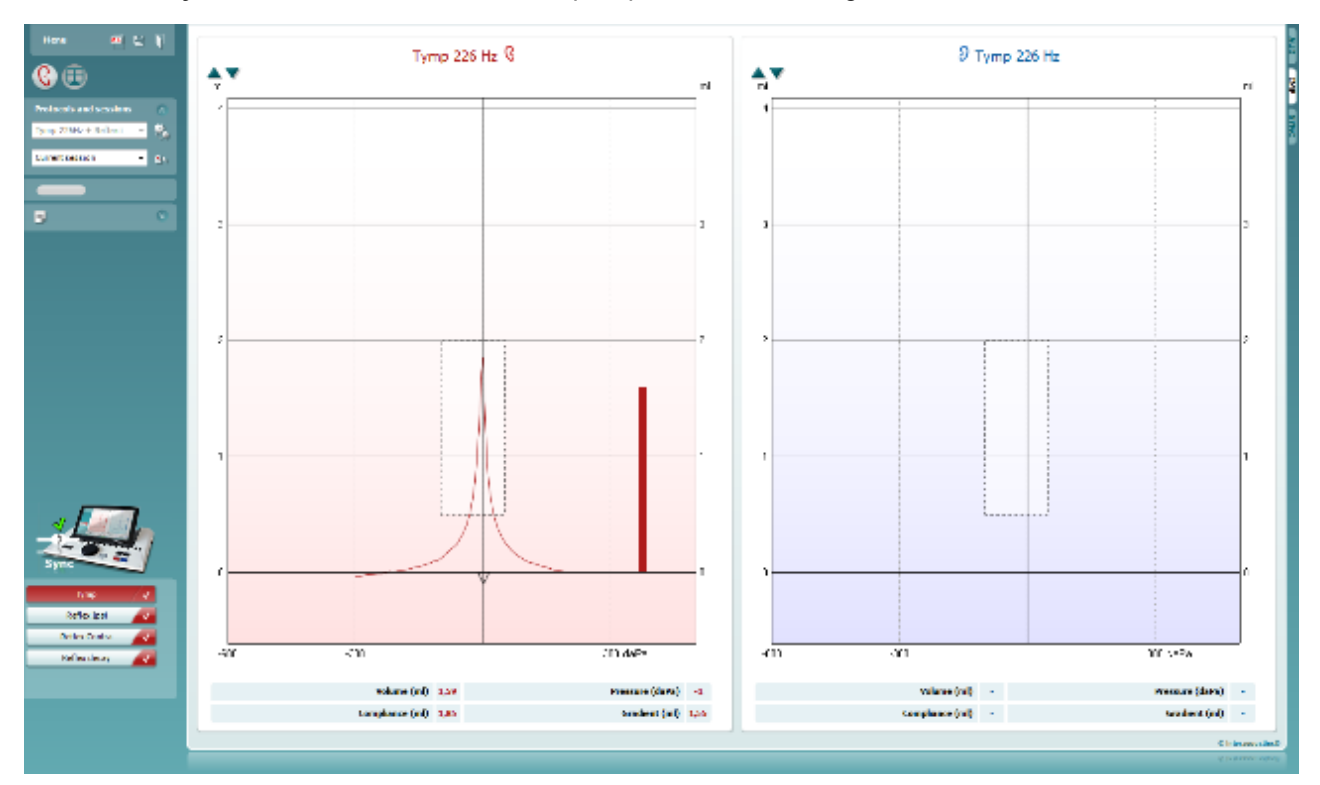

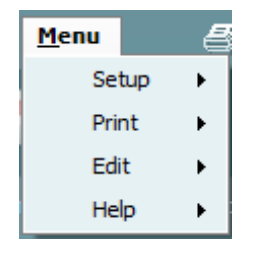

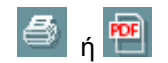

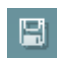

Η επιλογή **Menu** (Μενού) παρέχει πρόσβαση στις επιλογές Setup, Print, Edit και Help [Ρύθμιση, Εκτύπωση, Επεξεργασία ή Βοήθεια] (ανατρέξτε στο έγγραφο Πρόσθετες πληροφορίες για περαιτέρω λεπτομέρειες σχετικά με τα στοιχεία του μενού).

Αλλαγή γλώσσας:

Με το **Menu | Setup | Suite Setup** (Μενού | Ρύθμιση | Ρύθμιση σουίτας) μεταφέρεστε σε παράθυρο όπου μπορείτε να αλλάξετε τη γλώσσα.

Η επιλογή **Print** (Εκτύπωση) επιτρέπει την εκτύπωση των αποτελεσμάτων που εμφανίζονται στην οθόνη στον προεπιλεγμένο εκτυπωτή ή σε αρχείο PDF. Αν δεν έχει συνδεθεί κάποιο πρότυπο εκτύπωσης στο πρωτόκολλο, θα σας ζητηθεί να επιλέξετε ένα (ανατρέξτε στο έγγραφο Πρόσθετες πληροφορίες για περαιτέρω λεπτομέρειες σχετικά με τον οδηγό εκτύπωσης).

Η επιλογή **Save & New Session** (Αποθήκευση και Νέα περίοδος λειτουργίας) αποθηκεύει την τρέχουσα περίοδο λειτουργίας στη Noah ή την OtoAccess® (ή σε σύνηθες αρχείο XML κατά την εκτέλεση σε αυτόνομη λειτουργία) και ανοίγει νέα περίοδο λειτουργίας.

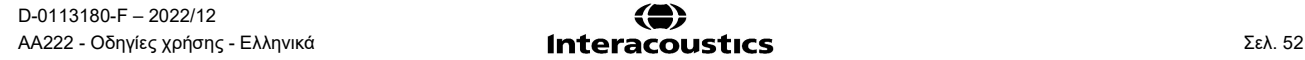

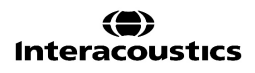

# Manana

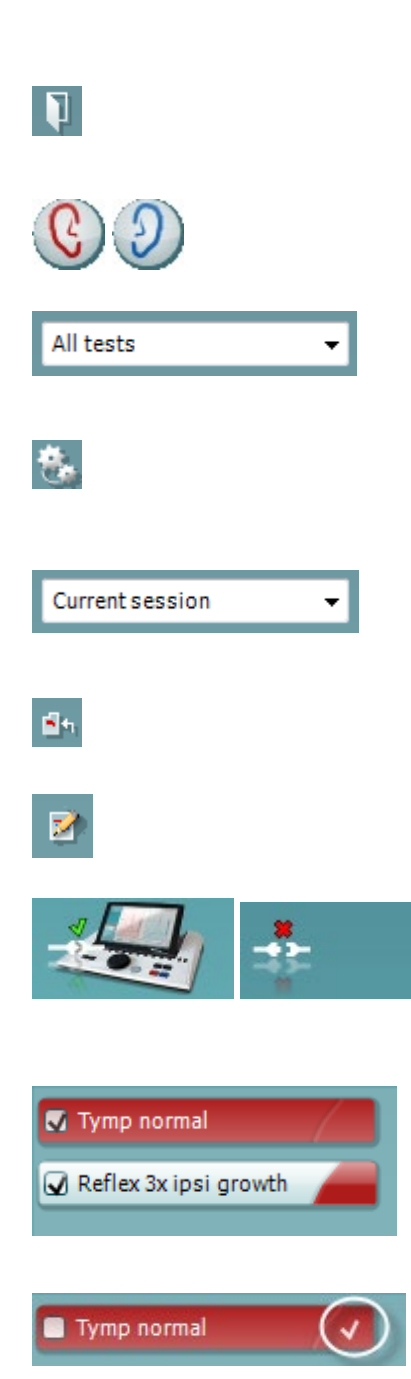

Η επιλογή **Save & Exit** (Αποθήκευση και Έξοδος) αποθηκεύει την τρέχουσα περίοδο λειτουργίας στη Noah ή την OtoAccess® (ή σε σύνηθες αρχείο XML κατά την εκτέλεση σε αυτόνομη λειτουργία) και τερματίζει τη Σουίτα.

Η επιλογή **Toggle Ear** (Αλλαγή αυτιού) αλλάζει από το δεξιό αυτί στο αριστερό και το αντίστροφο.

Η επιλογή **List of Defined Protocols (Λίστα καθορισμένων πρωτοκόλλων)** επιτρέπει την προβολή του πρωτοκόλλου που είχε χρησιμοποιηθεί για τις περιόδους λειτουργίας του ιστορικού.

Η επιλογή **Temporary setup** (Προσωρινή ρύθμιση) επιτρέπει την προβολή των ρυθμίσεων που χρησιμοποιήθηκαν για τις περιόδους λειτουργίας του ιστορικού.

Με την επιλογή **List of historical sessions** (Λίστα ιστορικού περιόδων λειτουργίας) παρέχεται πρόσβαση στο ιστορικό των περιόδων λειτουργίας για επισκόπηση ή την επιλογή **Current Session** (Τρέχουσα περίοδος λειτουργίας).

Με την επιλογή **Go to current session** (Μετάβαση στην τρέχουσα περίοδο λειτουργίας) επιστρέφετε στην τρέχουσα περίοδο λειτουργίας.

Το κουμπί **Report editor** (Εφαρμογή επεξεργασίας αναφορών) ανοίγει ξεχωριστό παράθυρο για την προσθήκη και την αποθήκευση σημειώσεων στην τρέχουσα περίοδο λειτουργίας.

**Η εικόνα υπόδειξης υλικού** υποδεικνύει εάν ο υλικός εξοπλισμός έχει συνδεθεί ή όχι. Το στοιχείο **Simulation mode** (Λειτουργία προσομοίωσης) υποδεικνύεται το λογισμικό λειτουργεί χωρίς τον υλικό εξοπλισμό.

Το στοιχείο **protocol listing** (Κατάλογος πρωτοκόλλου) εμφανίζει όλες τις δοκιμές που απαρτίζουν το χρησιμοποιούμενο πρωτόκολλο. Η δοκιμή που εμφανίζεται στην περιοχή της οθόνης δοκιμών επισημαίνεται με μπλε ή κόκκινο, ανάλογα με το επιλεγμένο αυτί.

Αν στο πρωτόκολλο περιλαμβάνονται περισσότερες δοκιμές από όσες χωρούν στο παράθυρο, θα εμφανιστεί γραμμή κύλισης.

Το **λευκό σημάδι ελέγχου** υποδεικνύει ότι (τουλάχιστον ορισμένα) δεδομένα για αυτή τη δοκιμή έχουν αποθηκευτεί.

# wllwww

### **3.9.2 Χρήση AUD sync**

Οι διαδικασίες που ακολουθούν διατίθενται στην καρτέλα AUD του Diagnostic Suite:

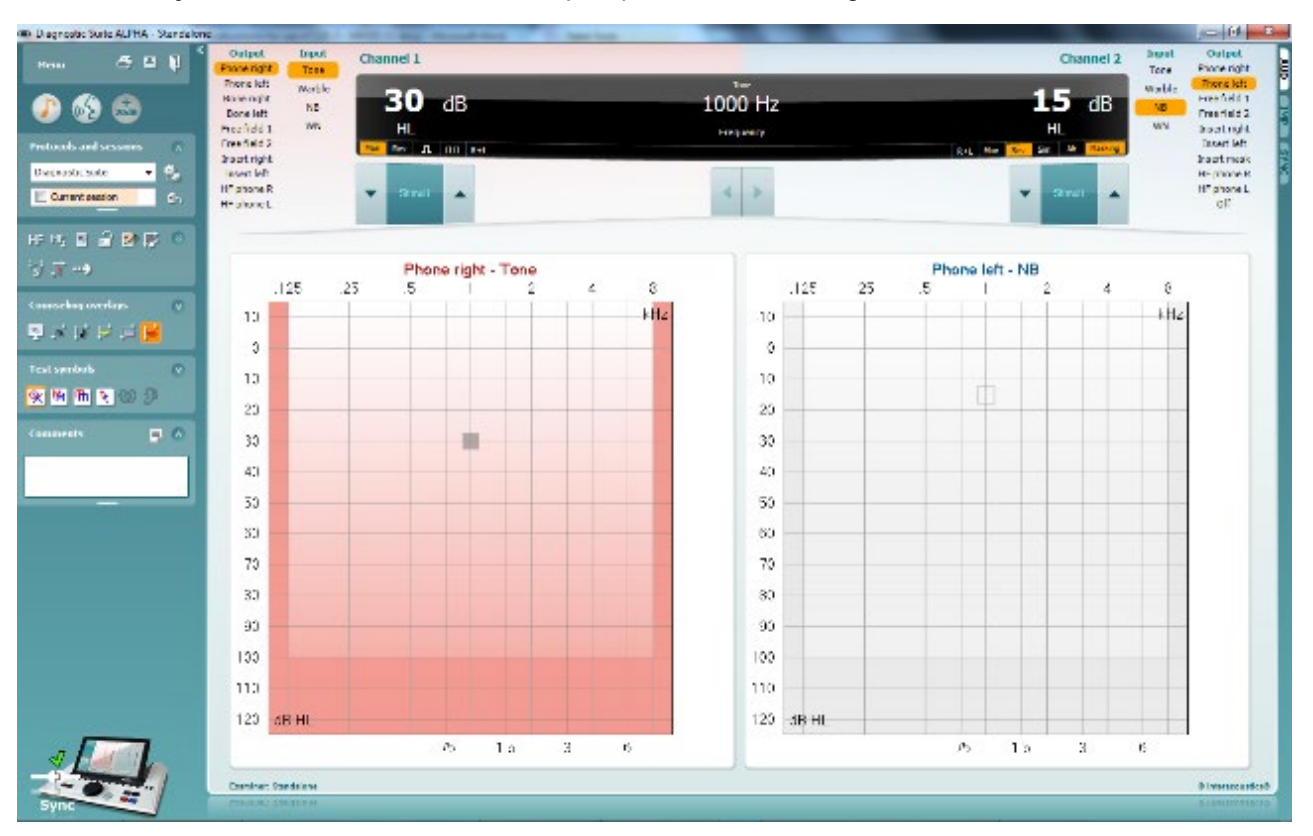

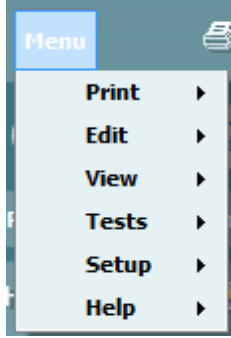

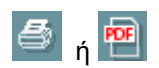

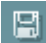

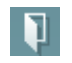

D-0113180-F – 2022/12 AA222 - Οδηγίες χρήσης - Ελληνικά Σελ. 54 **Interacoustics** Σελ. 54

Η επιλογή **Menu** (Μενού) παρέχει πρόσβαση στις επιλογές Print, Edit, View, Tests, Setup και Help [Εκτύπωση, Επεξεργασία, Προβολή, Δοκιμές, Ρύθμιση και Βοήθεια] (ανατρέξτε στο έγγραφο Πρόσθετες πληροφορίες για περαιτέρω λεπτομέρειες σχετικά με τα στοιχεία του μενού).

#### Αλλαγή γλώσσας:

Με το **Menu | Setup | Language** (Μενού | Ρύθμιση | Γλώσσα) μεταφέρεστε σε παράθυρο όπου μπορείτε να αλλάξετε τη γλώσσα.

Η επιλογή **Print** (Εκτύπωση) επιτρέπει την εκτύπωση των αποτελεσμάτων που εμφανίζονται στην οθόνη στον προεπιλεγμένο εκτυπωτή ή σε αρχείο PDF. Θα σας ζητηθεί να επιλέξετε ένα πρότυπο εκτύπωσης εάν το πρωτόκολλο δεν διαθέτει κάποιο συνδεδεμένο με αυτό. Ανατρέξτε στις Οδηγίες χρήσης για το Diagnostic Suite για περισσότερες πληροφορίες σχετικά με τον οδηγό εκτύπωσης.

Η επιλογή **Save & New Session** (Αποθήκευση και Νέα περίοδος λειτουργίας) αποθηκεύει την τρέχουσα περίοδο λειτουργίας στη Noah ή την OtoAccess® (ή σε σύνηθες αρχείο XML κατά την εκτέλεση σε αυτόνομη λειτουργία) και ανοίγει νέα περίοδο λειτουργίας.

Η επιλογή **Save & Exit** (Αποθήκευση και Έξοδος) αποθηκεύει την τρέχουσα περίοδο λειτουργίας στη Noah ή την OtoAccess® (ή σε σύνηθες αρχείο XML κατά την εκτέλεση σε αυτόνομη λειτουργία) και τερματίζει τη Σουίτα.

⇔

# Manag

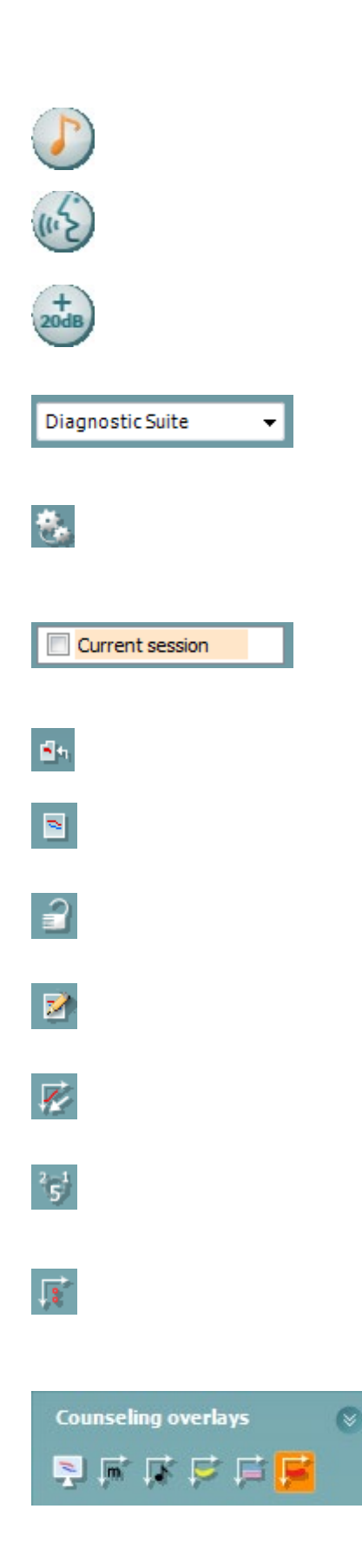

Η επιλογή **Tone test** (Δοκιμή τόνου) εμφανίζει το ακοόγραμμα τόνου.

Η επιλογή **Speech test** (Δοκιμή ομιλίας) εμφανίζει το γράφημα ομιλίας ή τον πίνακα ομιλίας.

Η επιλογή **Extended range** (Διευρυμένη περιοχή) επιτρέπει το άνοιγμα των υψηλότερων τιμών έντασης για τους μορφοτροπείς που έχουν επιλεγεί τη δεδομένη στιγμή.

Η επιλογή **List of Defined Protocols (Λίστα καθορισμένων πρωτοκόλλων)** επιτρέπει την προβολή του πρωτοκόλλου που είχε χρησιμοποιηθεί για τις περιόδους λειτουργίας του ιστορικού.

Η επιλογή **Temporary setup** (Προσωρινή ρύθμιση) επιτρέπει την προβολή των ρυθμίσεων που χρησιμοποιήθηκαν για τις περιόδους λειτουργίας του ιστορικού.

Με την επιλογή **List of historical sessions** (Λίστα ιστορικού περιόδων λειτουργίας) παρέχεται πρόσβαση στο ιστορικό των περιόδων λειτουργίας για επισκόπηση ή την επιλογή **Current Session** (Τρέχουσα περίοδος λειτουργίας).

Με την επιλογή **Go to current session** (Μετάβαση στην τρέχουσα περίοδο λειτουργίας) επιστρέφετε στην τρέχουσα περίοδο λειτουργίας.

Η επιλογή **Single audiogram** (Απλό ακοόγραμμα) εμφανίζει ταυτόχρονα τα δεδομένα δεξιού και αριστερού σε ένα ακοόγραμμα.

Η επιλογή **Synchronize channels** (Συγχρονισμός καναλιών) κλειδώνει το κανάλι 2 με το κανάλι 1 έτι ώστε η διαφορά έντασης μεταξύ των δύο καναλιών να παραμένει σταθερή.

Η επιλογή **Edit mode** (Λειτουργία επεξεργασίας) επιτρέπει την εισαγωγή ακοογράμματος με το πάτημα του πλήκτρου του ποντικιού.

Η επιλογή **Mouse controlled audiometry** (Ακοομετρία ελεγχόμενη μέσω ποντικιού) επιτρέπει την παρουσίαση και την αποθήκευση ερεθίσματος με τον έλεγχο του ποντικιού στο ακοόγραμμα.

Η επιλογή **dB step size** (Μέγεθος βήματος dB) επιτρέπει την εκ περιτροπής επιλογή μεγέθους βήματος 1, 2 και 5 dB.

Η επιλογή **Hide unmasked threshold** (Απόκρυψη μη συγκαλυμμένου ορίου κατωφλίου) επιτρέπει την εμφάνιση ή την απόκρυψη μη συγκαλυμμένων ορίων κατωφλίου για τα οποία υπάρχει συγκαλυμμένο όριο κατωφλίου.

Η επιλογή **counseling overlays** (συμβουλευτικές επικαλύψεις) μπορεί να ενεργοποιηθεί σε μεμονωμένη **οθόνη ασθενούς**. Ως επικάλυψη διατίθενται φωνήματα, παραδείγματα ήχου, ακολουθία ομιλίας, ένδειξη σοβαρότητας και μέγιστες τιμές που είναι δυνατό να δοκιμαστούν.

# whenhout

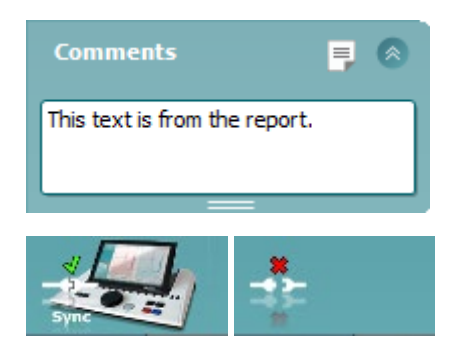

Το κουμπί **Report editor** (Εφαρμογή επεξεργασίας αναφορών) ανοίγει ξεχωριστό παράθυρο για την προσθήκη και την αποθήκευση σημειώσεων στην τρέχουσα περίοδο λειτουργίας. Αυτές οι σημειώσεις μπορούν επίσης να διαβαστούν ή πληκτρολογηθούν στον λευκό χώρο.

**Η εικόνα υπόδειξης υλικού** υποδεικνύει εάν ο υλικός εξοπλισμός έχει συνδεθεί ή όχι. Το στοιχείο **Simulation mode** (Λειτουργία προσομοίωσης) υποδεικνύεται το λογισμικό λειτουργεί χωρίς τον υλικό εξοπλισμό.

### **3.9.3 Λειτουργία sync (Συγχρονισμός)**

Αν έχουν αποθηκευτεί αρκετές περίοδοι λειτουργίας στο ΑΑ222 (για έναν ή περισσότερους ασθενείς), που πρέπει να μεταφερθούν στον Η/Υ, τότε μπορεί να χρησιμοποιηθεί η καρτέλα Sync (Συγχρονισμός). Το παρακάτω στιγμιότυπο οθόνης δείχνει το λογισμικό Diagnostic Suite με ανοιχτή την καρτέλα SYNC (Συγχρονισμός) (κάτω από τις καρτέλες AUD και IMP στην επάνω δεξιά γωνία).

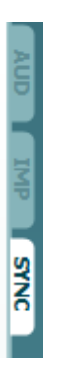

Η καρτέλα SYNC (Συγχρονισμός) προσφέρει τις ακόλουθες επιλογές:

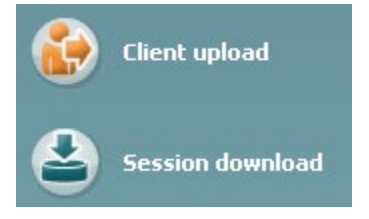

Η επιλογή **Client upload** (Αποστολή πελατών) χρησιμοποιείται για την αποστολή πελατών από τη βάση δεδομένων (Noah ή OtoAccess®) στο AA222. Η εσωτερική μνήμη του AA222 μπορεί να αποθηκεύσει έως 500 πελάτες και 50.000 περιόδους λειτουργίας.

Η επιλογή **Session download** (Λήψη περιόδων λειτουργίας) χρησιμοποιείται για τη λήψη περιόδων λειτουργίας (ακουογραμμάτων ή/και τυμπανομετρίας) από τη μνήμη του AA222 στα Noah, OtoAccess® ή XML (το τελευταίο όταν το Diagnostic suite εκτελείται χωρίς βάση δεδομένων).

# wllwww

### **3.9.4 Client upload (Αποστολή πελατών)**

Το παρακάτω στιγμιότυπο οθόνης δείχνει την οθόνη αποστολής πελατών:

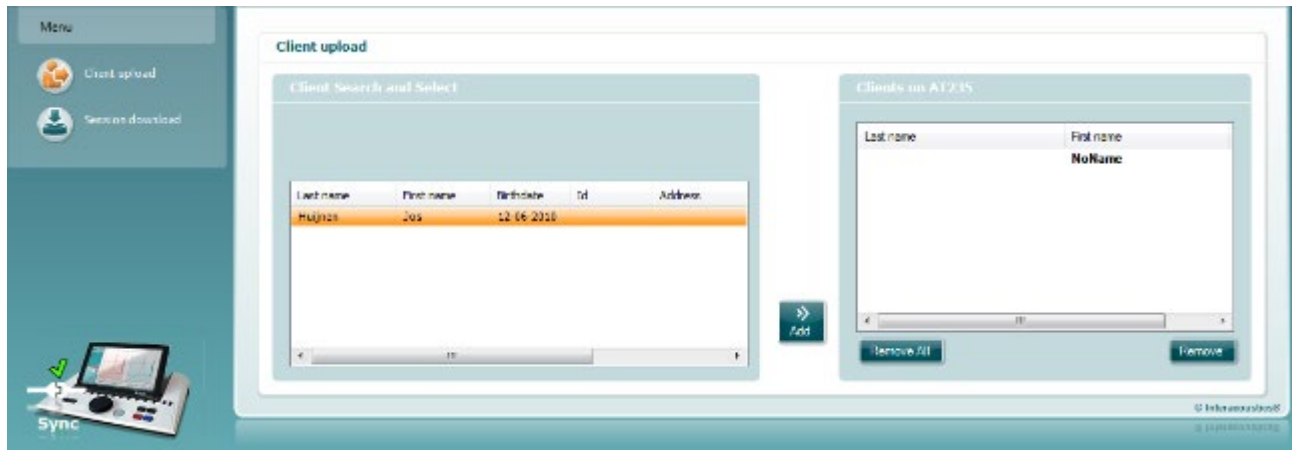

- Στο αριστερό μέρος υπάρχει η δυνατότητα αναζήτησης του πελάτη της βάσης δεδομένων ώστε να γίνει μεταφορά στη βάση δεδομένων με χρήση διαφορετικών κριτηρίων αναζήτησης. Χρησιμοποιείστε το κουμπί «Add» προκειμένου να μεταφέρετε (αποστείλετε) τον πελάτη από τη βάση δεδομένων στην εσωτερική μνήμη του ΑΑ222. Η εσωτερική μνήμη του AA222 μπορεί να αποθηκεύσει έως 500 πελάτες και 50.000 περιόδους λειτουργίας.
- Στη δεξιά πλευρά εμφανίζονται οι πελάτες που είναι αποθηκευμένοι τη δεδομένη στιγμή στην εσωτερική μνήμη του AA222 (υλικού). Υπάρχει η δυνατότητα αφαίρεσης όλων των πελατών ή μεμονωμένων πελατών με τα κουμπιά «Remove all» (Αφαίρεση όλων) ή «Remove» (Αφαίρεση).

### **3.9.5 Λήψη περιόδων λειτουργίας**

Το παρακάτω στιγμιότυπο οθόνης δείχνει την οθόνη λήψης περιόδων λειτουργίας:

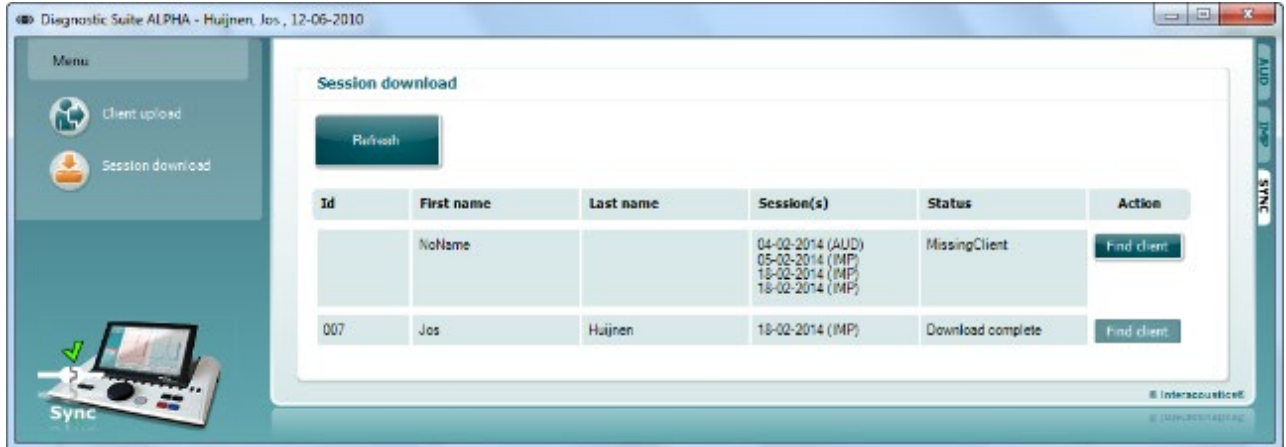

Με το πάτημα του κουμπιού «Find client» (Εύρεση πελάτη) αναδύεται ένα παράθυρο όπως το παρακάτω όπου μπορεί να βρεθεί ο αντίστοιχος πελάτης. Πατήστε το κουμπί "Save" (Αποθήκευση) για να αρχίσετε τη λήψη των περιόδων λειτουργίας αυτού του πελάτη στη βάση δεδομένων.

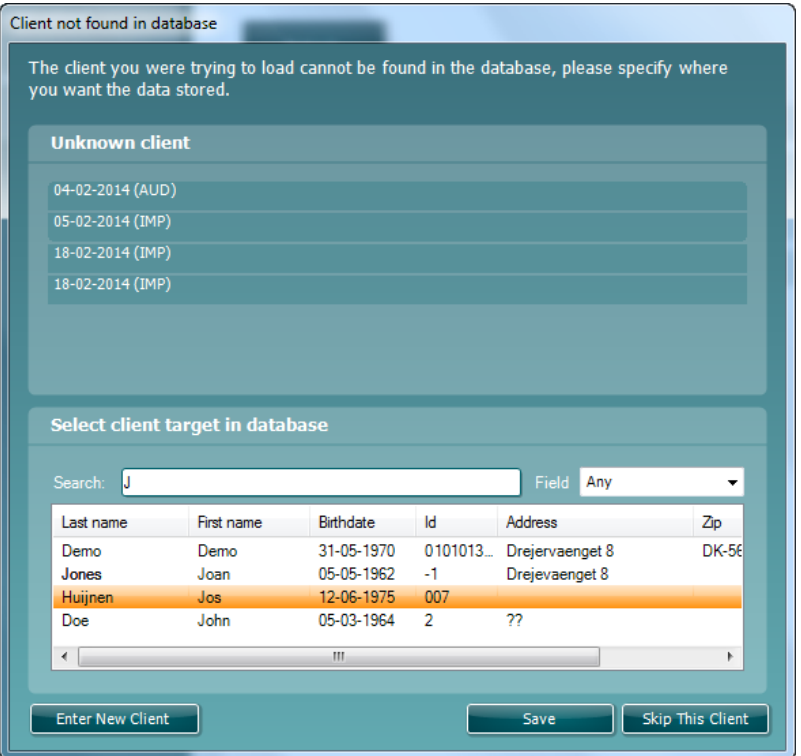

# 4 Συντήρηση

### **4.1 Διαδικασίες γενικής συντήρησης**

### **Τακτικός έλεγχος (υποκειμενικές δοκιμές)**

Προτείνεται η πλήρης πραγματοποίηση των συνηθισμένων διαδικασιών ελέγχου σε εβδομαδιαία βάση στο σύνολο του χρησιμοποιούμενου εξοπλισμού. Ο έλεγχος της λίστας των στοιχείων 1-9 που περιγράφονται παρακάτω πρέπει να πραγματοποιείται στον εξοπλισμό κάθε ημέρα χρήσης.

#### **Γενικά**

Ο σκοπός του τακτικού ελέγχου είναι να διασφαλίζεται ότι ο εξοπλισμός λειτουργεί σωστά, ότι η βαθμονόμησή του δεν έχει αλλάξει σε σημαντικό βαθμό και ότι οι μορφοτροπείς και οι συνδέσεις δεν έχουν ελαττώματα που θα μπορούσαν να επηρεάσουν αρνητικά το αποτέλεσμα των δοκιμών. Οι διαδικασίες ελέγχου πρέπει να πραγματοποιούνται με το ακουόμετρο ρυθμισμένο στη συνηθισμένη κατάσταση λειτουργίας του. Τα πιο σημαντικά στοιχεία στους καθημερινούς ελέγχους απόδοσης είναι οι υποκειμενικές δοκιμές και οι δοκιμές αυτές είναι δυνατό να διεκπεραιωθούν επιτυχώς από έναν χειριστή χωρίς προβλήματα ακοής και, κατά προτίμηση, με προκαθορισμένα επίπεδα ακοής. Εάν χρησιμοποιηθεί θάλαμος ή ξεχωριστός χώρος δοκιμής, ο εξοπλισμός πρέπει να ελεγχθεί όπως είναι εγκατεστημένος. Ίσως απαιτηθεί βοηθός για την εκτέλεση των διαδικασιών. Στη συνέχεια, οι έλεγχοι πρέπει να καλύψουν τις διασυνδέσεις ανάμεσα στο ακουόμετρο και τον εξοπλισμό του θαλάμου. Όλοι οι ακροδέκτες σύνδεσης, τα βύσματα και οι συνδέσεις μέσω υποδοχών στο κιβώτιο διακλαδώσεων (τοίχος ηχητικής αίθουσας) πρέπει να ελεγχθούν ως πιθανές πηγές παρεμβολών ή για τυχόν εσφαλμένες συνδέσεις. Οι συνθήκες θορύβου περιβάλλοντος κατά τη διάρκεια των ελέγχων πρέπει να είναι σημαντικά χειρότερες από αυτές που θα υπάρχουν όταν χρησιμοποιείται ο εξοπλισμός.

- 1) Καθαρίστε και εξετάστε το ακουόμετρο και όλα τα εξαρτήματα.
- 2) Ελέγξτε τα μαξιλαράκια των ακουστικών, τα βύσματα, τους κύριους ακροδέκτες και τους ακροδέκτες των εξαρτημάτων για ενδείξεις φθοράς ή βλάβης. Τυχόν κατεστραμμένα ή άσχημα φθαρμένα εξαρτήματα πρέπει να αντικαθίστανται.
- 3) Θέστε τον εξοπλισμό σε λειτουργία και περιμένετε τον συνιστώμενο χρόνο προθέρμανσης.
- 4) Ελέγξτε εάν οι αριθμοί σειράς του ακουστικού και του δονητή οστού είναι σωστοί για χρήση με το ακουόμετρο.
- 5) Ελέγξτε εάν η έξοδος του ακουόμετρου είναι σωστή κατά προσέγγιση τόσο στην αγωγιμότητα αέρα όσο και στην αγωγιμότητα οστού, πραγματοποιώντας ένα απλοποιημένο ακουόγραμμα σε άτομο με γνωστή κατάσταση ακοής. Ελέγξτε εάν υπάρχουν τυχόν αλλαγές.
- 6) Ελέγξτε σε υψηλό επίπεδο (για παράδειγμα, επίπεδα ακοής ίσα με 60 dB στην αγωγιμότητα αέρα και 40 dB στην αγωγιμότητα οστού) σε όλες τις κατάλληλες λειτουργίες (και στα δύο ακουστικά) σε όλες τις χρησιμοποιούμενες συχνότητες. Δώστε προσοχή στην ορθή λειτουργία, την απουσία παραμόρφωσης, την ελευθερία από κλικ κ.λπ.
- 7) Ελέγξτε όλα τα ακουστικά (συμπεριλαμβανομένου του μορφοτροπέα συγκάλυψης) και τον δονητή οστού για απουσία παραμόρφωσης και διακοπτόμενη λειτουργία. Ελέγξτε τα βύσματα και τους ακροδέκτες για τυχόν διακοπτόμενη λειτουργία.
- 8) Βεβαιωθείτε ότι όλα τα κομβία διακοπτών είναι ασφαλή και ότι οι δείκτες λειτουργούν σωστά.
- 9) Βεβαιωθείτε ότι το σύστημα σημάτων του εξεταζόμενου λειτουργεί σωστά.
- 10) Ακούστε στα χαμηλά επίπεδα για τυχόν ενδείξεις θορύβου, βόμβο ή ανεπιθύμητους ήχους (ρήγμα κατά την παρουσίαση ενός σήματος σε άλλο κανάλι) ή για οποιαδήποτε άλλη αλλαγή στην ποιότητα του τόνου κατά την εισαγωγή συγκάλυψης.
- 11) Βεβαιωθείτε ότι οι εξασθενητές εξασθενούν πράγματι τα σήματα σε όλο το εύρος τους και ότι οι εξασθενητές που προβλέπεται να λειτουργούν όταν δίνεται ένας τόνος, δεν έχουν ηλεκτρικό ή μηχανικό θόρυβο.

# Manag

- 12) Βεβαιωθείτε ότι τα χειριστήρια λειτουργούν σιωπηλά και ότι κανένας θόρυβος που εκπέμπεται από το ακουόμετρο δεν ακούγεται στη θέση του εξεταζόμενου.
- 13) Ελέγξτε τα κυκλώματα ομιλίας για την επικοινωνία με τον εξεταζόμενο και, αν είναι απαραίτητο, εφαρμόστε διαδικασίες παρόμοιες με αυτές που χρησιμοποιήθηκαν για τη λειτουργία απλού τόνου.
- 14) Ελέγξτε την ένταση της ταινίας κεφαλής των ακουστικών και της ταινίας κεφαλής του δονητή οστού. Βεβαιωθείτε ότι οι περιστρεφόμενες συνδέσεις περιστρέφονται ελεύθερα χωρίς να είναι υπερβολικά χαλαρές.
- 15) Ελέγξτε τις ταινίες κεφαλής και τις περιστρεφόμενες συνδέσεις σε ακουστικά που αποκλείουν τον θόρυβο, για τυχόν ενδείξεις καταπόνησης λόγω φθοράς ή καταπόνησης του μετάλλου.

# ΠΡΟΣΟΧΗ

- Πριν από τον καθαρισμό, να απενεργοποιείτε πάντοτε το όργανο και να το αποσυνδέετε από την τροφοδοσία.
- Να εφαρμόζονται ή κατά τόπους βέλτιστη πρακτική και οι οδηγίες ασφαλείας, εφόσον υπάρχουν
- Χρησιμοποιείτε ένα πανί, ελαφρώς νοτισμένο σε καθαριστικό διάλυμα, για τον καθαρισμό όλων των εκτεθειμένων επιφανειών.
- Μην επιτρέπετε σε υγρά να έρχονται σε επαφή με τα μεταλλικά μέρη εντός των ακουστικών κεφαλής / ακουστικών.
- Μην τοποθετείτε σε αυτόκλειστο, μην αποστειρώνετε και μη βυθίζετε το όργανο ή οποιοδήποτε εξάρτημά του σε οποιοδήποτε υγρό.
- Μη χρησιμοποιείτε σκληρά ή αιχμηρά αντικείμενα για να καθαρίσετε οποιοδήποτε μέρος ή εξάρτημα του οργάνου.
- Μην αφήνετε τμήματα που έχουν έρθει σε επαφή σε υγρά να στεγνώσουν προτού τα καθαρίσετε.
- Τα λαστιχένια ακροφύσια ή τα ακροφύσια από αφρώδες υλικό είναι είδη μίας χρήσης.

#### **Συνιστώμενα διαλύματα καθαρισμού και απολύμανσης**

• Ζεστό νερό με ήπιο, μη λειαντικό καθαριστικό διάλυμα (σαπούνι)

#### **Διαδικασία**

- Καθαρίστε το όργανο σκουπίζοντας την εξωτερική θήκη με ένα πανί που δεν αφήνει χνούδι και το οποίο έχει εμποτιστεί ελαφρώς σε καθαριστικό διάλυμα
- Καθαρίστε τα μαξιλαράκια και τον διακόπτη χειρός ασθενή, καθώς και άλλα μέρη, με πανί που δεν αφήνει χνούδι και το οποίο έχει εμποτιστεί ελαφρώς σε καθαριστικό διάλυμα
- Φροντίστε να μην εισέλθει υγρασία στο τμήμα του ηχείου των ακουστικών και άλλων συναφών εξαρτημάτων

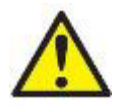

Για τη διατήρηση της ηλεκτρικής ασφαλείας κατά τη διάρκεια ζωής του οργάνου, θα πρέπει να διενεργείται έλεγχος ασφαλείας ανά τακτά διαστήματα και σύμφωνα με το IEC 60601-1, Κατηγορία 1, Τύπος BF. Π.χ. όταν πραγματοποιείται ετήσια βαθμονόμηση.

### whomover

### **4.2 Καθαρισμός του ακροφυσίου του ανιχνευτήρα**

 ιακά το καπάκι του ανιχνευτήρα και αφαιρέστε το ακροφύσιο το Διαγνωστικός ανιχνευτήρας Κλινικός α

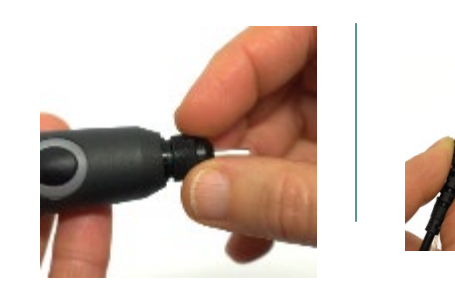

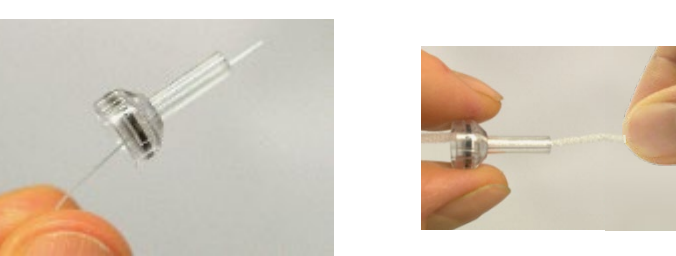

Βήμα 2: Εισαγάγετε το δύσκαμπτο άκρο της βούρτσας καθαρισμού μέσα σε έναν από τους σωλήνες από τη μέσα πλευρά. Τραβήξτε ολόκληρο το νήμα καθαρισμού

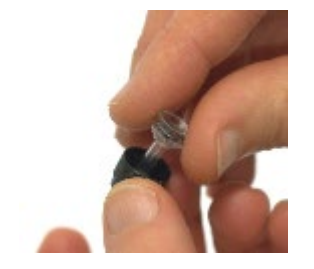

Βήμα 3: Αντικαταστήστε το

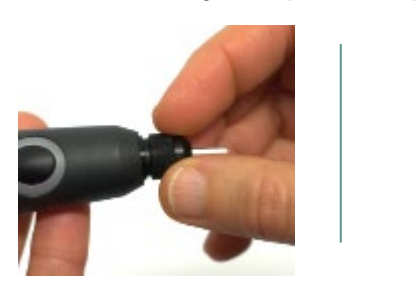

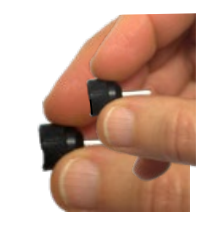

Βήμα 4: Συναρμολογήστε πάλι τον

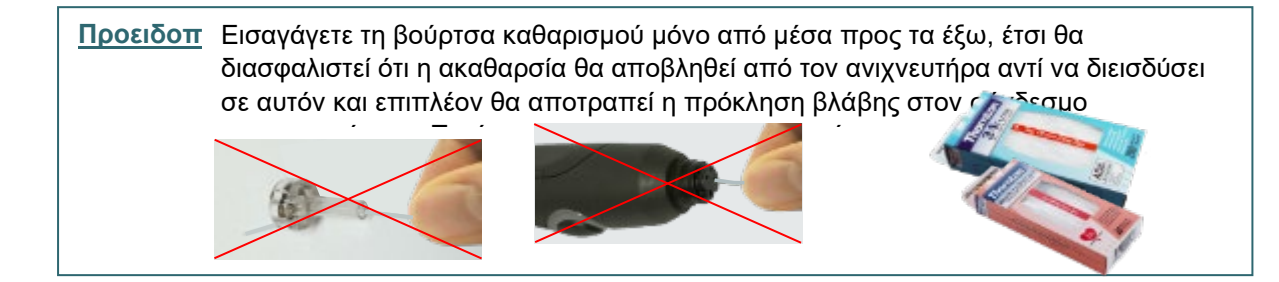

# whenhal

### **4.3 Επισκευή**

Η INTERACOUSTICS είναι υπεύθυνη για την εγκυρότητα του σήματος CE, τις επιδράσεις στην ασφάλεια, την αξιοπιστία και την απόδοση της συσκευής μόνον εφόσον:

- 1. Οι λειτουργίες συναρμολόγησης, οι προεκτάσεις, οι εκ νέου ρυθμίσεις, οι μετατροπές ή οι επισκευές πραγματοποιούνται από εξουσιοδοτημένα άτομα.
- 2. Γίνεται ετησίως συντήρηση της συσκευής από τον υπεύθυνο τεχνικό.
- 3. Η ηλεκτρική εγκατάσταση του σχετικού χώρου πληροί τις ανάλογες απαιτήσεις και
- 4. Ο εξοπλισμός χρησιμοποιείται από εξουσιοδοτημένο προσωπικό σύμφωνα µε την τεκμηρίωση που παρέχεται από την Interacoustics.

Ο πελάτης πρέπει να απευθυνθεί στον τοπικό διανομέα, για να ενημερωθεί για τις δυνατότητες σέρβις/επισκευής συμπεριλαμβανομένου του σέρβις στον χώρο του διανομέα. Είναι σημαντικό ο πελάτης (μέσω του τοπικού διανομέα) να συμπληρώνει την **ΑΝΑΦΟΡΑ ΕΠΙΣΤΡΟΦΗΣ** κάθε φορά που το εξάρτημα/προϊόν αποστέλλεται για σέρβις/επισκευή στην Interacoustics.

### **4.4 Εγγύηση**

Η Interacoustics εγγυάται ότι:

- Το AA222 δεν θα εμφανίσει ελαττώματα υλικού και εργασίας υπό φυσιολογική χρήση και λειτουργία για χρονικό διάστημα 24 μηνών από την ημερομηνία παράδοσης από την Interacoustics στον πρώτο αγοραστή
- Τα εξαρτήματα δεν θα εμφανίσουν ελαττώματα υλικού και εργασίας υπό φυσιολογική χρήση και λειτουργία για χρονικό διάστημα ενενήντα (90) ημερών από την ημερομηνία παράδοσης από την Interacoustics στον πρώτο αγοραστή

Εάν κάποιο προϊόν χρειαστεί συντήρηση κατά τη διάρκεια της ισχύουσας περιόδου εγγύησης, ο αγοραστής πρέπει να επικοινωνήσει απευθείας με το τοπικό κέντρο εξυπηρέτησης της Interacoustics για τον εντοπισμό του κατάλληλου εργαστηρίου επισκευών. Η επισκευή ή η αντικατάσταση θα πραγματοποιηθεί με επιβάρυνση της Interacoustics, σύμφωνα με τους όρους της παρούσας εγγύησης. Το προϊόν που χρήζει συντήρησης πρέπει να επιστραφεί αμέσως, σε κατάλληλη συσκευασία και με προπληρωμένα τα ταχυδρομικά τέλη. Τυχόν απώλεια ή ζημιά σε φορτίο που επιστρέφεται στην Interacoustics επιβαρύνει τον αγοραστή.

Σε καμία περίπτωση η Interacoustics δεν θα είναι υπεύθυνη για οποιαδήποτε τυχαία, έμμεση ή παρεπόμενη ζημία που έχει σχέση με την αγορά ή χρήση οποιουδήποτε προϊόντος της Interacoustics.

Η παρούσα εγγύηση ισχύει αποκλειστικά για τον αρχικό αγοραστή. Η παρούσα εγγύηση δεν ισχύει για οποιονδήποτε μετέπειτα ιδιοκτήτη ή κάτοχο του προϊόντος. Επιπλέον, η παρούσα εγγύηση δεν θα ισχύει, και η Interacoustics δεν θα είναι υπεύθυνη, για οποιαδήποτε απώλεια που απορρέει σε σχέση με την αγορά ή τη χρήση οποιουδήποτε προϊόντος της Interacoustics, το οποίο:

- Επισκευάστηκε από οποιονδήποτε άλλον εκτός από τον εξουσιοδοτημένο αντιπρόσωπο συντήρησης της Interacoustics
- Τροποποιήθηκε κατά οποιονδήποτε τρόπο ώστε, κατά την κρίση της Interacoustics, να επηρεάζεται η σταθερότητα ή η αξιοπιστία του
- Υποβλήθηκε σε κακή χρήση ή αμέλεια ή ατύχημα, ή του οποίου ο αριθμός σειράς ή παρτίδας τροποποιήθηκε, διαγράφηκε ή αφαιρέθηκε. Ή:
- Συντηρήθηκε με ακατάλληλο τρόπο ή χρησιμοποιήθηκε με άλλον τρόπο σε αντίθεση με όσα αναφέρονται στις οδηγίες που παρασχέθηκαν από την Interacoustics

Η παρούσα εγγύηση αντικαθιστά κάθε άλλη εγγύηση, ρητή ή σιωπηρή, και κάθε άλλη υποχρέωση ή ευθύνη της Interacoustics. Η Interacoustics δεν παρέχει ούτε παραχωρεί, άμεσα ή έμμεσα, εξουσιοδότηση σε οποιονδήποτε αντιπρόσωπο ή άλλο άτομο να αναλάβει εκ μέρους της Interacoustics οποιαδήποτε άλλη ευθύνη σε σχέση με την πώληση των προϊόντων της Interacoustics

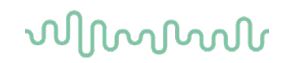

Η INTERACOUSTICS ΑΠΟΠΟΙΕΙΤΑΙ ΚΑΘΕ ΑΛΛΗΣ ΕΓΓΥΗΣΗΣ, ΡΗΤΗΣ Ή ΣΙΩΠΗΡΗΣ, ΣΥΜΠΕΡΙΛΑΜΒΑΝΟΜΕΝΩΝ ΤΥΧΟΝ ΕΓΓΥΗΣΕΩΝ ΕΜΠΟΡΕΥΣΙΜΟΤΗΤΑΣ Ή ΚΑΤΑΛΛΗΛΟΤΗΤΑΣ ΓΙΑ ΣΥΓΚΕΚΡΙΜΕΝΟ ΣΚΟΠΟ Ή ΕΦΑΡΜΟΓΗ.

### **4.5 Περιοδική βαθμονόμηση**

Ελάχιστες απαιτήσεις περιοδικής βαθμονόμησης:

#### **Ελάχιστο διάστημα βαθμονόμησης άπαξ (ετησίως) ανά περίοδο 12 μηνών**

Οι καταγραφές όλων των βαθμονομήσεων θα πρέπει να φυλάσσονται σε αρχείο.

Η εκ νέου βαθμονόμηση θα πρέπει να εκτελεστεί:

- 1. Αφού παρέλθει καθορισμένο χρονικό διάστημα (μέγιστη περίοδος 12 μηνών, ετησίως).
- 2. Όταν κάποιο ακουόμετρο ή μορφοτροπέας έχει υποστεί κραδασμό, δόνηση, δυσλειτουργία, ή όταν έχει πραγματοποιηθεί επισκευή ή αντικατάσταση εξαρτήματος και ως εκ τούτου να έχει αλλοιωθεί η βαθμονόμηση του ακουόμετρου.
- 3. Όποτε ο χρήστης υποπτεύεται ότι τα αποτελέσματα του ασθενούς είναι ανακριβή,

#### **Ετήσια βαθμονόμηση**

Συνιστάται η ετήσια βαθμονόμηση να διενεργείται από καταρτισμένο τεχνικό/εξειδικευμένο εργαστήριο, με επαρκείς γνώσεις και άρτια ενημέρωση όσον αφορά τις απαιτήσεις ANSI/ASA ή/και IEC και τις προδιαγραφές της συσκευής. Η διαδικασία της βαθμονόμησης πρέπει να επικυρώσει όλες τις συναφείς απαιτήσεις απόδοσης που παρέχονται σε ANSI/ASA και/ή IEC.

# 5 Τεχνικές προδιαγραφές

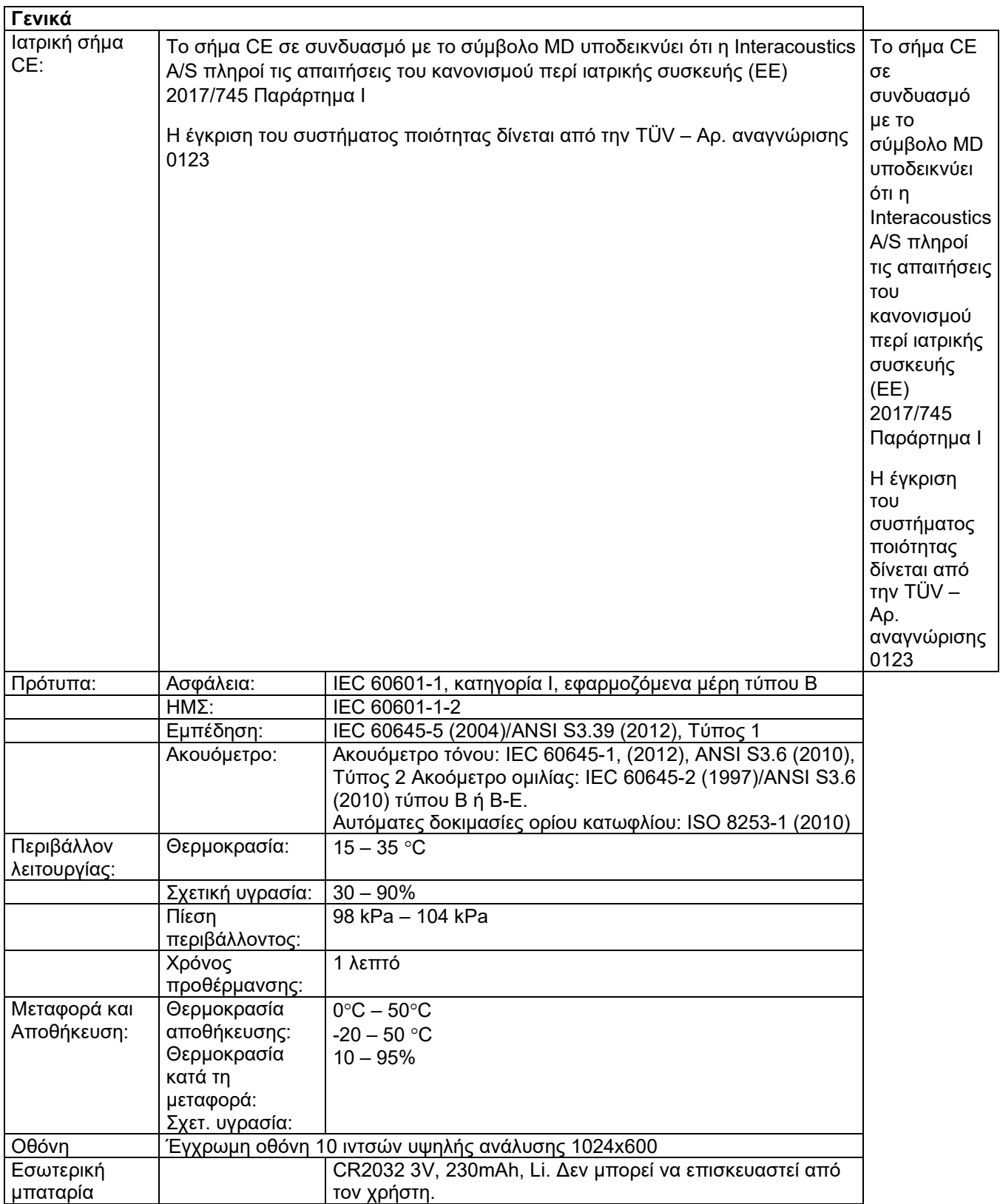

# when

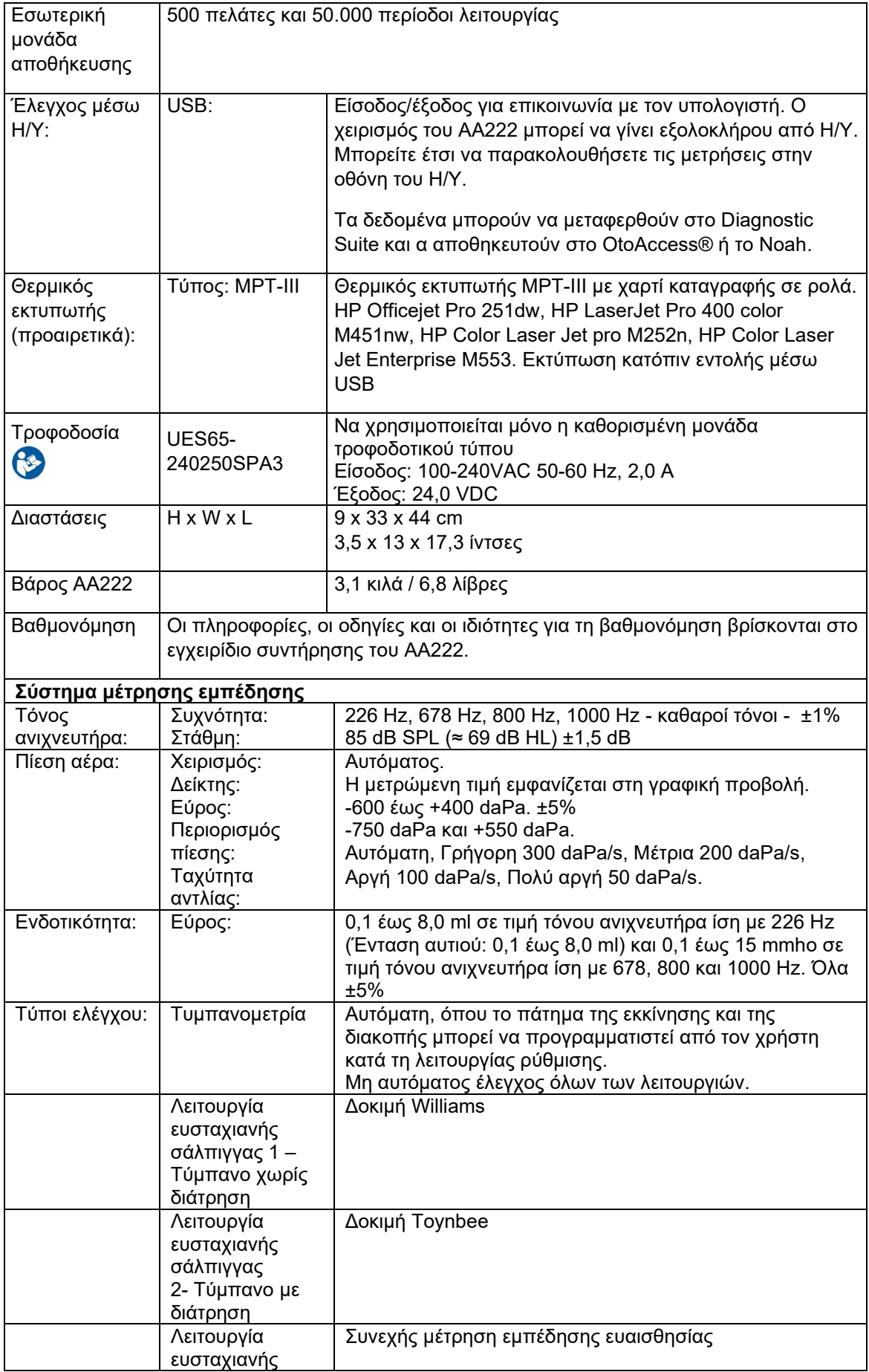

# when

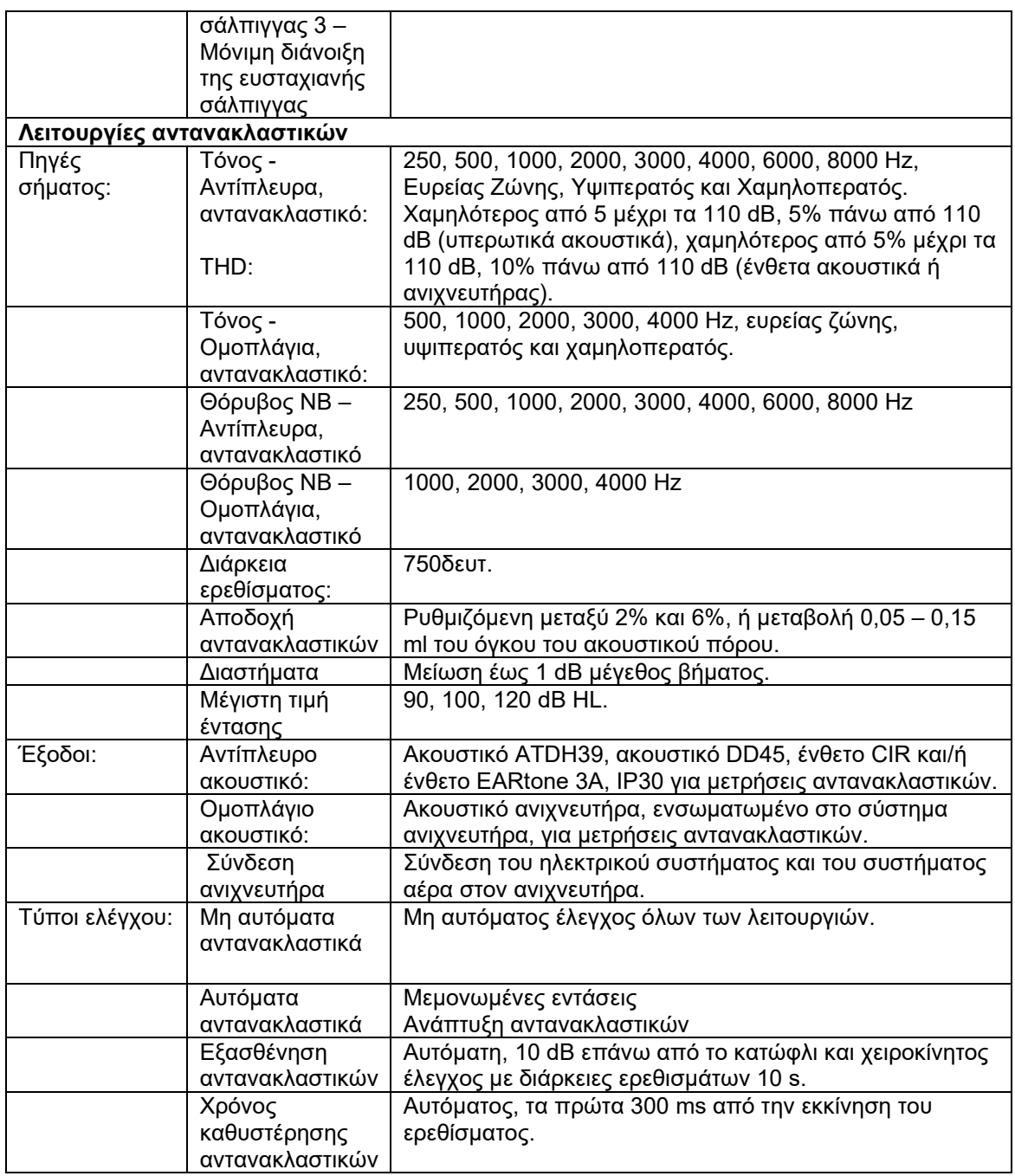

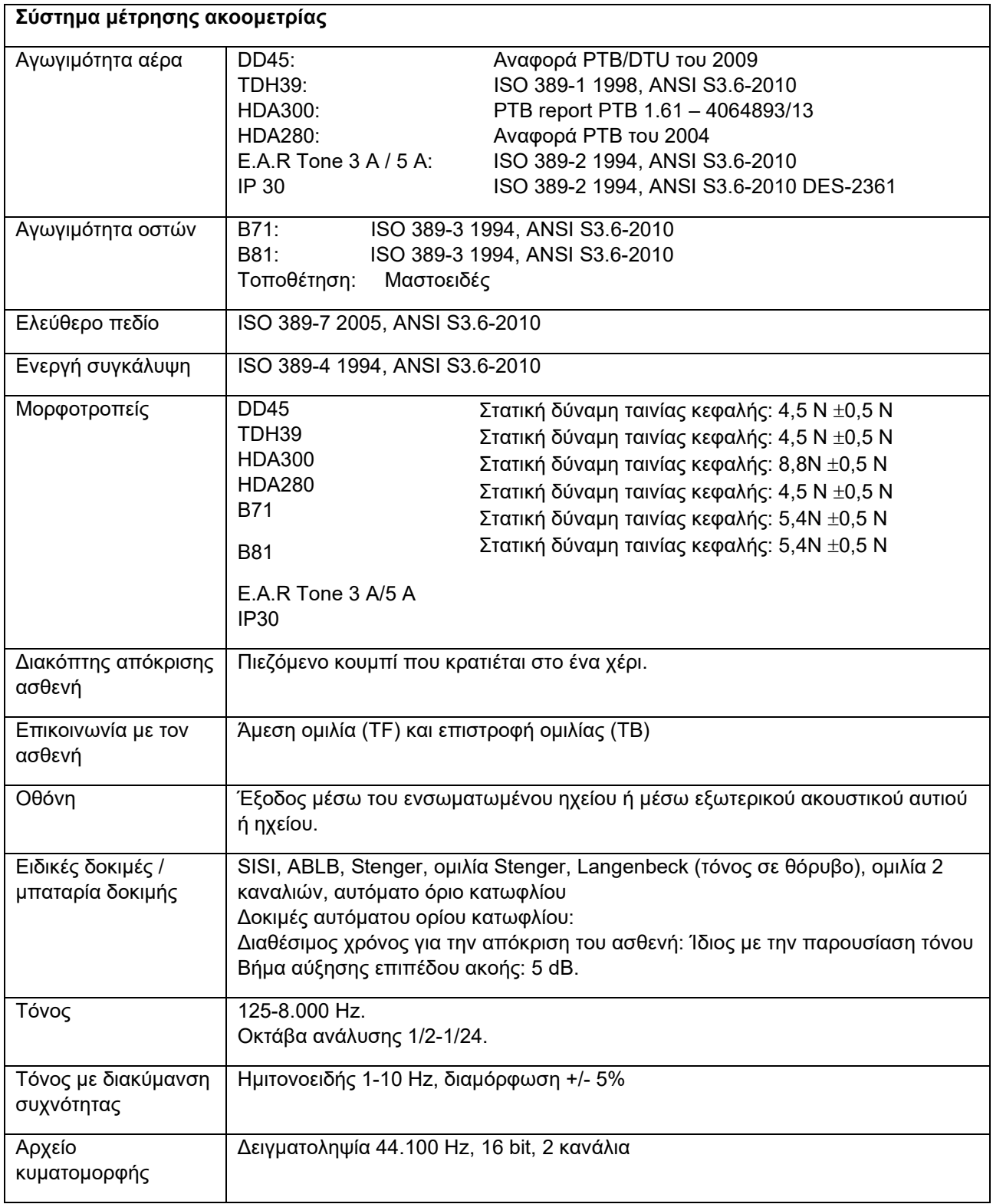

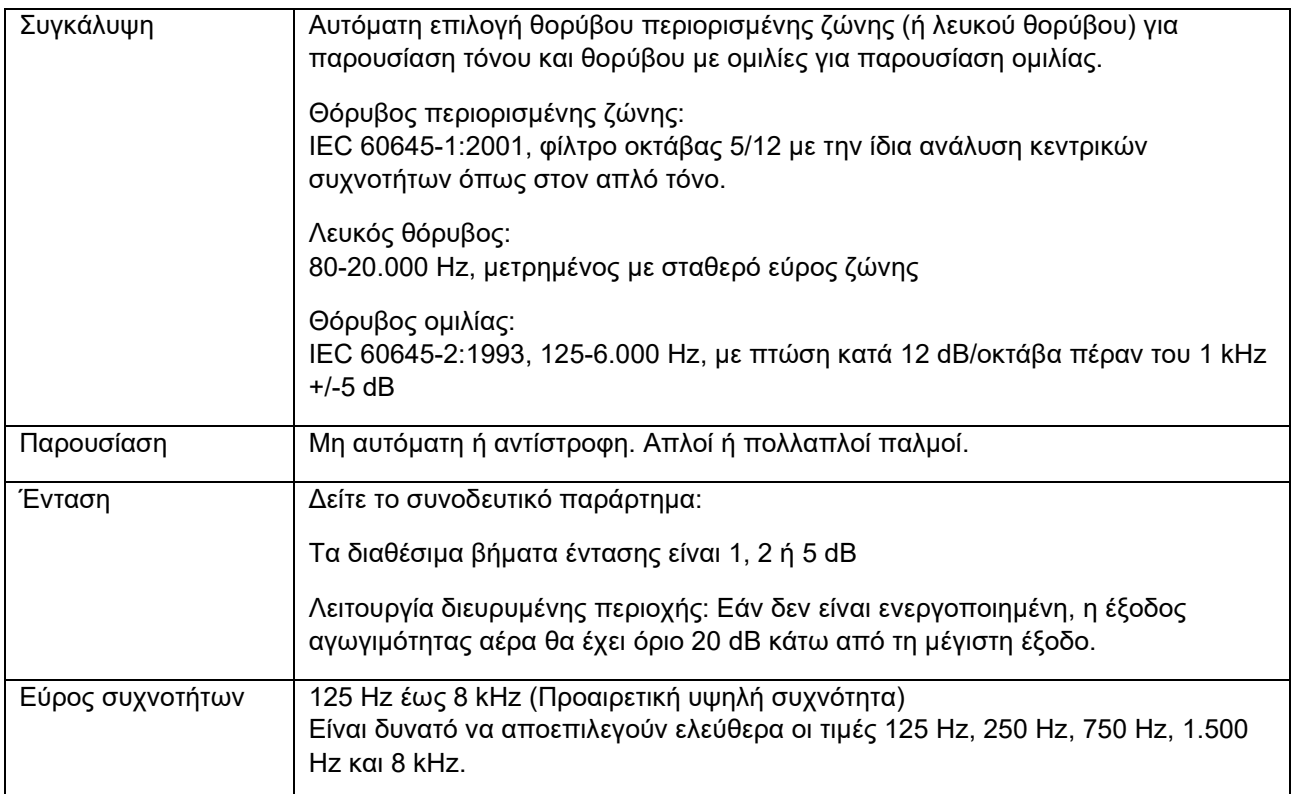

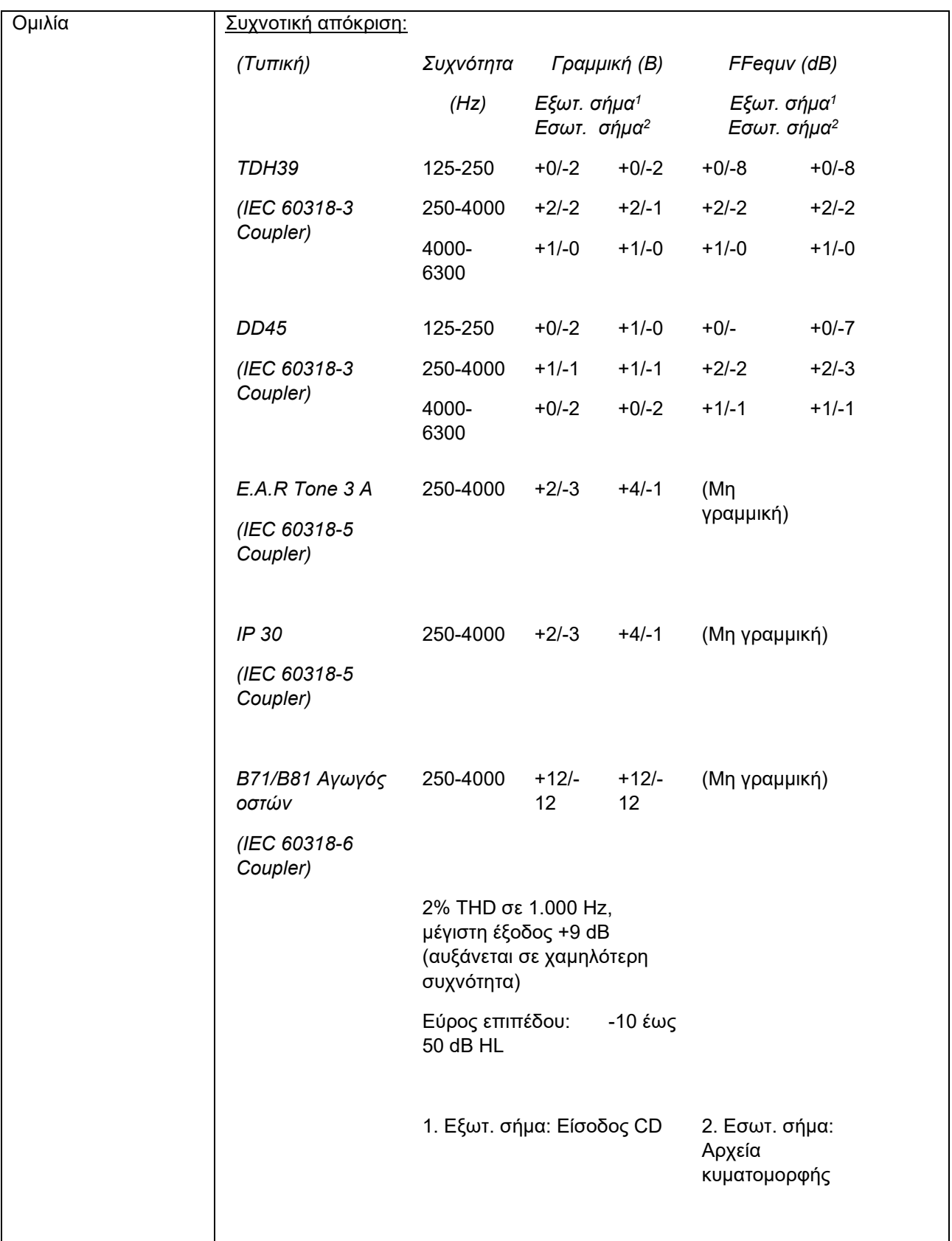
# unne

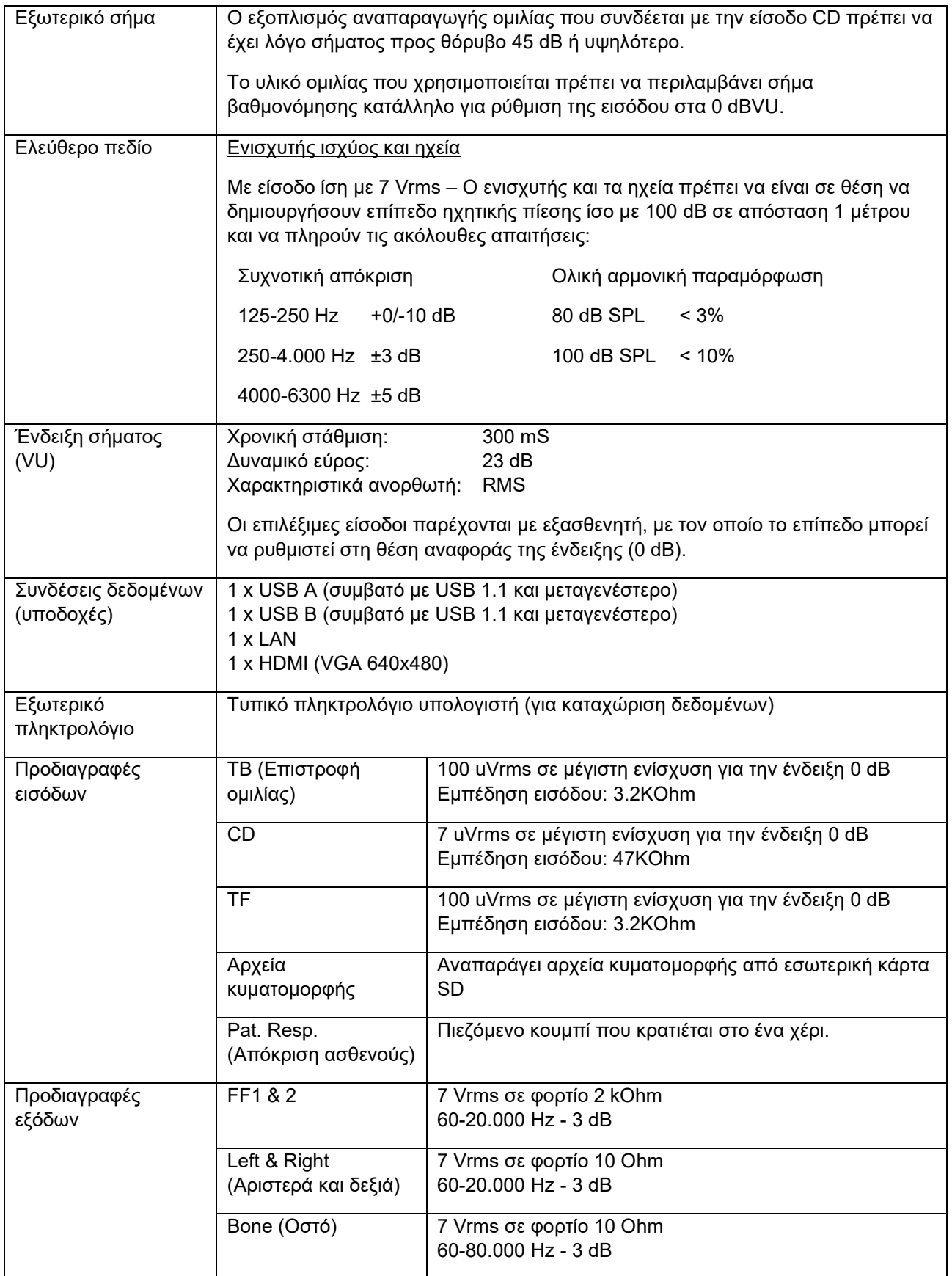

# monde

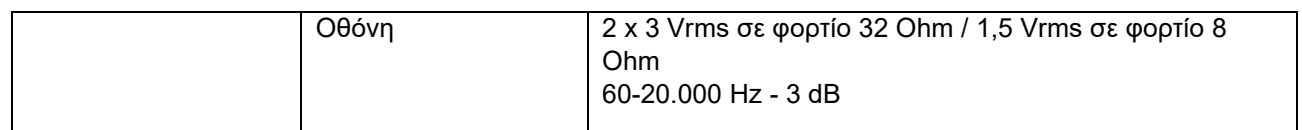

#### **5.1 Ιδιότητες βαθμονόμησης**

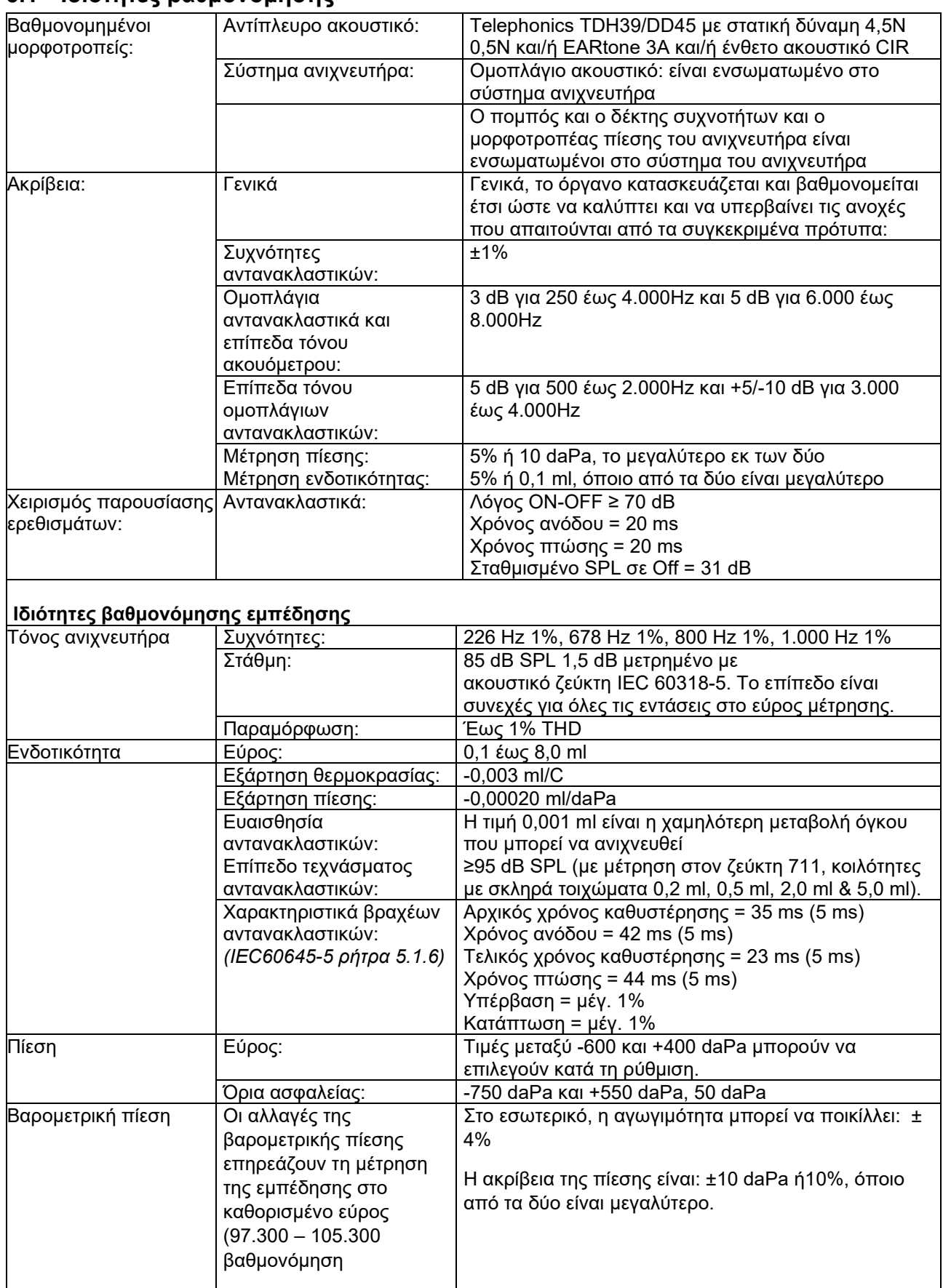

# unne

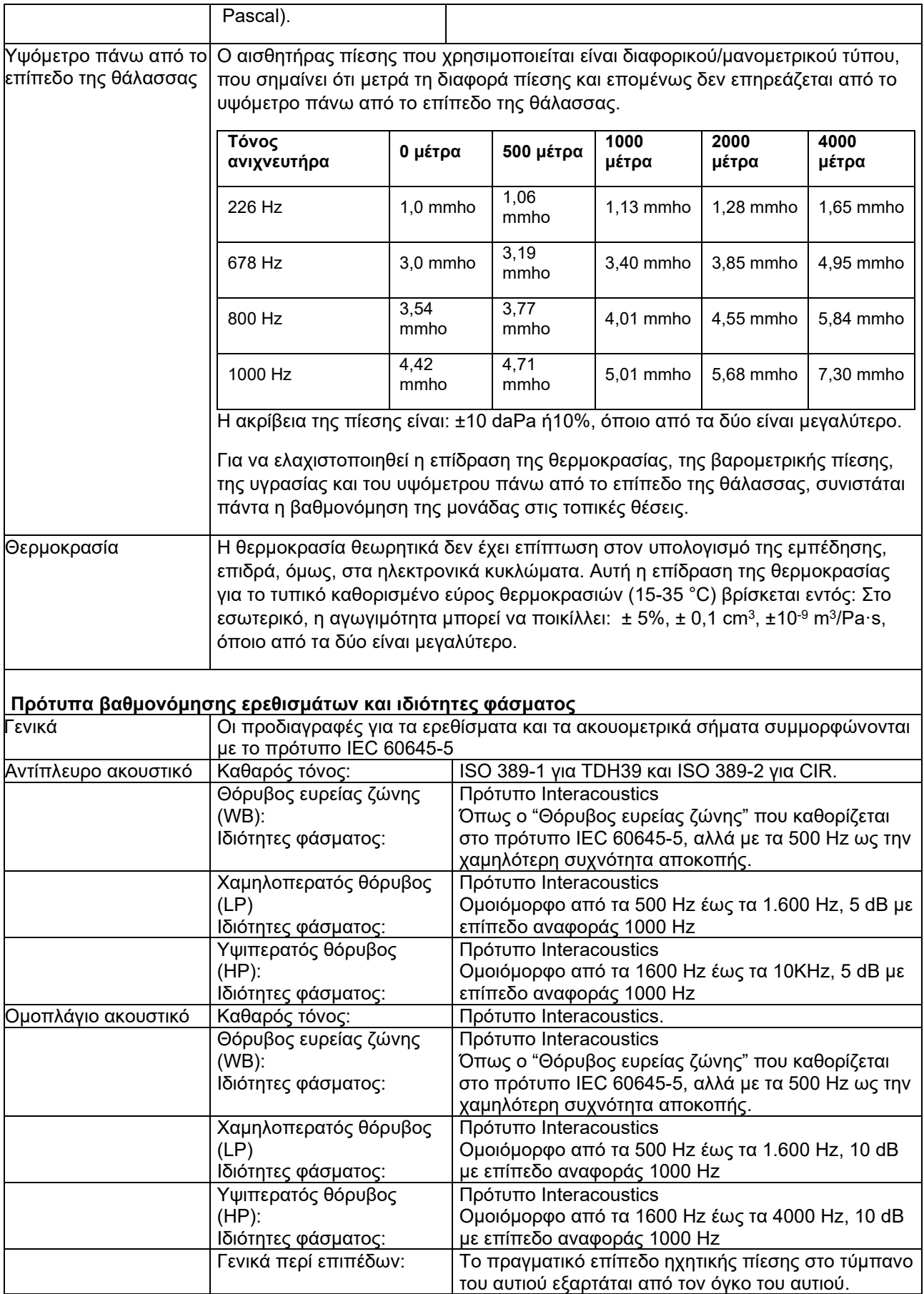

Ο κίνδυνος τεχνασμάτων σε υψηλότερα επίπεδα ερεθισμάτων στις μετρήσεις αντανακλαστικών είναι μικρός και δεν θα ενεργοποιήσει το σύστημα ανίχνευσης αντανακλαστικών

#### **Τιμές αναφοράς για βαθμονόμηση ερεθισμάτων**

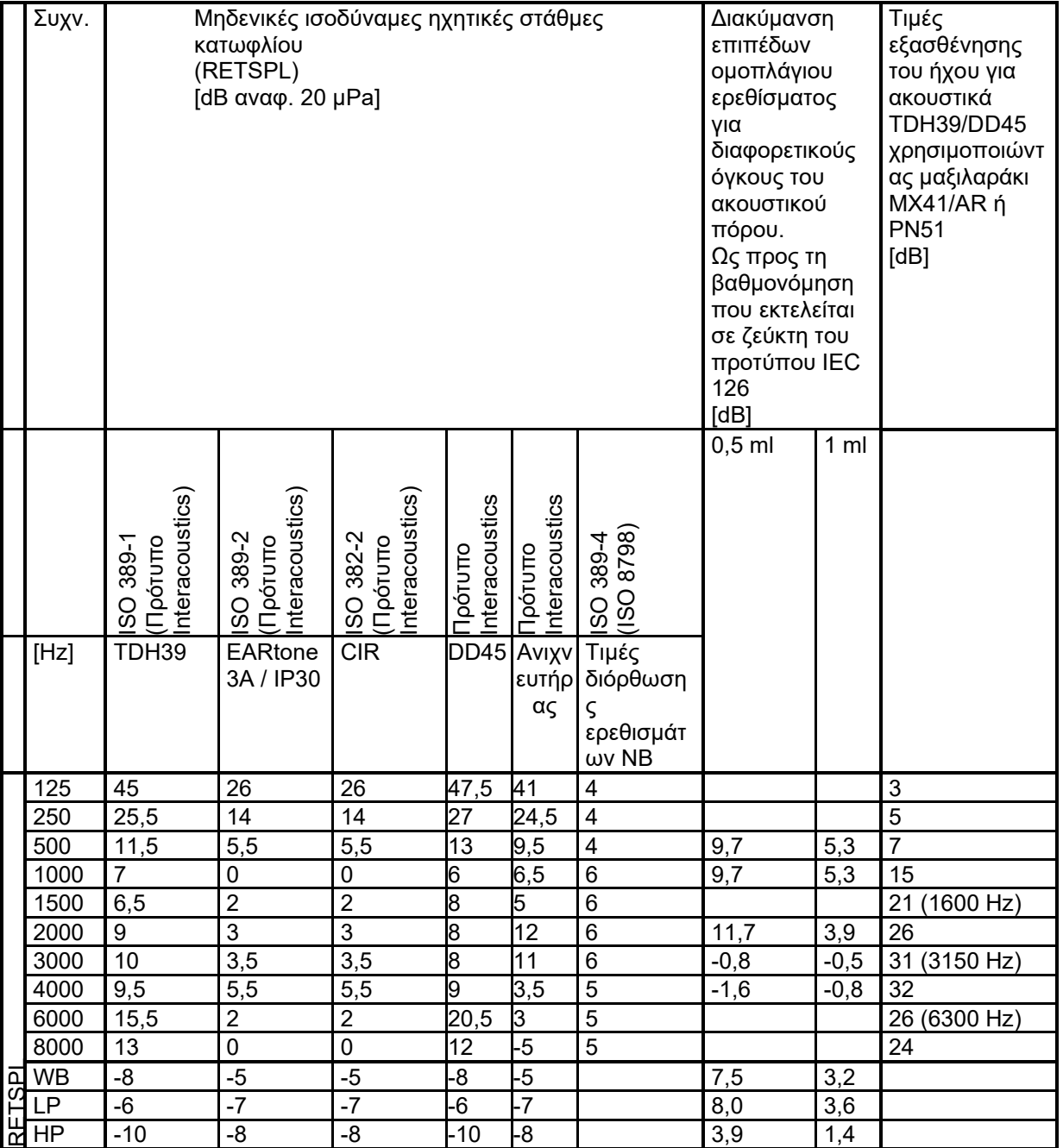

\*Όλοι οι αριθμοί με έντονη γραφή είναι τιμές του Προτύπου της Interacoustics.

### Manana

#### **Τύποι ζεύκτη που χρησιμοποιούνται για βαθμονόμηση**

**IMP:**

Το TDH39 και το DD45 βαθμονομούνται χρησιμοποιώντας ακουστικό ζεύκτη 6cc που έχει κατασκευαστεί σύμφωνα με το πρότυπο IEC 60318-3. Το ομοπλάγιο ακουστικό και ο τόνος του ανιχνευτήρα βαθμονομούνται χρησιμοποιώντας ακουστικό ζεύκτη 2cc που έχει κατασκευαστεί σύμφωνα με το πρότυπο IEC 60318-5

#### **Γενικές πληροφορίες περί προδιαγραφών**

Η Interacoustics προσπαθεί συνεχώς να βελτιώνει τα προϊόντα της και την απόδοσή τους. Ως εκ τούτου, οι προδιαγραφές μπορούν να υποστούν αλλαγές χωρίς προειδοποίηση.

Η απόδοση και οι προδιαγραφές του οργάνου διασφαλίζονται μόνο εφόσον το όργανο υποβάλλεται σε τεχνική συντήρηση τουλάχιστον μία φορά ετησίως. Η συντήρηση αυτή πρέπει να πραγματοποιείται από εργαστήριο, εξουσιοδοτημένο από την Interacoustics.

Η Interacoustics διαθέτει τα σχεδιαγράμματα και τα εγχειρίδια συντήρησης στις εξουσιοδοτημένες εταιρίες σέρβις.

Τυχόν ερωτήσεις σχετικά με τους εμπορικούς αντιπροσώπους και τα προϊόντα μπορούν να αποστέλλονται στη διεύθυνση:

Interacoustics A/S Tηλέφωνο: +45 63713555 Audiometer Allé 1 Φαξ: +45 63713522

5500 Middelfart E-mail: [info@interacoustics.com](mailto:info@interacoustics.com) [www.interacoustics.com](http://www.interacoustics.com/)

#### **5.2 Οριακές τιμές αναφοράς μετατροπέα**

#### **5.2.1 Αντίσταση - Όρια συχνοτήτων και ερεθισμάτων**

#### **AA222 Maximums IMP**

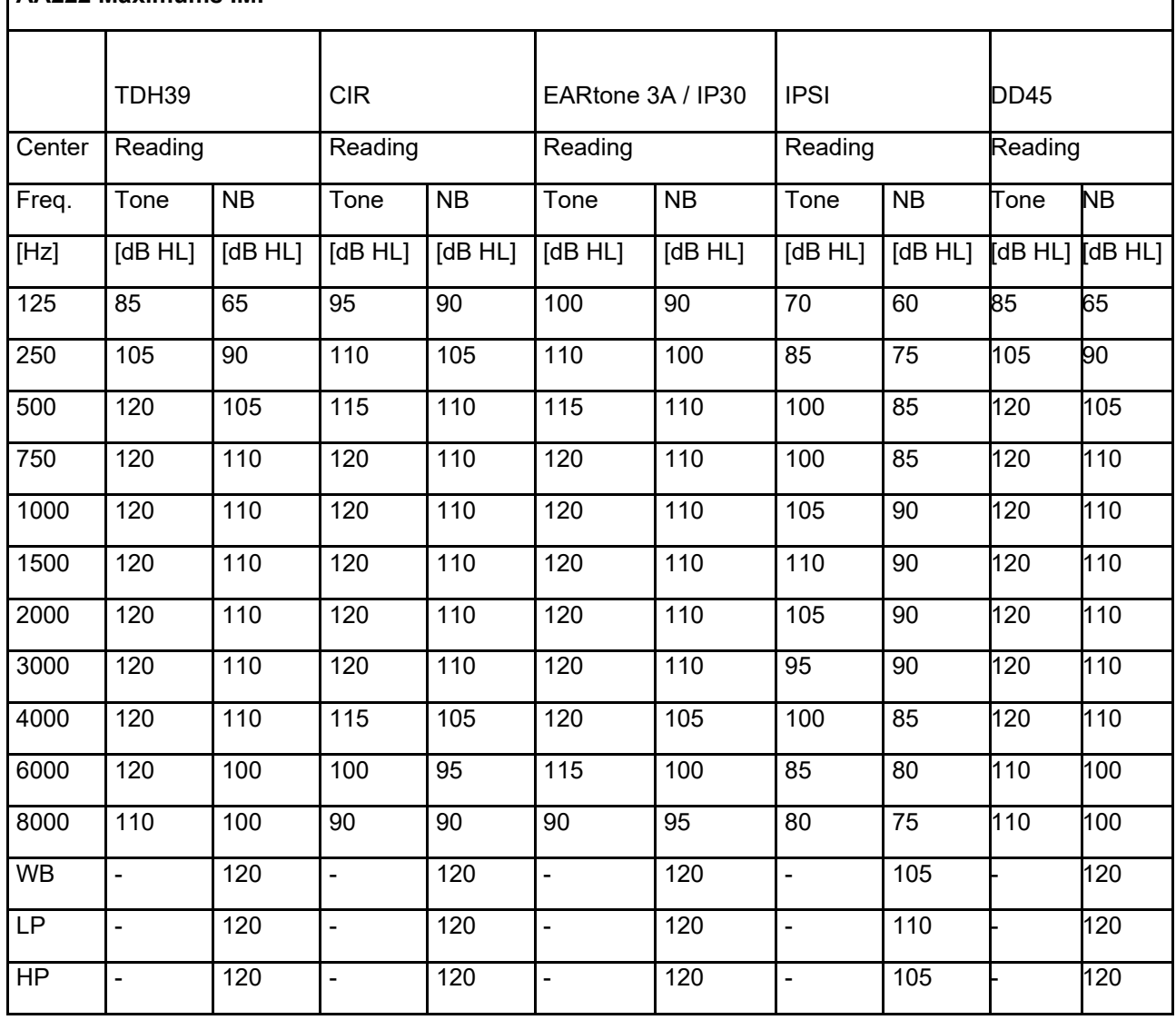

٦

### wllwww

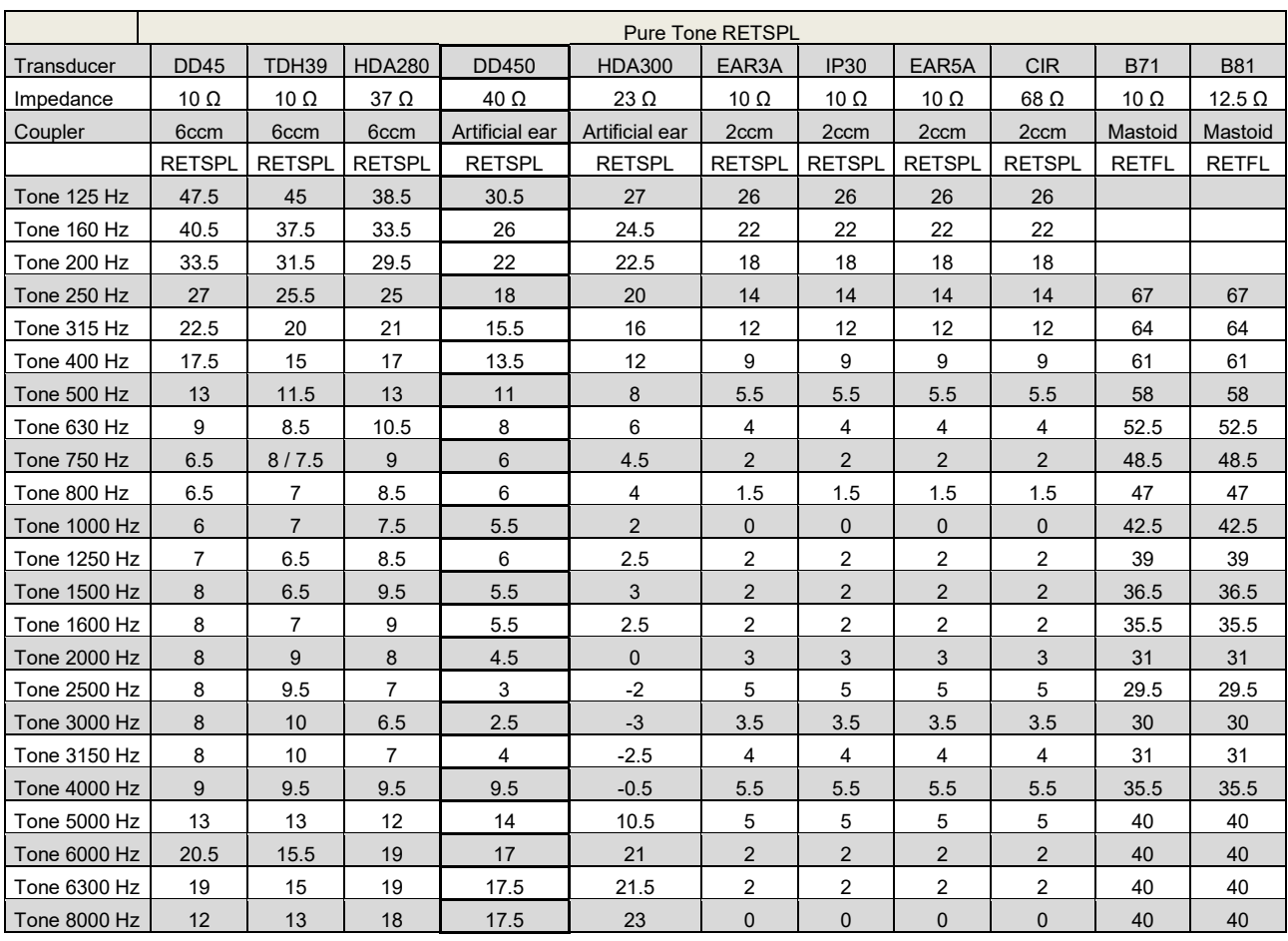

#### **5.2.2 Ακοομετρία – Τιμές αναφοράς και μέγιστα επίπεδα ερεθίσματος ακοομετρίας**

DD45 6ccm uses IEC60318-3 or NBS 9A coupler and RETSPL comes from PTB – DTU report 2009-2010. Force 4.5N ±0.5N.

TDH39 6ccm uses IEC60318-3 or NBS 9A coupler and RETSPL comes from ANSI S3.6 2010 and ISO 389- 1 1998. Force 4.5N ±0.5N.

HDA280 6ccm uses IEC60318-3 or NBS 9A coupler and RETSPL comes from ANSI S3.6 2010 and PTB 2004. Force 5.0N ±0.5N.

HDA300 Artificial ear uses IEC60318-1 coupler with type 1 adaptor and RETSPL comes from PTB report 2012. Force 8.8N ±0.5N.

IP30 / EAR3A/EAR 5A 2ccm uses ANSI S3.7-1995 IEC60318-5 coupler (HA-2 with 5mm rigid Tube) and RETSPL comes from ANSI S3.6 2010 and ISO 389-2 1994. CIR 2ccm uses ANSI S3.7-1995 IEC60318-5 coupler HA2 and RETSPL uses the Insert value from comes from ANSI S3.6 2010 and ISO 389-2 1994.

B71 / B81 uses ANSI S3.13 or IEC60318-6 2007 mechanical coupler and RETFL come from ANSI S3.6 2010 and ISO 389-3 1994. Force 5.4N ±0.5N.

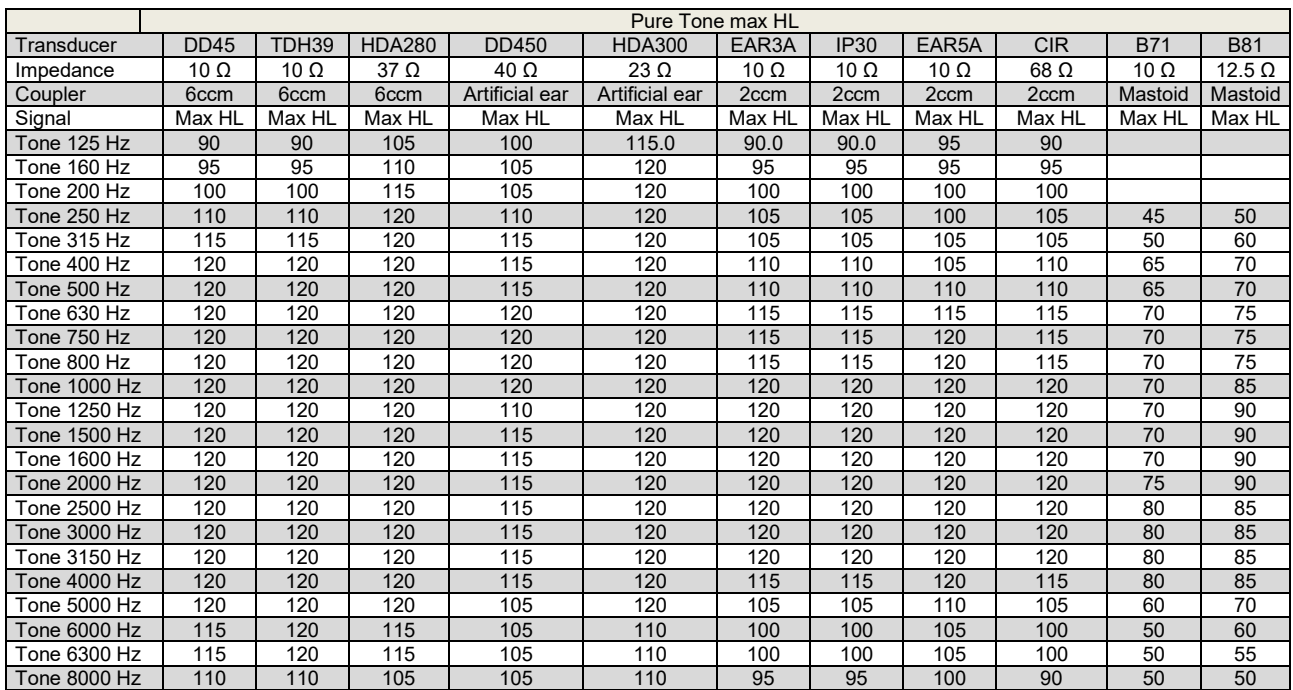

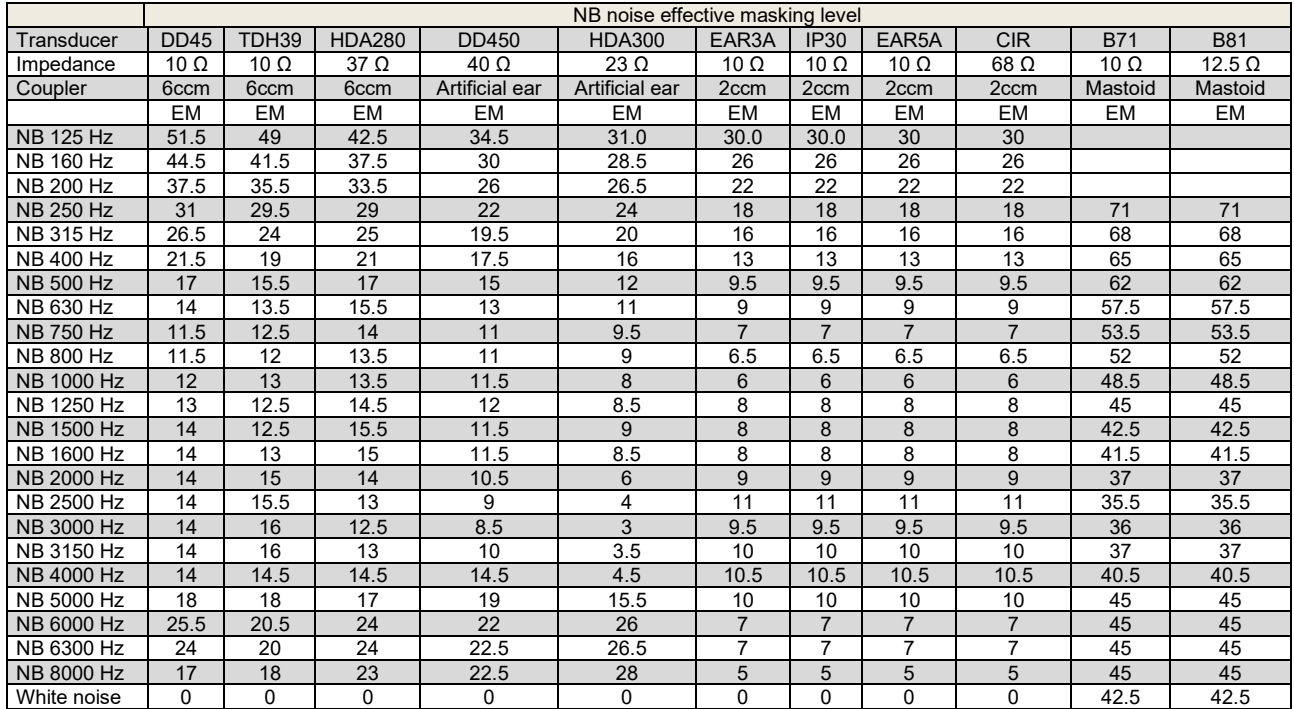

Effective masking value is RETSPL / RETFL add 1/3 octave correction for Narrow-band noise from ANSI S3.6 2010 or ISO389-4 1994.

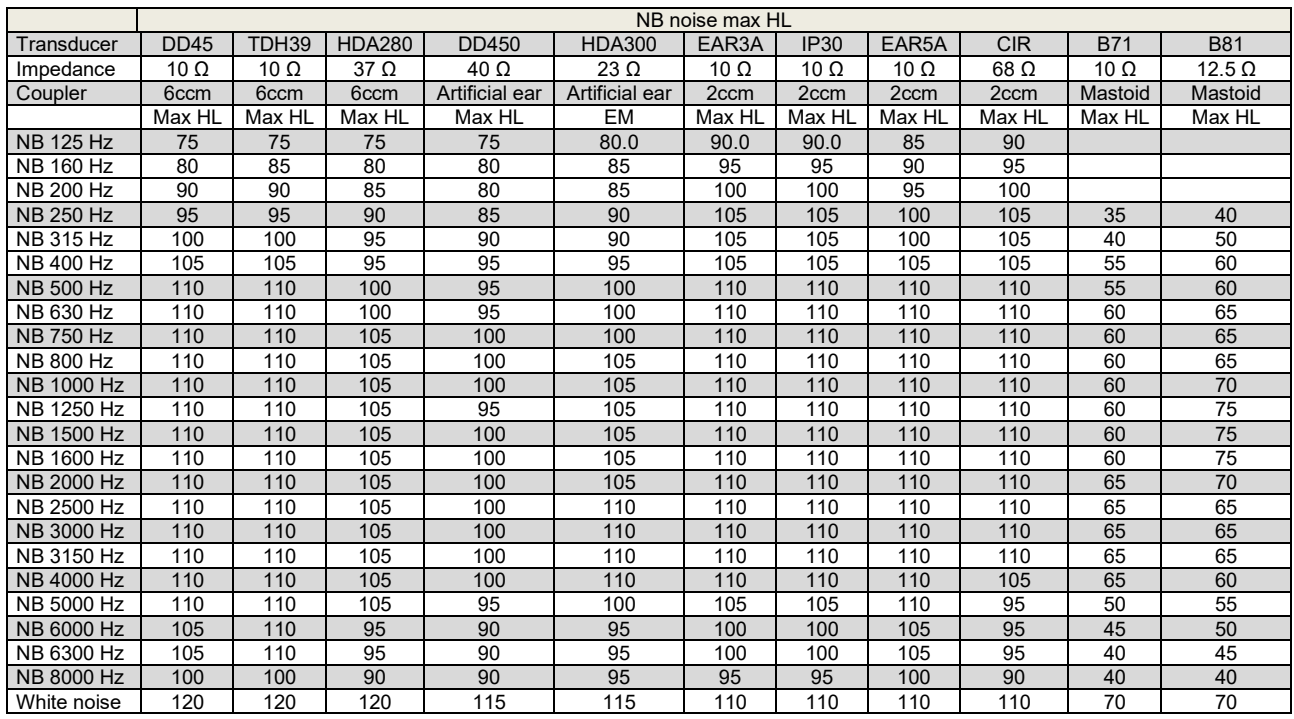

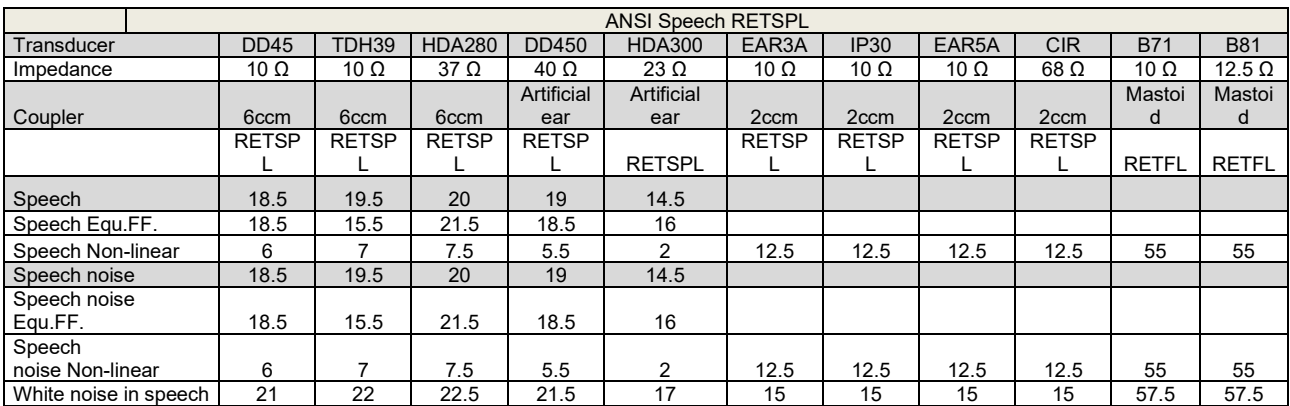

DD45 (GF-GC) PTB-DTU report 2009-2010.

TDH39 (GF-GC) ANSI S3.6 2010.

HDA280 (GF-GC) PTB report 2004.

HDA300 (GF-GC) PTB report 2013.

ANSI Speech level 12.5 dB + 1 kHz RETSPL ANSI S3.6 2010 (acoustical linear weighting)

ANSI Speech Equivalent free field level 12.5 dB + 1 kHz RETSPL – (GF-GC) from ANSI S3.6 2010(acoustical equivalent sensitivity weighting)

ANSI Speech Not linear level 1 kHz RETSPL ANSI S3.6 2010 (DD45-TDH39-HDA300) and EAR3A –IP30- CIR- B71-B81 12.5 dB + 1 kHz RETSPL ANSI S3.6 2010 (no weighting)

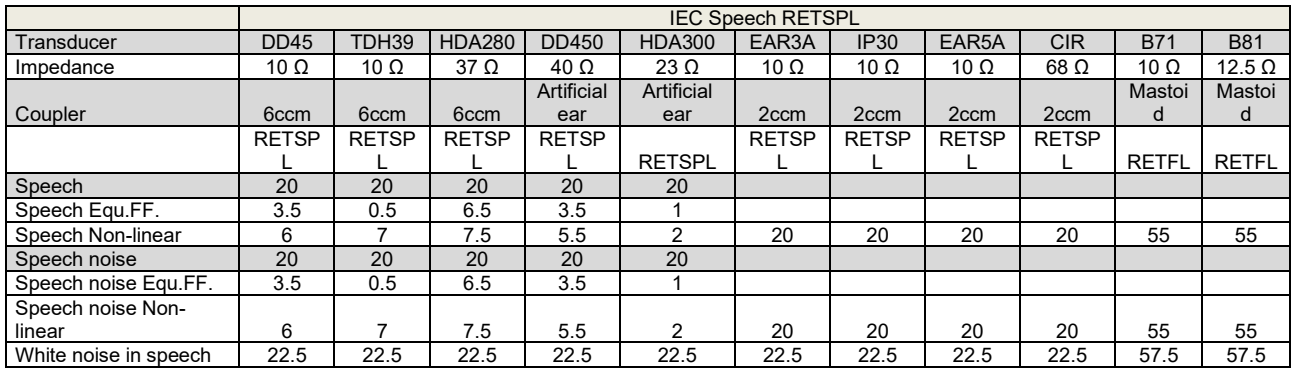

DD45 (GF-GC) PTB-DTU report 2009-2010.

TDH39 (GF-GC) IEC60645-2 1997.

HDA280 (GF-Gc) PTB report 2004.

HDA300 (GF-Gc) PTB report 2013.

IEC Speech level IEC60645-2 1997 (acoustical linear weighting)

IEC Speech Equivalent free field level (GF-Gc) from IEC60645-2 1997 (acoustical equivalent sensitivity weighting)

IEC Speech Not linear level 1 kHz RETSPL (DD45-TDH50-HDA300) and EAR3A – IP30 - B71- B81 IEC60645-2 1997 (no weighting)

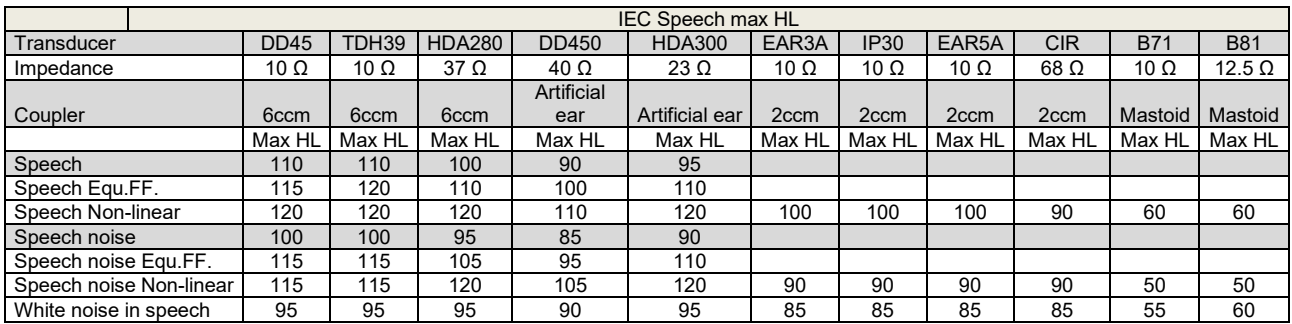

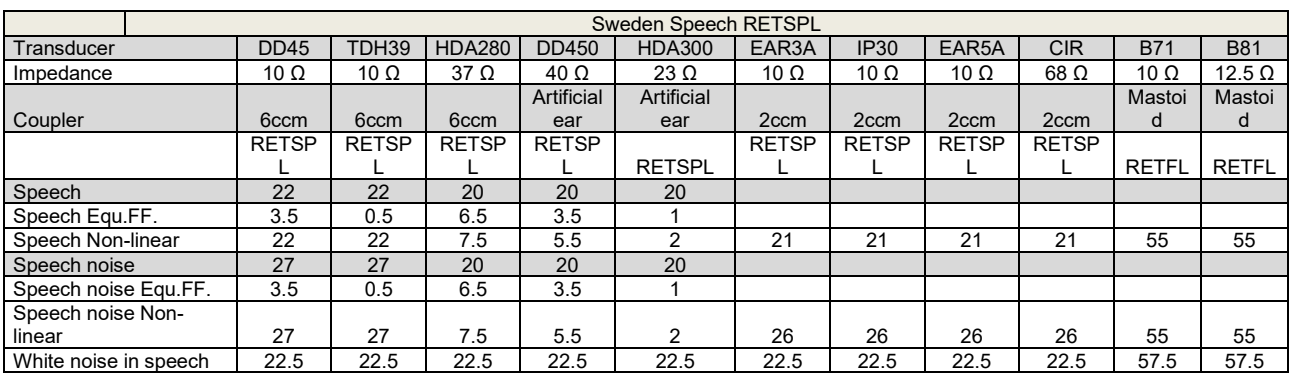

DD45 (GF-GC) PTB-DTU report 2009-2010.

TDH39 (GF-GC) IEC60645-2 1997.

HDA280 (G<sub>F</sub>-G<sub>C</sub>) PTB report 2004.

HDA300 (GF-Gc) PTB report 2013.

Sweden Speech level STAF 1996 and IEC60645-2 1997 (acoustical linear weighting)

Sweden Speech Equivalent free field level (GF-Gc) from IEC60645-2 1997 (acoustical equivalent sensitivity weighting)

Sweden Speech Not linear level 1 kHz RETSPL (DD45-TDH39-HDA300) and EAR3A – IP30 – CIR - B71- B81 STAF 1996 and IEC60645-2 1997 (no weighting)

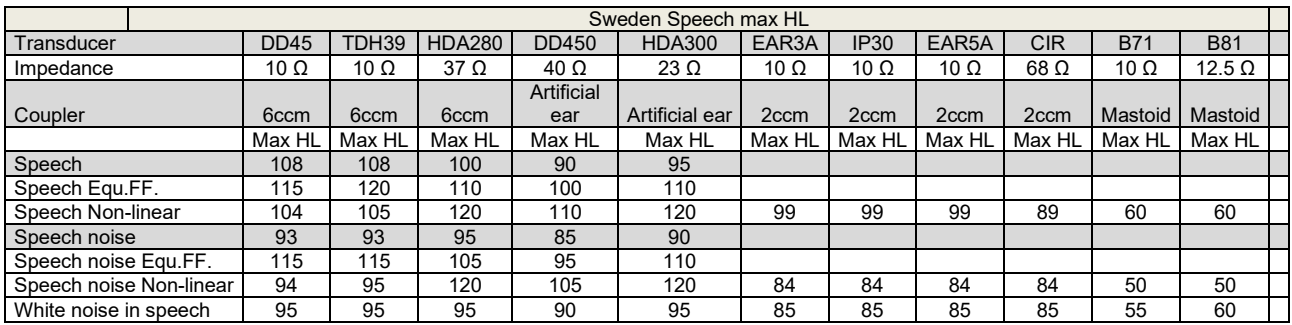

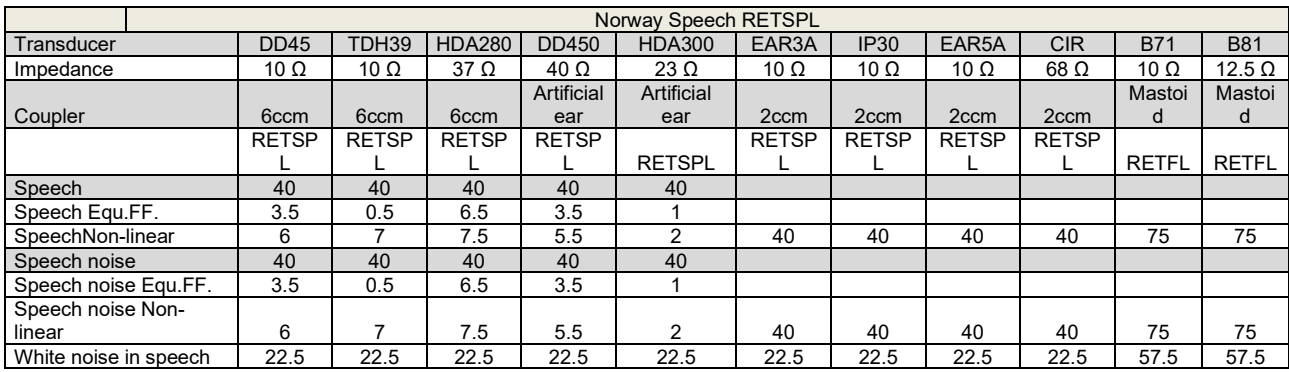

DD45 (GF-GC) PTB-DTU report 2009-2010.

TDH39 (GF-GC) IEC60645-2 1997.

HDA280 (G<sub>F</sub>-G<sub>C</sub>) PTB report 2004.

HDA300 (GF-Gc) PTB report 2013.

Norway Speech level IEC60645-2 1997+20dB (acoustical linear weighting)

Norway Speech Equivalent free field level (GF-Gc) from IEC60645-2 1997 (acoustical equivalent sensitivity weighting)

Norway Speech Not linear level 1 kHz RETSPL (DD45-TDH39-HDA300) and EAR3A – IP30 – CIR - B71- B81 IEC60645-2 1997 +20dB (no weighting)

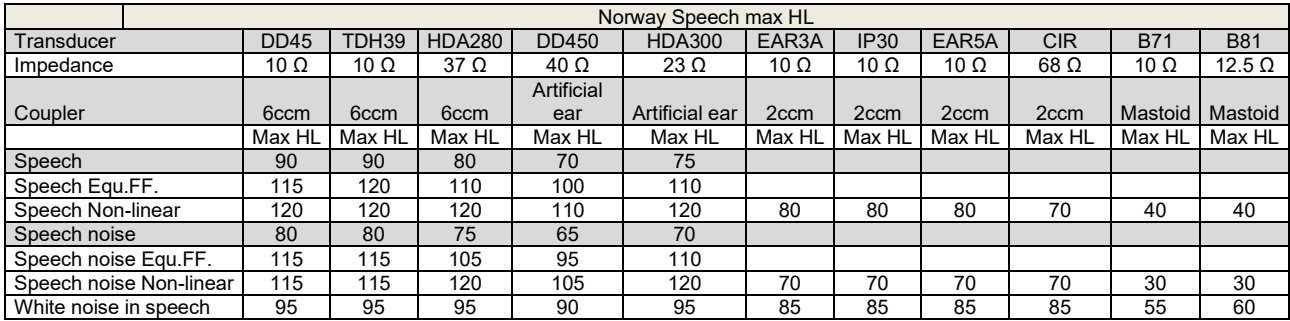

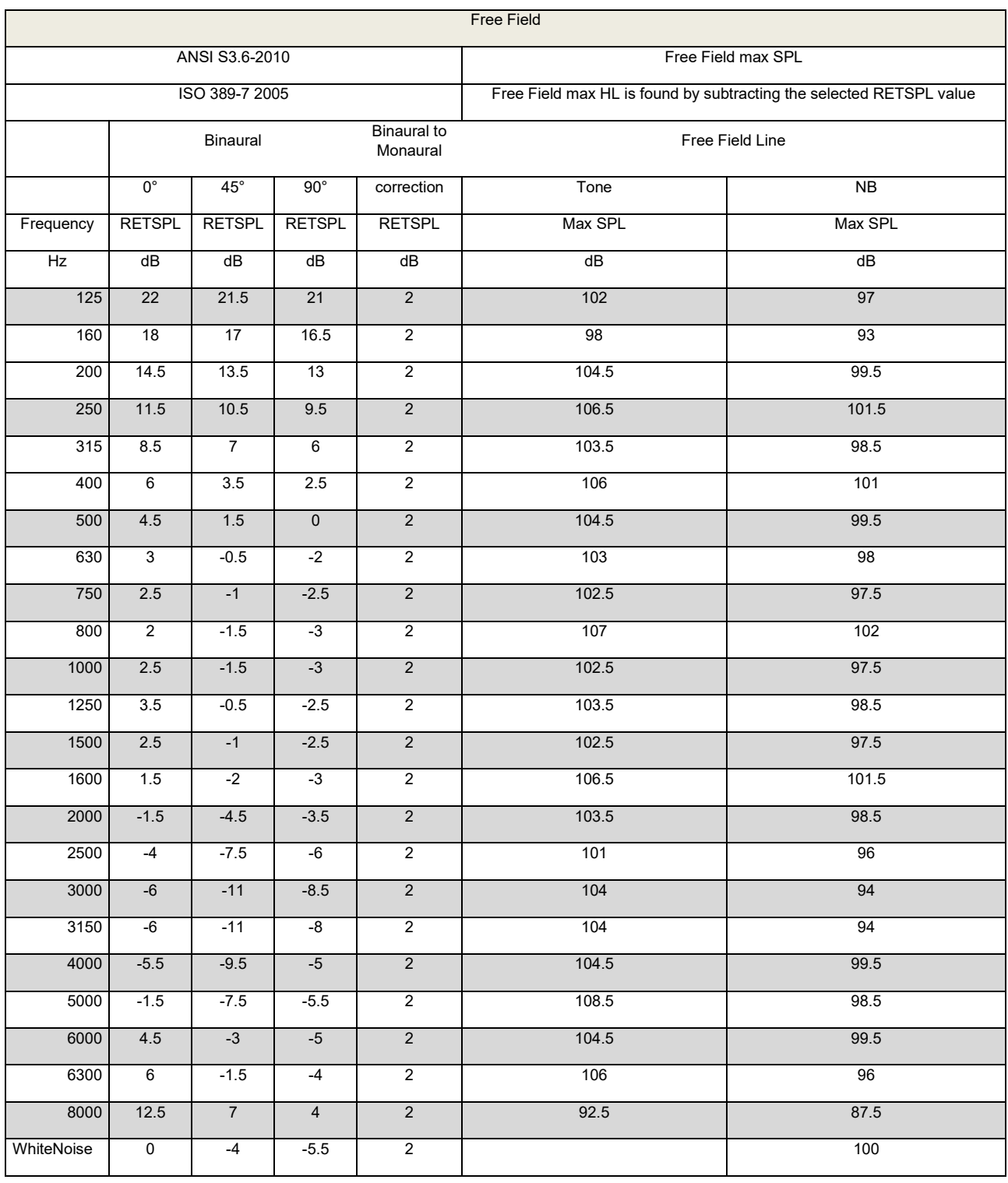

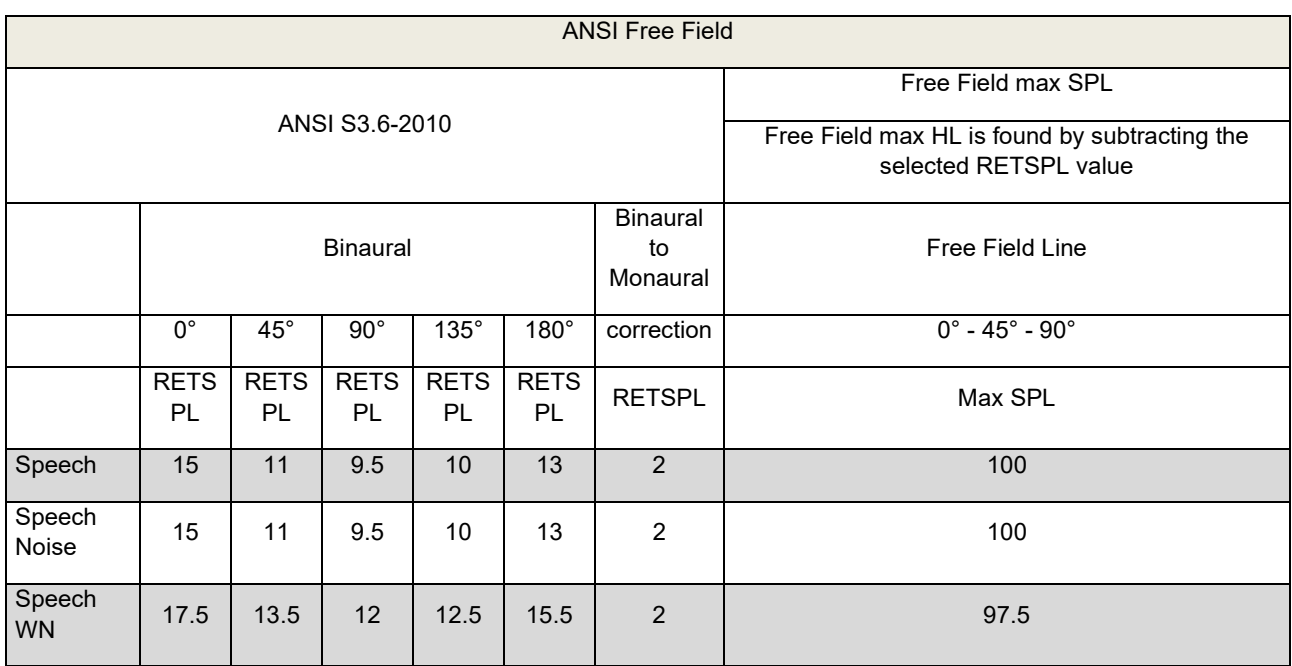

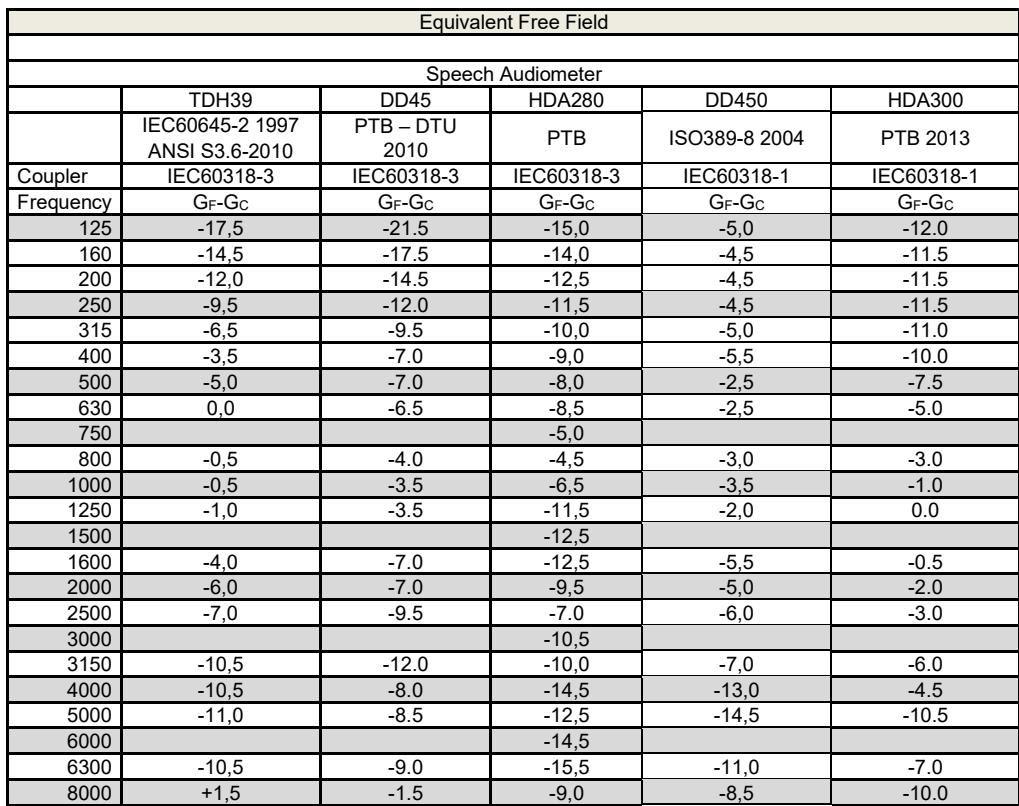

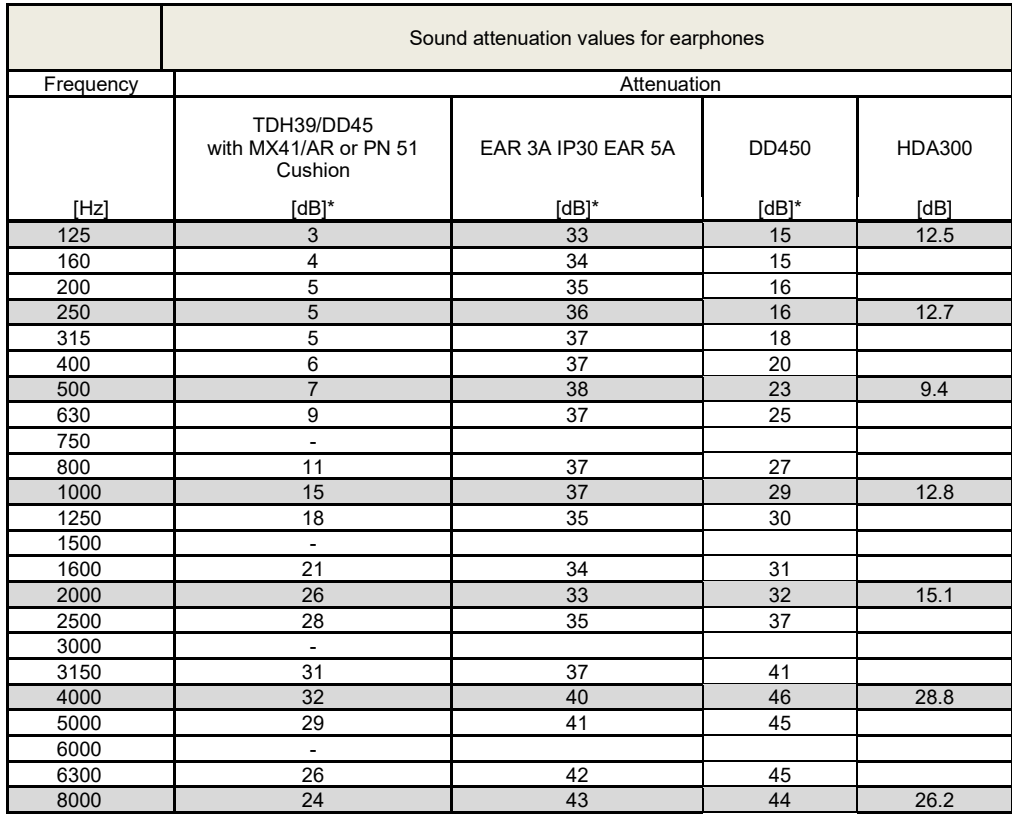

#### **5.3 Αντιστοιχίσεις συνδέσεων**

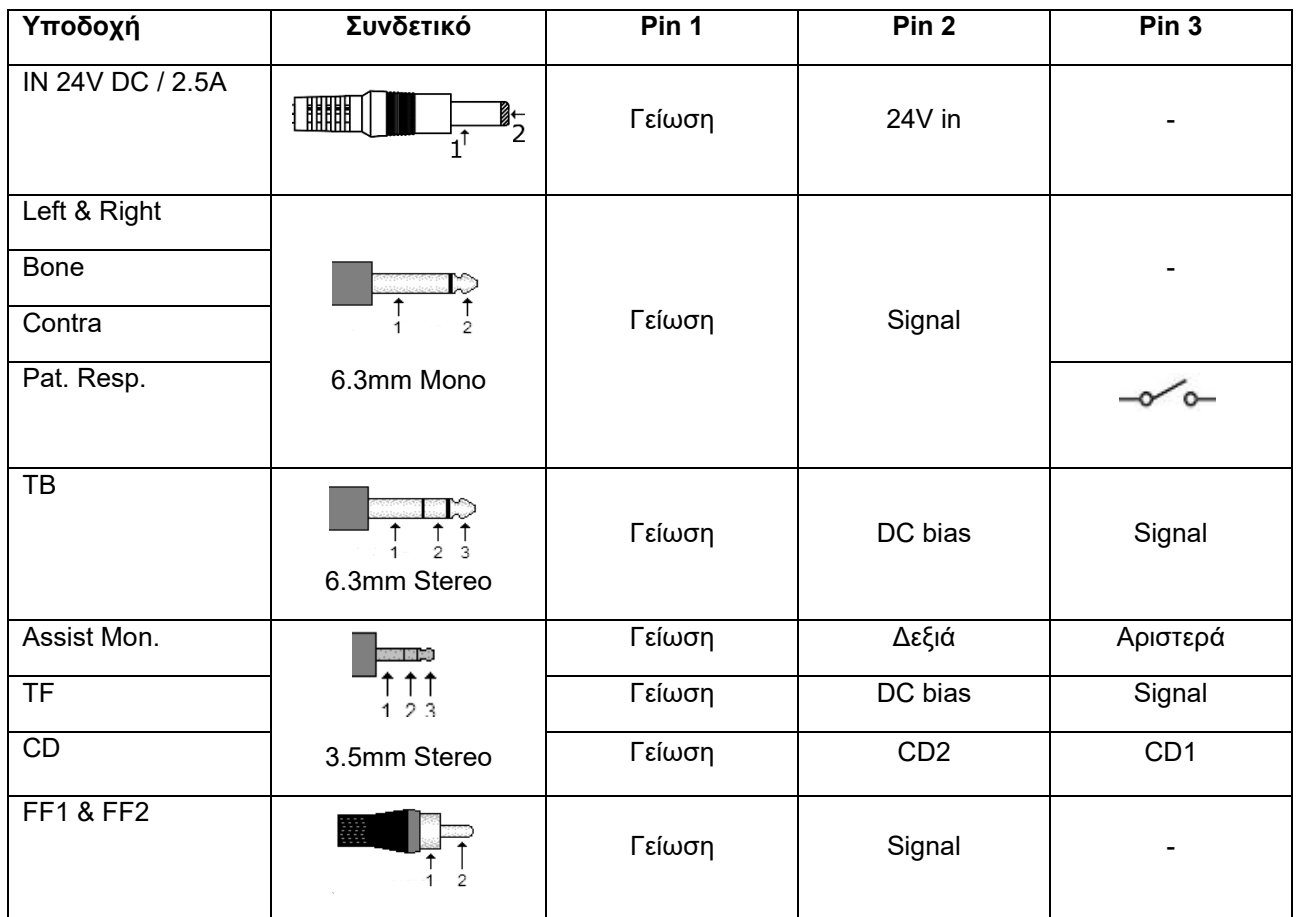

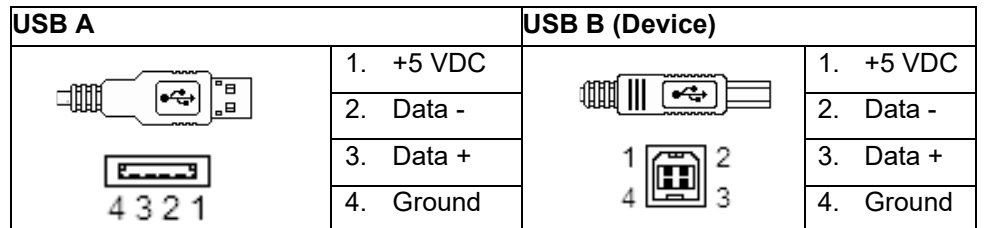

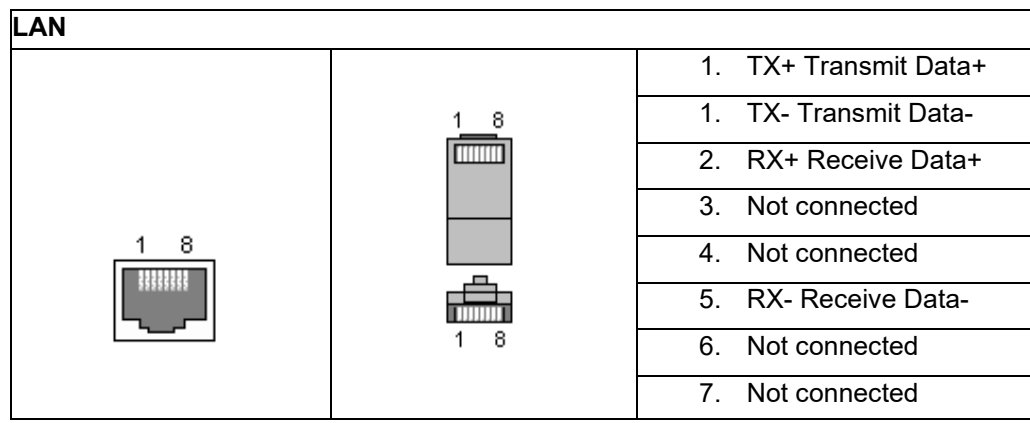

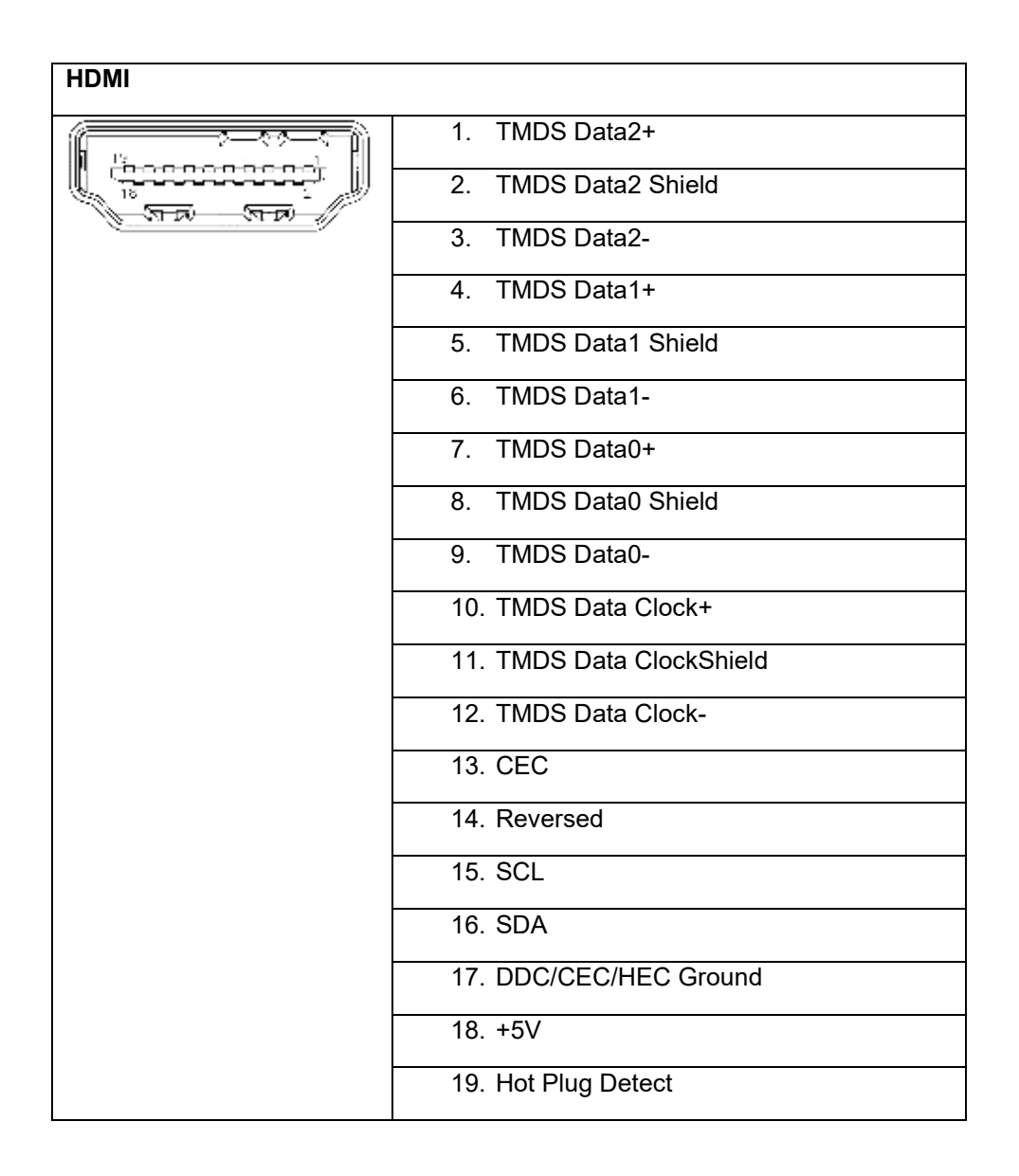

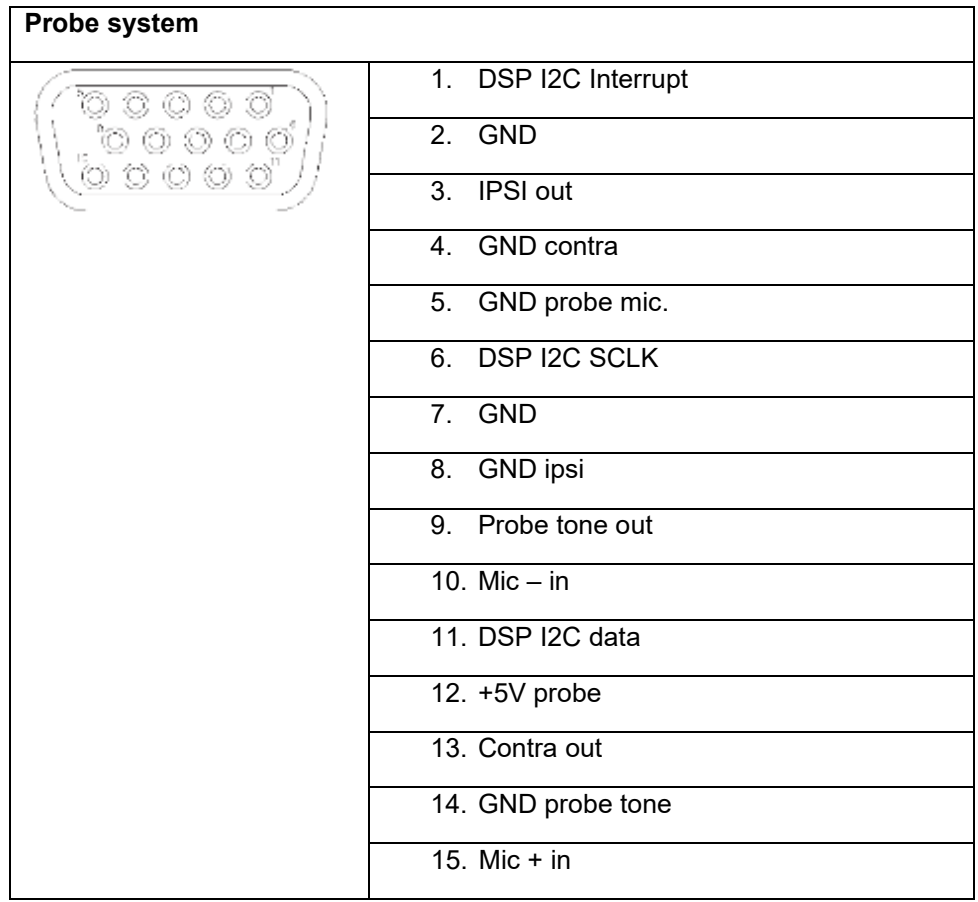

## Mandal

#### **5.4 Παράρτημα 5 - Ηλεκτρομαγνητική συμβατότητα (EMC)**

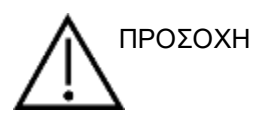

- Το μηχάνημα είναι κατάλληλο για νοσοκομειακό περιβάλλον εκτός από HF χειρουργικό εξοπλισμό και RF μονωμένα δωμάτια για μαγνητική τομογραφία όπου οι ηλεκτρομαγνητικές παρεμβολές είναι υψηλές.
- Χρήση του μηχανήματος προσκείμενο ή στοιβαγμένο σε άλλα μηχανήματα θα πρέπει να αποφευχθεί γιατί μπορεί να επηρεάσει την ομαλή λειτουργεία του μηχανήματος. Αν κάτι τέτοιο δεν μπορεί να αποφευχθεί, πρέπει να ελεγχθεί ότι το μηχάνημα και ο γειτονικός εξοπλισμός λειτουργούν σωστά.
- Η χρήση εξαρτημάτων, μετατροπέων και καλωδίων τα οποία είναι διαφορετικά από αυτά που προδιαγράφονται ή προμηθεύονται από τον κατασκευαστή ενδεχομένως να οδηγήσουν σε αύξηση των ηλεκτρομαγνητικών εκπομπών ή μείωση της ηλεκτρομαγνητικής του αντοχής. Στο παράρτημα θα βρείτε την λίστα του κατάλληλου εξοπλισμού, μετατροπέων και καλωδίων.
- Φορητός RF εξοπλισμός τηλεπικοινωνιών (και περιφερειακές όπως καλώδια κεραίας και εξωτερικές κεραίες) θα πρέπει χρησιμοποιείται σε απόσταση μεγαλύτερη από 30 cm (12 inches) από οποιοδήποτε σημείο του μηχανήματος, αυτό ισχύει και για καλώδια που πληρούν τις προδιαγραφές του κατασκευαστή.

#### ΣΗΜΕΙΩΣΗ

- ΟΥΣΙΩΔΗΣ ΕΠΙΔΟΣΗ για αυτό το μηχάνημα ορίζεται από τον κατασκευαστή ως: Το μηχάνημα δεν έχει απουσία ΟΥΣΙΩΔΗΣ ΕΠΙΔΟΣΗΣ ή η έλλειψη ΟΥΣΙΩΔΗΣ ΕΠΙΔΟΣΗΣ δεν οδηγεί σε μη αποδεκτό, άμεσο κίνδυνο.
- Η τελική διάγνωση θα πρέπει πάντα να βασίζεται σε κλινική γνώση. Δεν υπάρχουν αποκλείσεις από το συμπληρωματικό πρότυπο και την ανοχή χρήσης. Το μηχάνημα είναι κατασκευασμένο με βάση το πρότυπο IEC60601-1-2:2014, emission class B group 1.

ΣΗΜΕΙΩΣΗ: Δεν υπάρχουν αποκλίσεις από το συμπληρωματικό πρότυπο και την ανοχή χρήσης. ΣΗΜΕΙΩΣΗ: Οι απαραίτητες οδηγίες για την διατήρηση της συμμόρφωσης του μηχανήματος όσον αφορά το EMC βρίσκονται στο κεφάλαιο Συντήρηση. Δεν απαιτούνται περαιτέρω ενέργειες από τις αναφερόμενες οδηγίες.

Φορητός και κινητός εξοπλισμός επικοινωνίας μπορεί να επηρεάσει το AΑ222. Η εγκατάσταση και λειτουργεία του AΑ222 πρέπει να εκτελεστούν σύμφωνα με τις EMC πληροφορίες που παρουσιάζονται σε αυτό το κεφάλαιο. Το AΑ222 έχει δοκιμαστεί για EMC εκπομπές και αντοχή ως ένα αυτόνομο ΑA222. Μην χρησιμοποιείτε το ΑΑ222 προσκείμενο ή στοιβαγμένο σε άλλα ηλεκτρονικά μηχανήματα. Αν τέτοια χρήση είναι απαραίτητη, ο χρήστης πρέπει να επαληθεύσει την ομαλή λειτουργεία του συνδυασμού των μηχανημάτων.

Η χρήση εξαρτημάτων, μετατροπέων και καλωδίων διαφορετικών από αυτά που προδιαγράφονται, εκτός από τον εξοπλισμό που πωλείται από την Interacoustics ως ανταλλακτικά είδη για εσωτερικά εξαρτήματα, μπορεί να οδηγήσουν σε αυξημένες ΕΚΠΟΜΠΕΣ ή μειωμένη ΑΝΤΟΧΗ για το μηχάνημα.

Οποιοσδήποτε που συνδέει επιπρόσθετο εξοπλισμό είναι υπεύθυνος ότι το σύστημα συμμορφώνεται με το πρότυπο IEC 60601-1-2.

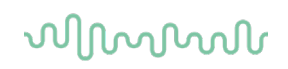

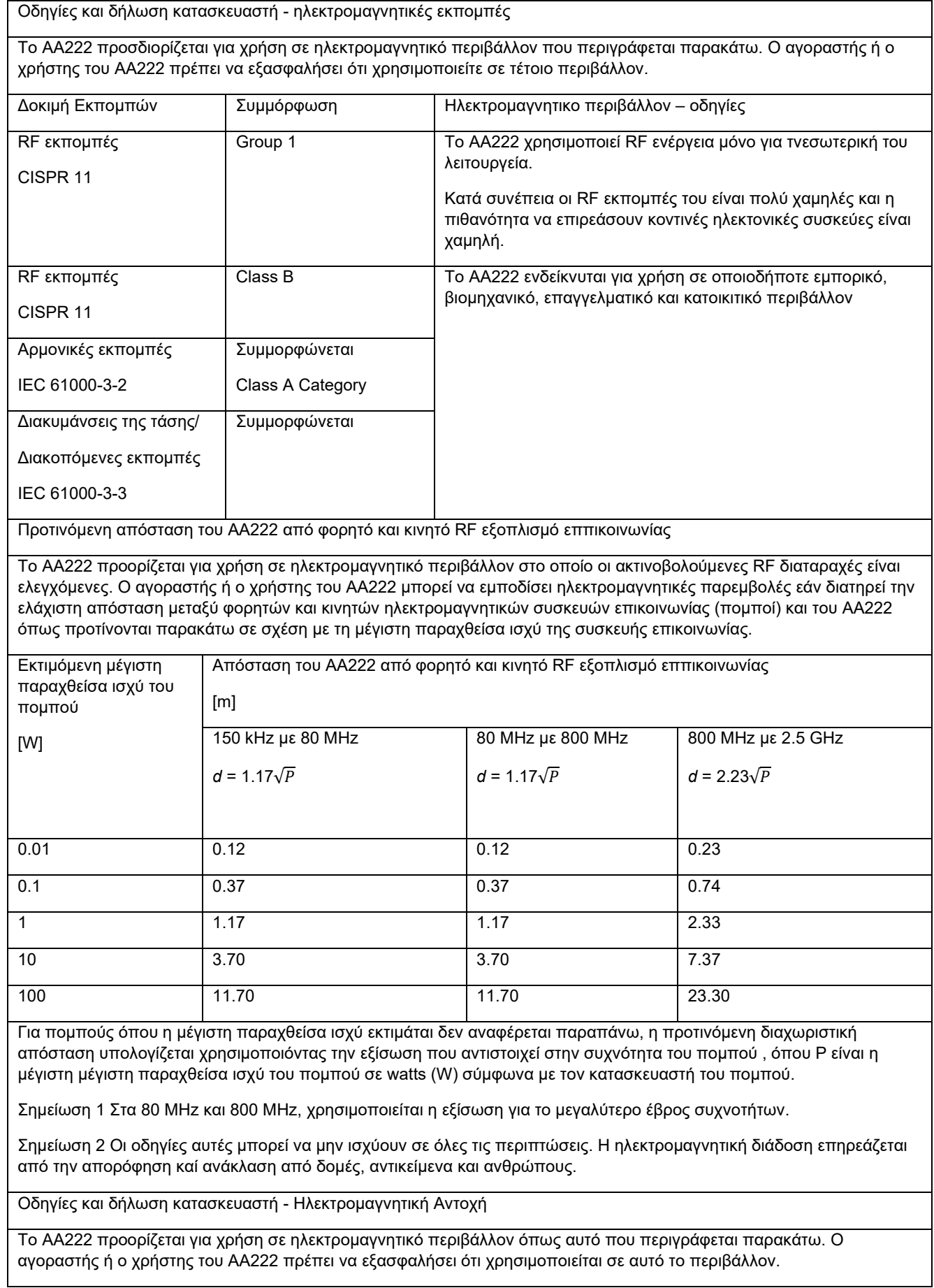

# unne

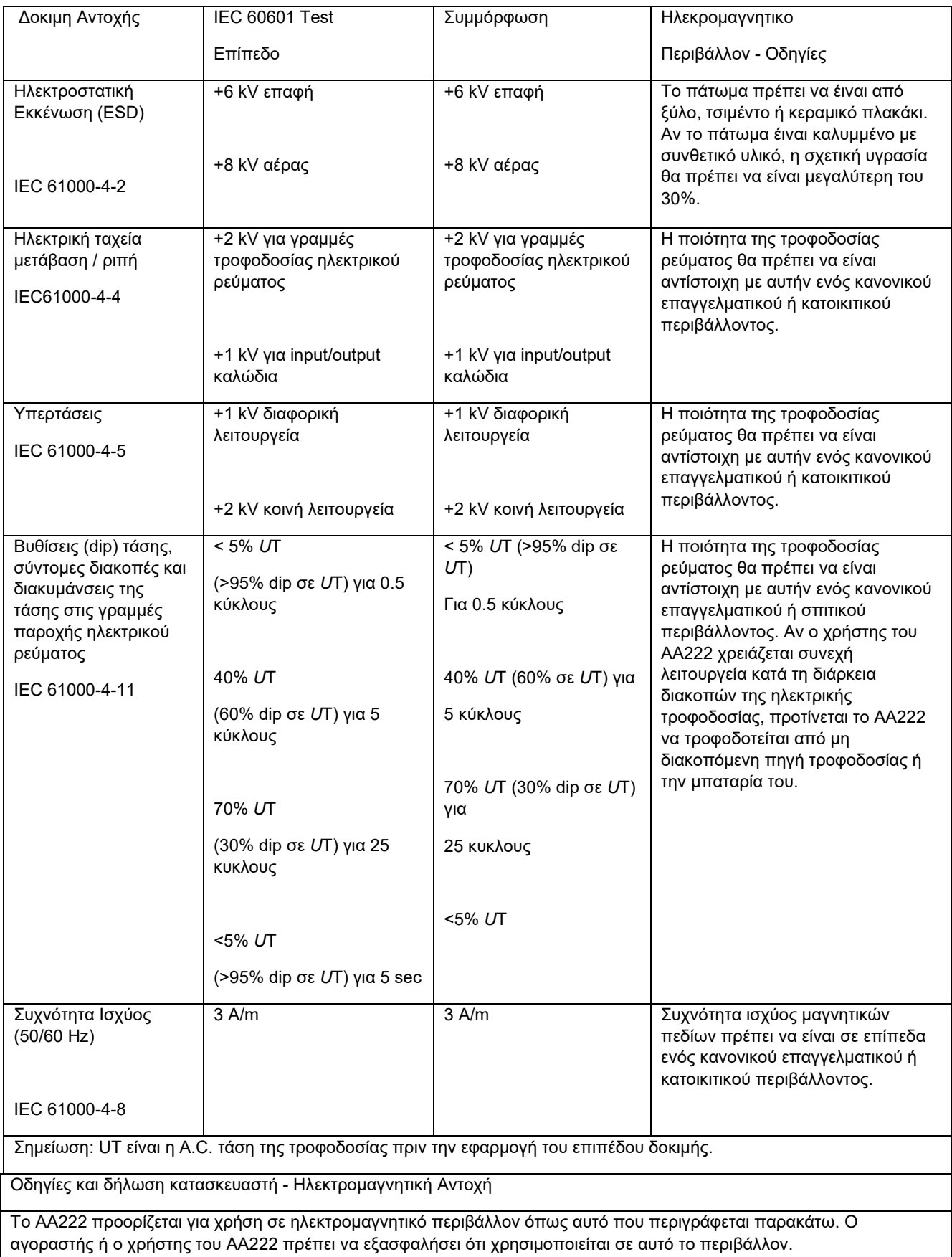

## wllwww

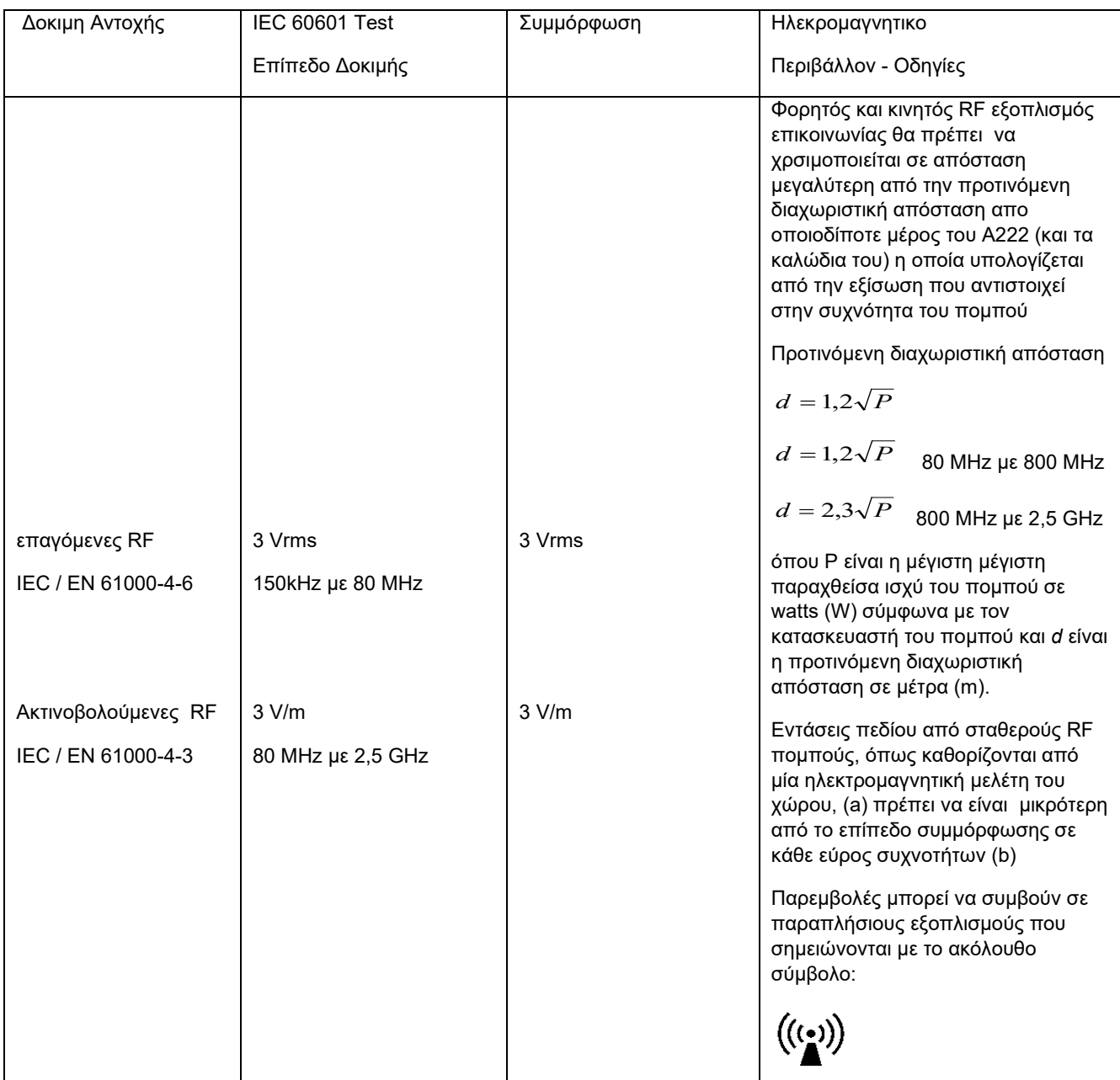

Σημείωση 1 Στα 80 MHz και 800 MHz, χρησιμοποιείται η εξίσωση για τη μεγαλύτερη εμβέλεια συχνοτήτων.

Σημείωση 2 Οι οδηγίες αυτές μπορεί να μην ισχύουν σε όλες τις περιπτώσεις. Η ηλεκτρομαγνητική διάδοση επηρεάζεται από την απορόφηση καί ανάκλαση από δομές, αντικείμενα και ανθρώπους.

(a) Εντάσεις πεδίου από σταθερούς πομπούς, όπως σταθμοί βάσης για ραδιόφωνο (κινητά/ασύρματα) τηλέφωνα και επίγεια κινητά ραδιόφωνα, ερασιτεχνικοί ραδιοφωνικοί σταθμοί, ΑΜ και FM ραδιοφωνικές εκπομπές και τηλεοπτικές εκπομπές δεν μπορούν να υπολογιστούν θεωρητικά με ακρίβεια. Για να αξιολογηθεί το ηλεκτρομαγνητικό περιβάλλον εξαιτίας σταθερών RF πομπών, θα πρέπει να εξεταστεί η εκτέλεση ηλεκτρομαγνητικής μελέτης του χώρου. Αν η μετρούμενη ένταση πεδίου στην περιοχή στην οποία χρησιμοποιείται το ΑΑ222 υπερβαίνει το αποδεχόμενο επίπεδο συμμόρφωσης RF παραπάνω, το AA222 θα πρέπει να παρατηρείται για να επαληθεύεται η κανονική λειτουργία, εάν παρατηρηθεί μη φυσιολογική απόδοση, ενδέχεται να χρειαστεί να ληφθούν πρόσθετα μέτρα, όπως η αλλαγή του προσανατολισμού ή της θέσης του AA222.

(b) Για συχνότητες εκτός του εύρους 150 kHz to 80 MHz, οι εντάσεις πεδίου θα πρέπει να είναι μικρότερες από 3 V/m.

Προκειμένου να διασφαλιστεί η συμμόρφωση με τις προδιαγραφές ΗΜΣ που καθορίζονται στο IEC 60601-1- 2, είναι απαραίτητο να χρησιμοποιούνται μόνο τα ακόλουθα εξαρτήματα:

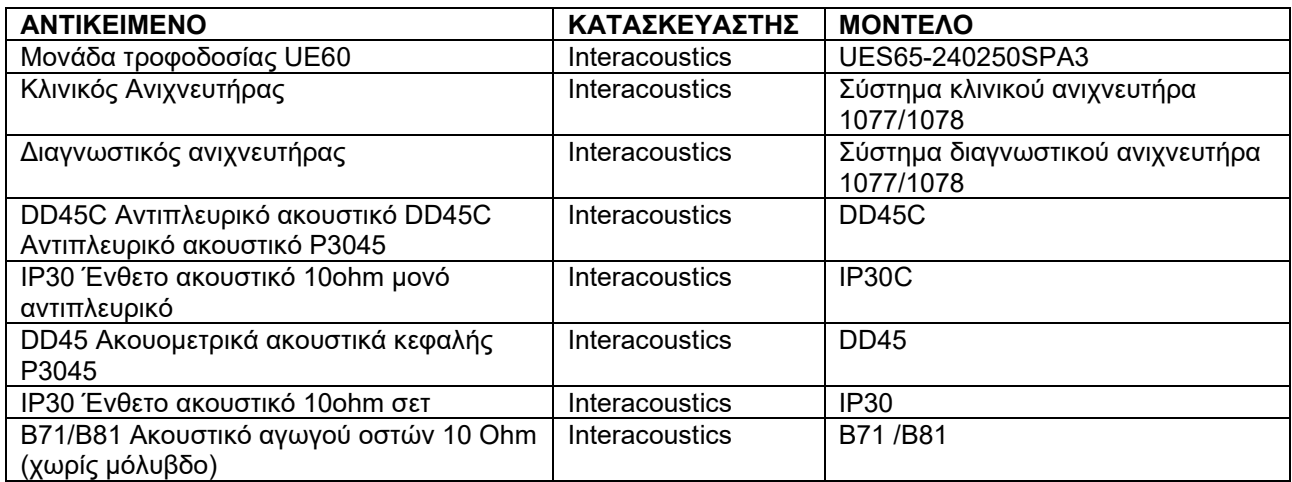

Η συμμόρφωση με τις προδιαγραφές ΗΜΣ που ορίζονται στο IEC 60601-1-2 διασφαλίζεται εφόσον οι τύποι και οι διαστάσεις των καλωδίων συμφωνούν με όσα ορίζονται παρακάτω:

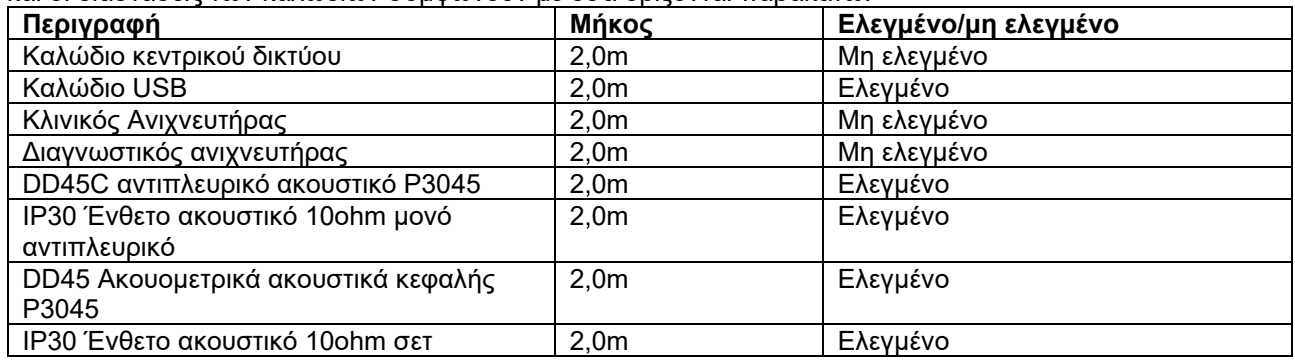

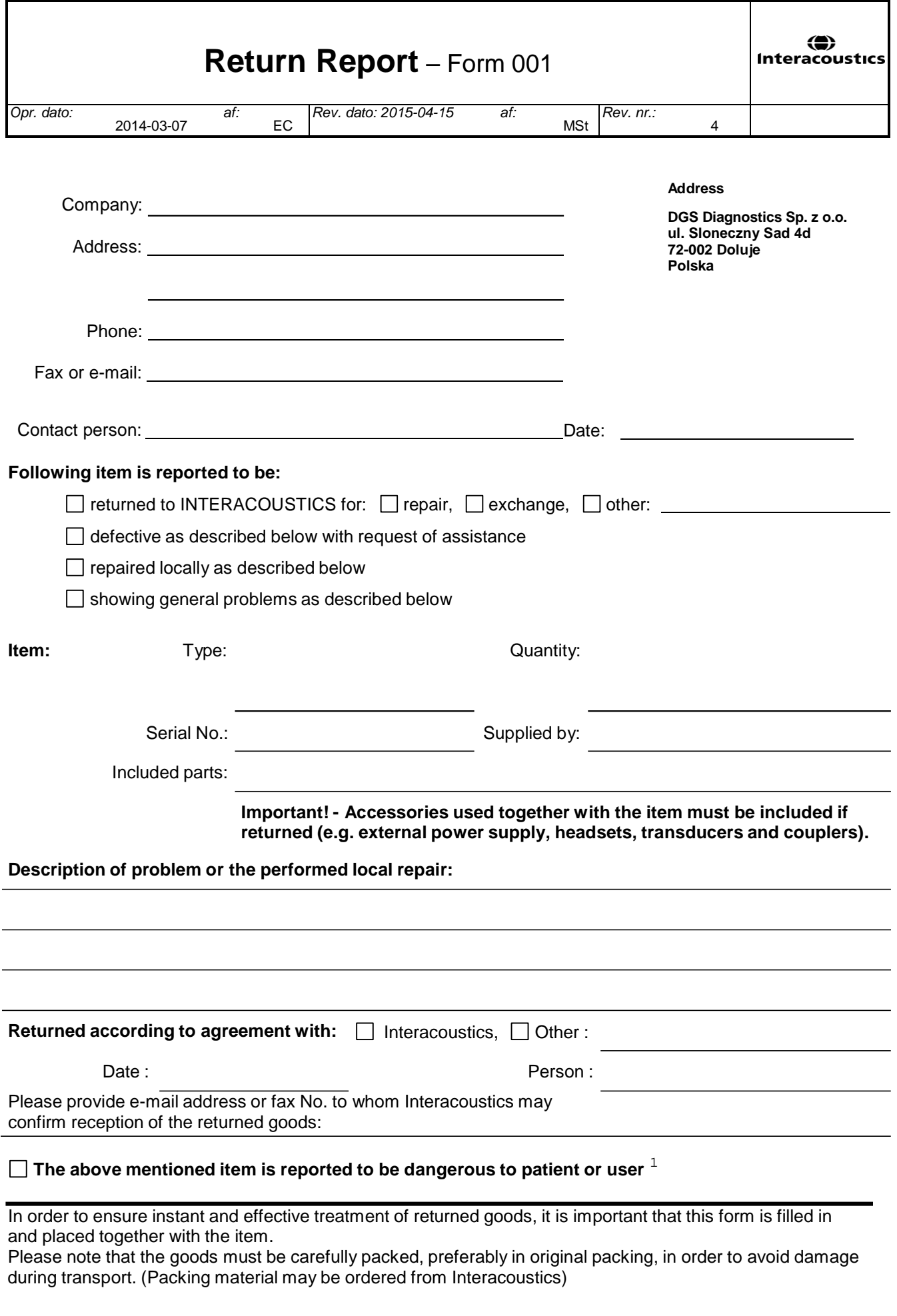

 $1$  EC Medical Device Directive rules require immediate report to be sent, if the device by malfunction deterioration of performance or characteristics and/or by inadequacy in labelling or instructions for use, has caused or could have caused death or serious deterioration of health to patient or user.Page 1 of 1